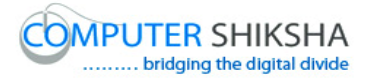

# **Help Manual for Facilitators (Writer 1)**

# **Computer Shiksha**

G-576, Florence Homes, Sushant Lok II, Sector 57, Gurgaon 122011, Haryana Contact for Support: 9910623004 (whatsapp) Skype: computer.shiksha Contact for Admin Info: 0124-4112926

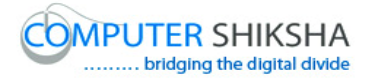

# Table of contents for writer 1

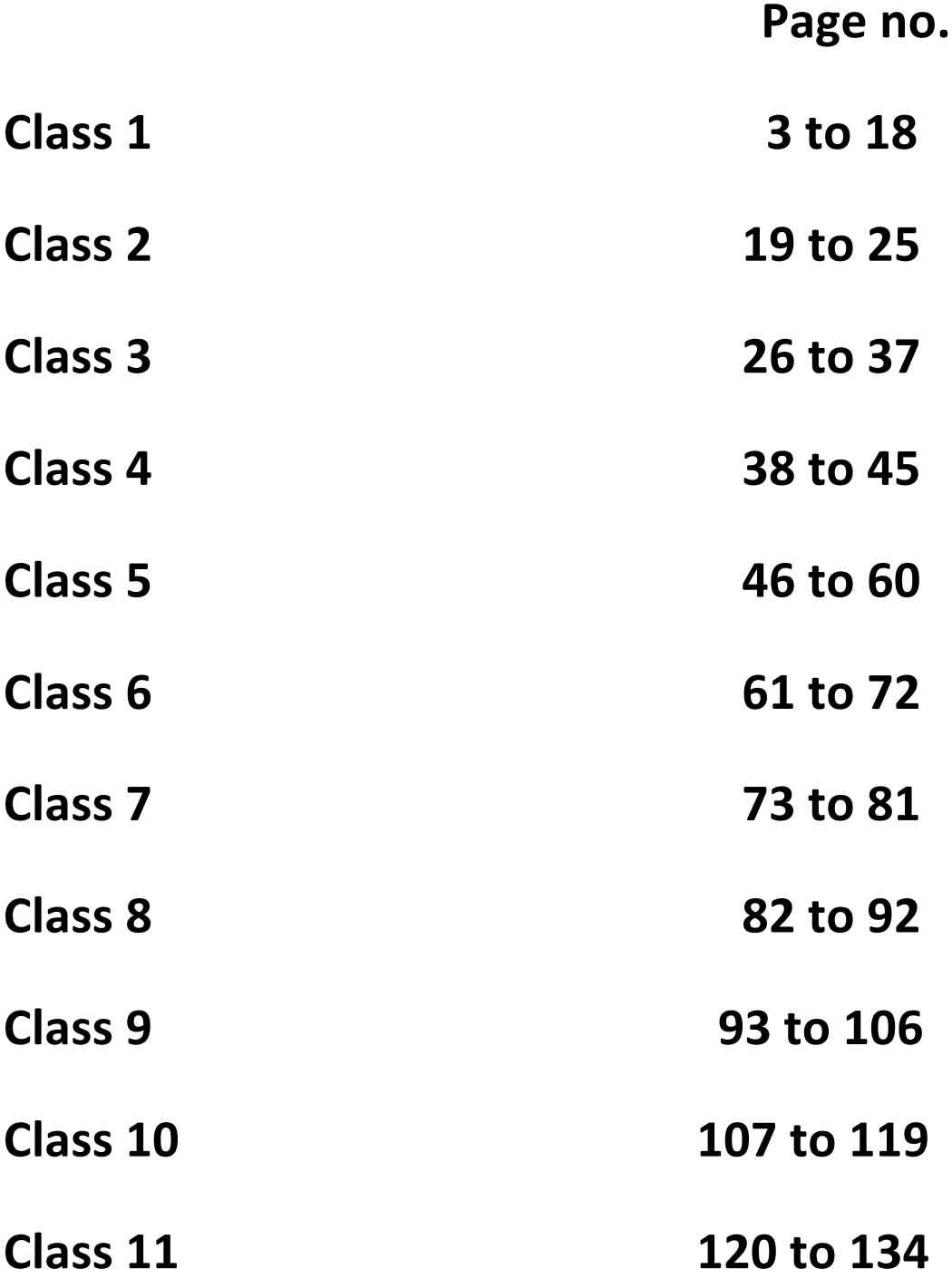

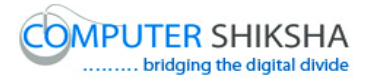

# **Complete teacher's manual for Open office writer 1 Class 1 Class 1 Summaries**

- $\checkmark$  What is software and its type .
- $\checkmark$  About open office.
- $\checkmark$  What is Writer.
- $\checkmark$  Difference between touchpad and mouse.
- $\checkmark$  Open your laptop/notebook and switch on.
- $\checkmark$  How to open writer file?
- $\checkmark$  What is keyboard?
- $\checkmark$  How to type alphabets, numbers and symbols in writer.
- $\checkmark$  How to shut down computer.

Now let's start video. अब विडियो को शुरू करे ।

1. To stop video time at 24 seconds in VLC Media Player.

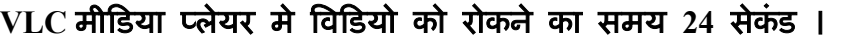

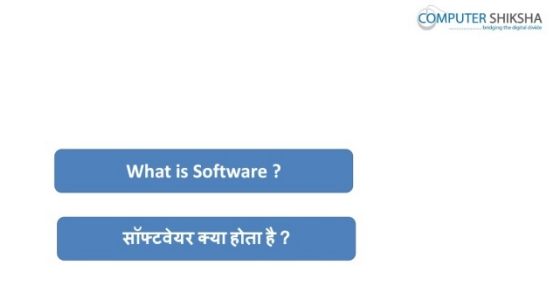

Stop video here and ask what is software ?

# !व#डयो को रोके और पूछेसॉ#टवेर (या होता है **?**

Just listen to the answers and play the video again for the correct answer.

# जवाब सुने और सही जवाब के लिए आगे के विडियो को प्ले करे।

2. To stop video time at 36 seconds in VLC Media Player.  $VLC$  मीडिया प्लेयर मे विडियो को रोकने का समय 36 सेकंड ।

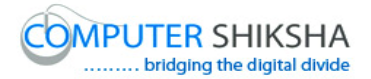

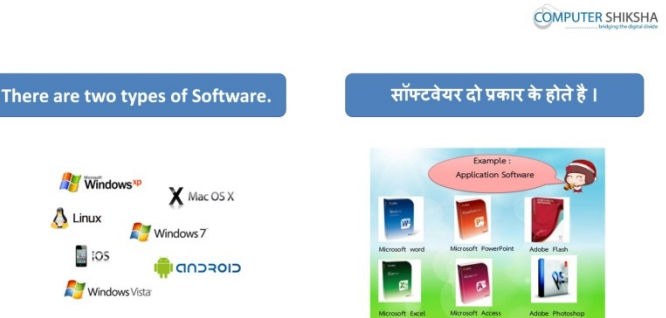

Stop video here and ask what is system software & application software? विडियो को रोके और पूछे सिस्टम और एप्लिकेशन सॉफ्टवेर क्या होता है ? Just listen to the answers and play the video again for the correct answer. जवाब सुने और सही जवाब के लिए आगे के विडियो को प्ले करे

3. To stop video time at 1 minute 13 seconds in VLC Media Player.  $VLC$  मीडिया प्लेयर मे विडियो को रोकने का समय 1 मिनट 13 सेकंड ।

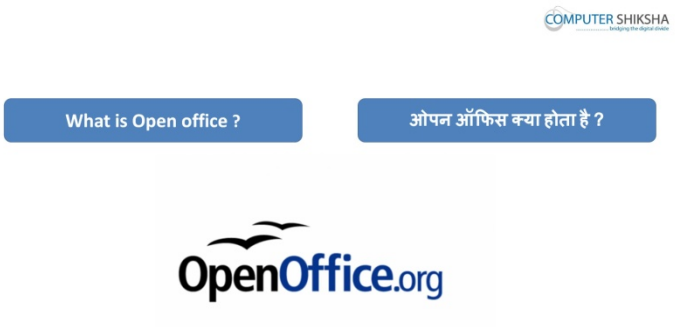

Stop video here and ask what is open office ?

#### !व#डयो को रोके और पूछे ओपन ऑ%फस (या होता है **?**

Just listen to the answers and play the video again for the correct answer. जवाब सूने और सही जवाब के लिए आगे के विडियो को प्ले करे

4. To stop video time at 36 seconds in VLC Media Player.  $VLC$  मीडिया प्लेयर मे विडियो को रोकने का समय 36 सेकंड ।

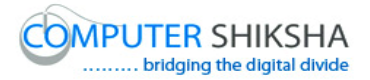

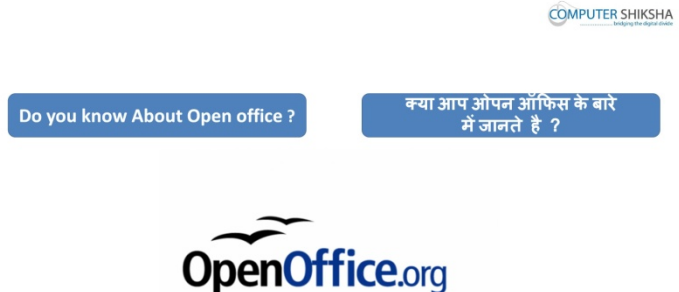

Stop video here and ask why we use Open Office ?

# विडियो को रोके और पूछे ओपन ऑफिस का उपयोग क्यू करते है ?

5. To stop video time at 2 Minute 04 seconds in VLC Media Player.  $VLC$  मीडिया प्लेयर मे विडियो को रोकने का समय 2 मिनट 04 सेकंड ।

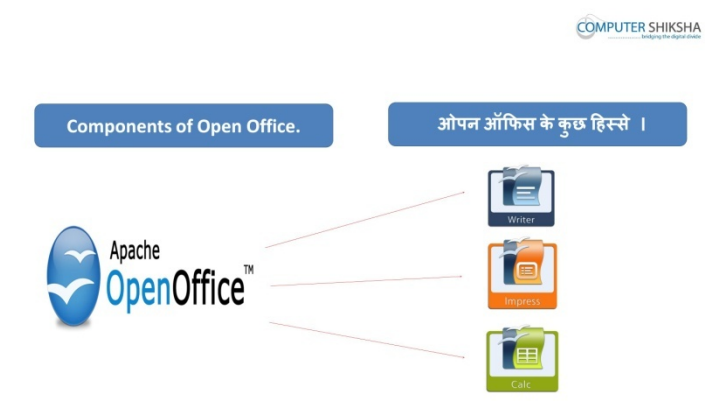

Stop video here and ask do you know there are how many components of Msoffice & Open-office ?

# दिये गए समय पर विडियो को रोके और पूछे एमएस ऑफिस और ओपन ऑफिस के !कतने !ह'से होते है **?**

Just listen to the answers and play the video again for the correct answer.

जवाब सुने और सही जवाब के लिए आगे के विडियो को प्ले करे।

6. To stop video time at 2 minute 52 seconds in VLC Media Player.  $VLC$  मीडिया प्लेयर मे विडियो को रोकने का समय 2 मिनट 52 सेकंड ।

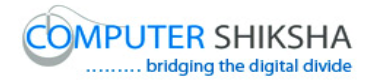

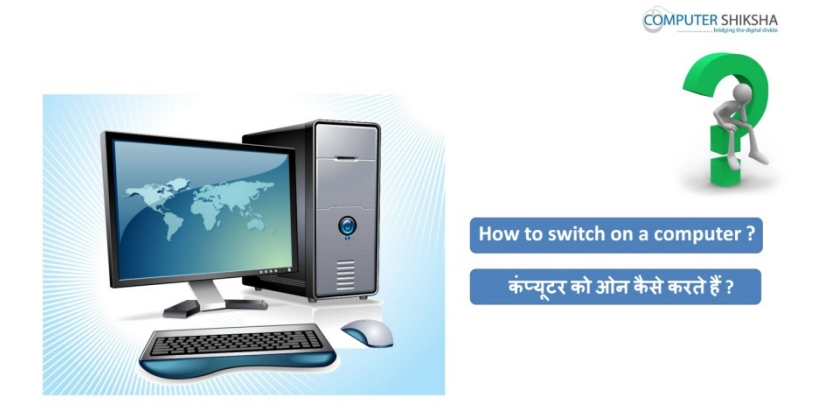

Stop video and ask how to Switch on computer? विडियो को रोके और पूछे कम्प्यूटर को ओन कैसे करते है ? Just listen to the answers and play the video again for the correct answer. जवाब सुने और सही जवाब के लिए आगे के विडियो को प्ले करे

7. To stop video time at 3 minute 48 seconds in VLC Media Player.  $VLC$  मीडिया प्लेयर मे विडियो को रोकने का समय 3 मिनट 48 सेकंड ।

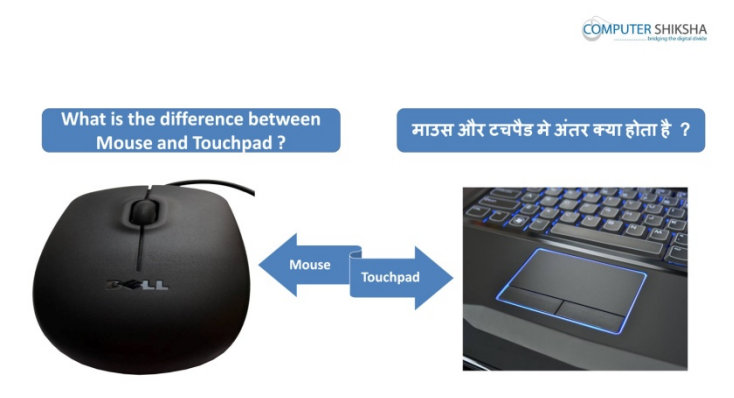

Stop video here and ask what is difference between mouse and touchpad ? विडियो को रोके और पूछे माउस और टच पैड मे क्या अंतर है ? Just listen to the answers and play the video again for the correct answer. जवाब सुने और सही जवाब के लिए आगे के विडियो को प्ले करे

8. To stop video time at 4 minute 04 seconds in VLC Media Player.  $VLC$  मीडिया प्लेयर मे विडियो को रोकने का समय 4 मिनट 04 सेकंड ।

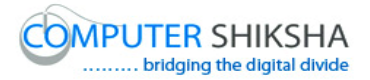

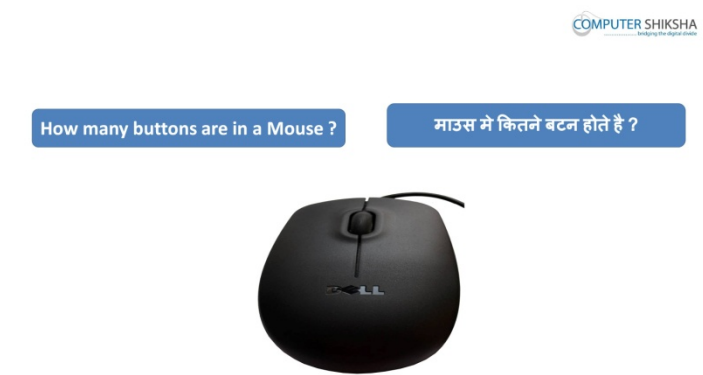

Stop video here and ask how many buttons are there in mouse? !व#डयो को रोके और पूछे माऊस के 'कतने बटन होते है **?** Just listen to the answers and play the video again. जवाब सुने और आगे के विडियो को प्ले करे

9. To stop video time at 5 minute 13 seconds in VLC Media Player.  $VLC$  मीडिया प्लेयर मे विडियो को रोकने का समय 5 मिनट 13 सेकंड ।

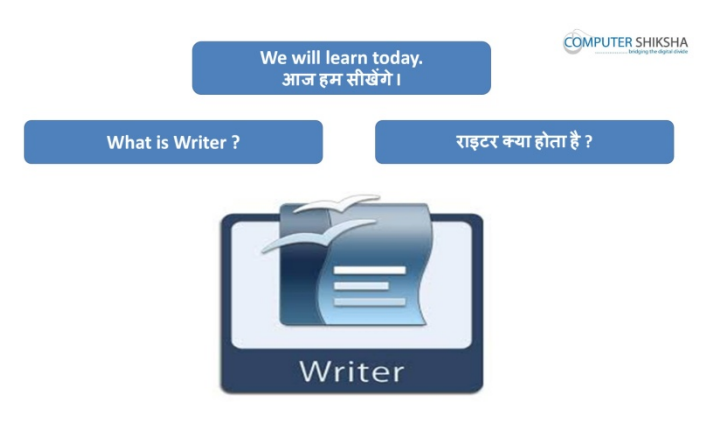

Stop video here and ask What is Open Office Writer ?

# !व#डयो को रोके और पूछे ओपन ऑ%फस रायटर !या होता है **?**

Just listen to the answers and play the video again for the correct answer.

जवाब सूने और सही जवाब के लिए आगे के विडियो को प्ले करे ।

10.To stop video time at 6 minute 07 seconds in VLC Media Player.  $VLC$  मीडिया प्लेयर मे विडियो को रोकने का समय 6 मिनट 07 सेकंड ।

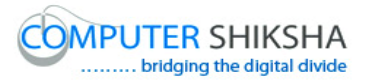

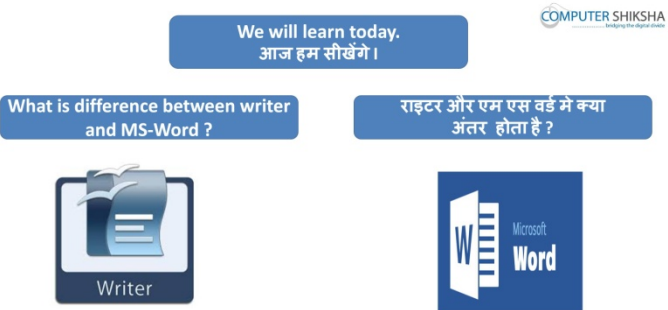

Stop video here and ask what is difference between Ms-word and Open Office Writer?

# !व#डयो को रोके और पूछे एमएस वड& और ओपन ऑ-फस रायटर मे अंतर है **?**

Just listen to the answers and play the video again for the correct answer.

## जवाब सुने और सही जवाब के लिए आगे के विडियो को प्ले करे ।

11.To stop video time at 6 minute 41 seconds in VLC Media Player.

```
VLC मीडिया प्लेयर मे विडियो को रोकने का समय 6 मिनट 41 सेकंड ।
```
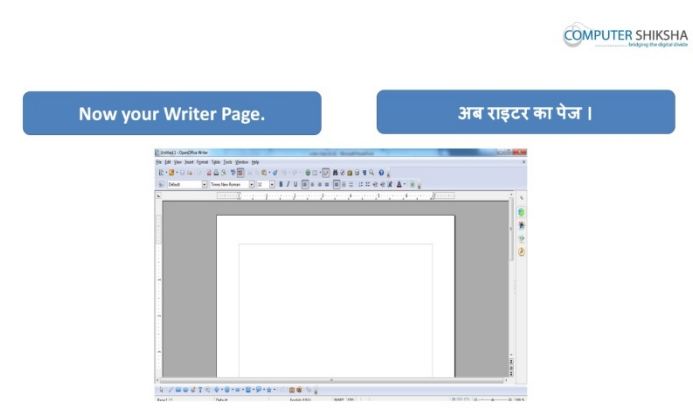

Stop video here and ask can you open Writer file ?

विडियो को रोके और पूछे क्या आप रायटर की फ़ाइल को ओपेन कर सकते है ? Just listen to the answers and play the video again for the correct answer. जवाब सूने और सही जवाब के लिए आगे के विडियो को प्ले करे ।

12.To stop video time at 7 minute 09 seconds in VLC Media Player.

 $VI$  C मीडिया प्लेयर मे विडियो को रोकने का समय 7 मिनट 9 सेकंड ।

Stop video here and ask there are how many types of methods for opening a Writer file?

विडियो को रोके और पूछे आप रायटर की फ़ाइल को कितने तरीके से ओपन कर सकते है*?* 

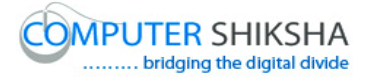

Just listen to the answers and play the video again for the correct answer. जवाब सूने और सही जवाब के लिए आगे के विडियो को प्ले करे ।

- 13.To stop video time at 8 minute 04 seconds in VLC Media Player.  $VLC$  मीडिया प्लेयर मे विडियो को रोकने का समय 8 मिनट 04 सेकंड । Stop video here and check whether they've opened Writer file or not. विडियो को रोके और देखे विधाथियों ने रायटर की फ़ाइल को ओपन किया है या नहीं । Just check and play the video again. चेक करे और आगे के विडियो को प्ले करे ।
- 14.To stop video time at 10 minute 03 seconds in VLC Media Player.  $VLC$  मीडिया प्लेयर मे विडियो को रोकने का समय 10 मिनट 03 सेकंड ।

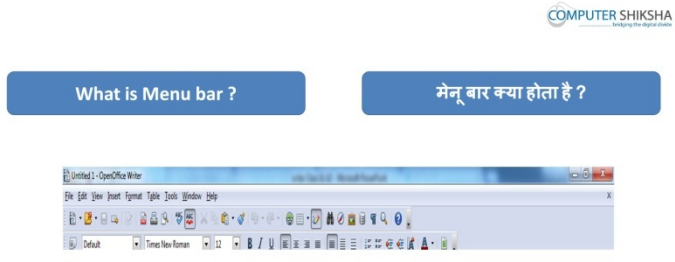

Stop video here and ask what is menu bar?

!व#डयो को रोके और पूछे मेनू बार 2या होता है **?**

Just listen to the answers and play the video again.

#### जवाब सूने और आगे के विडियो को प्ले करे ।

15.To stop video time at 10 minute 03 seconds in VLC Media Player.

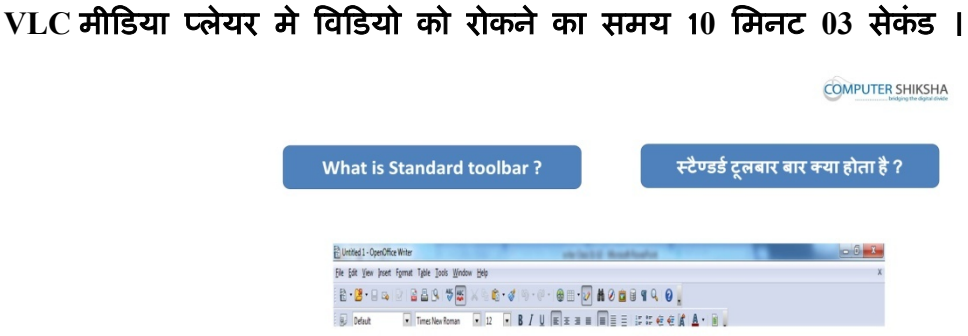

Stop video here and ask what standard tool bar is?

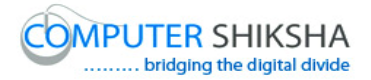

# <u>विडियो को रोके और पूछे स्टैंडर्ड टूल बार क्या होता है</u> ?

Just listen to the answers and play the video again for the correct answer.

#### जवाब सुने और सही जवाब के लिए आगे के विडियो को प्ले करे ।

16.To stop video time at 10 minute 31 seconds in VLC Media Player.

# $VLC$  मीडिया प्लेयर मे विडियो को रोकने का समय 10 मिनट 31सेकंड ।

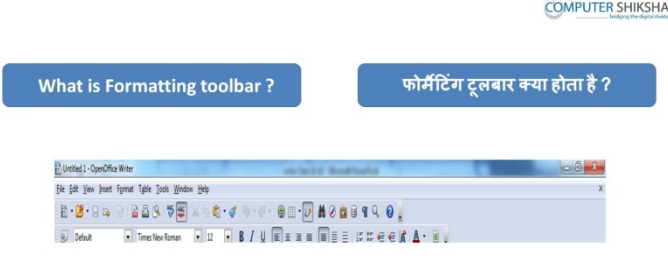

# Stop video here and ask what formatting tool bar is? विडियो को रोके और पूछे फोरमेटिंग टूल बार क्या है ?

Just listen to the answers and play the video again.

#### जवाब सुने और सही जवाब के लिए आगे के विडियो को प्ले करे ।

17.To stop video time at 10 minute 43 seconds in VLC Media Player.

# $VLC$  मीडिया प्लेयर मे विडियो को रोकने का समय 10 मिनट 43 सेकंड ।

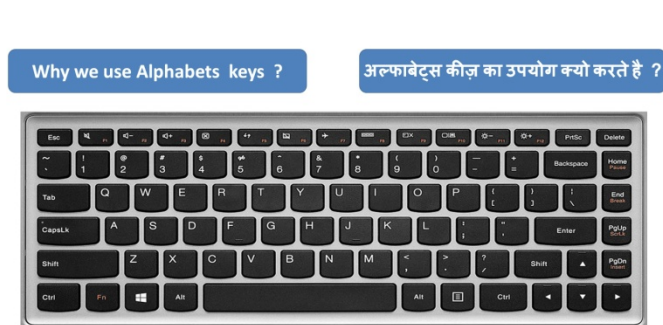

**COMPUTER SHIKSHA** 

Stop video and ask why we use alphabets keys?

विडियो को रोके और पूछे अल्फबेट्स कीज़ का उपयोग क्यो करते है ? Just listen to the answers and play the video again.

# जवाब सूने और आगे के विडियो को प्ले करे ।

18.To stop video time at 11 minute 57 seconds in VLC Media Player.

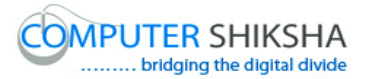

 $VLC$  मीडिया प्लेयर मे विडियो को रोकने का समय 11 मिनट 57 सेकंड ।

**COMPUTER SHIKSHA** 

**COMPUTER SHIKSHA** 

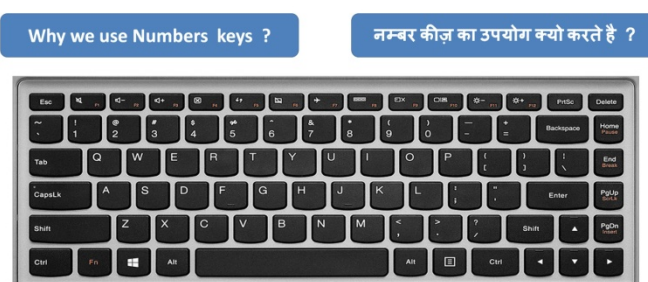

Stop video and ask why we use number keys?

विडियो को रोके और पूछे नंबर कीज़ का उपयोग क्यो करते है ?

Just listen to the answers and play the video again.

जवाब सुने और आगे के विडियो को प्ले करे ।

19.To stop video time at 11 minute 57 seconds in VLC Media Player.

 $VI.C$  मीडिया प्लेयर मे विडियो को रोकने का समय 11 मिनट 57 सेकंड ।

Stop video here and ask which are the special keys?

विडियो को रोके और पूछे स्पेशल कीज़ कोनसी होती है ?

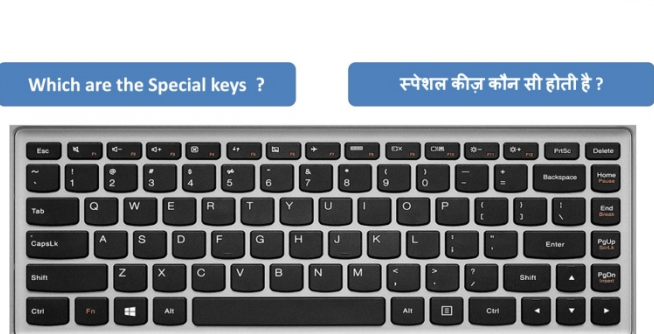

Just listen to the answers and play the video again for the correct answer.

जवाब सूने और सही जवाब के लिए आगे के विडियो को प्ले करे ।

20.To stop video time at 12 minute 30 seconds in VLC Media Player.

 $VLC$  मीडिया प्लेयर मे विडियो को रोकने का समय 12 मिनट 30 सेकंड ।

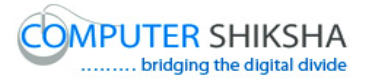

**COMPUTER SHIKSHA** 

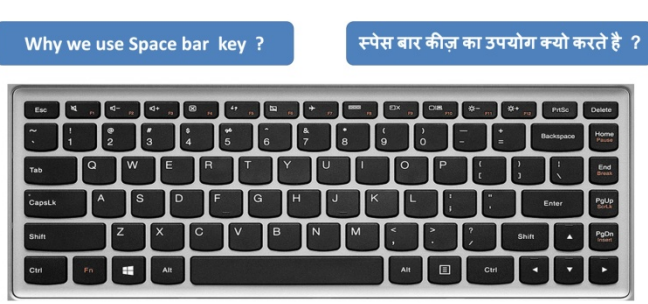

Stop video here and ask why we use space bar key?

विडियो को रोके और पूछे स्पेस बार कीज उपयोग क्यू करते है ? Just listen to the answers and play the video again. जवाब सुने और आगे के विडियो को प्ले करे ।

21. To stop video time at 12 minute 43 seconds in VLC Media Player. **VLC** मी#डया 'लेयर मे %व'डयो को रोकने का समय **12** िमनट **43** सेकं ड ।

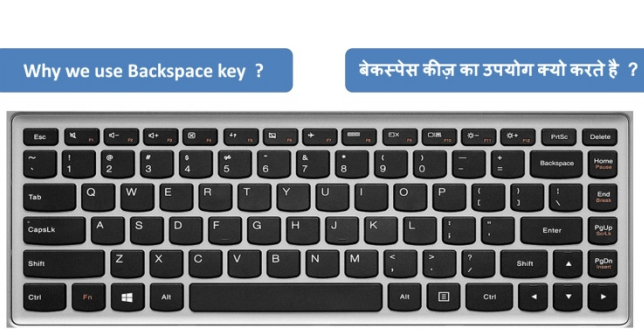

Stop video here and ask why we use backspace key?

# विडियो को रोके और पूछे बेकस्पेस कीज का उपयोग क्यू करते है ?

Just listen to the answers and play the video again for the correct answer.

जवाब सूने और सही जवाब के लिए आगे के विडियो को प्ले करे ।

22.To stop video time at 12 minute 57 seconds in VLC Media Player.

 $VLC$  मीडिया प्लेयर मे विडियो को रोकने का समय 12 मिनट 57 सेकंड ।

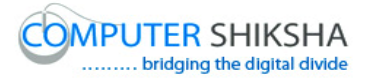

**COMPUTER SHIKSHA** 

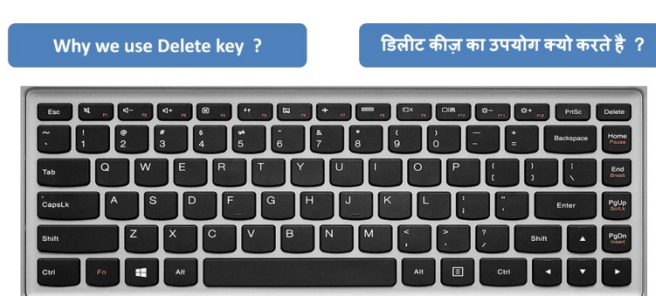

Stop video here and ask why we use delete key?

विडियो को रोके और पूछे डिलीट कीज का उपयोग क्यू करते है ?

Just listen to the answers and play the video again for the correct answer.

# जवाब सूने और सही जवाब के लिए आगे के विडियो को प्ले करे ।

23.To stop video time at 13 minute 11 seconds in VLC Media Player.

 $VLC$  मीडिया प्लेयर मे विडियो को रोकने का समय 13 मिनट 11 सेकंड ।

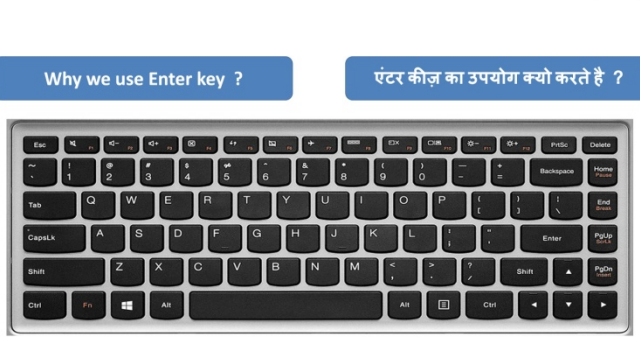

Stop video here and ask why we use enter button?

# विडियो को रुके और पूछे एंटर बटन का उपयोग क्यू करते है ?

Just listen to the answers and play the video again for the correct answer.

जवाब सूने और सही जवाब के लिए आगे के विडियो को प्ले करे ।

24.To stop video time at 13 minute 23 seconds in VLC Media Player.

 $VLC$  मीडिया प्लेयर मे विडियो को रोकने का समय 13 मिनट 23 सेकंड ।

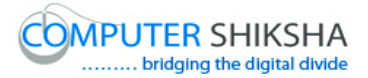

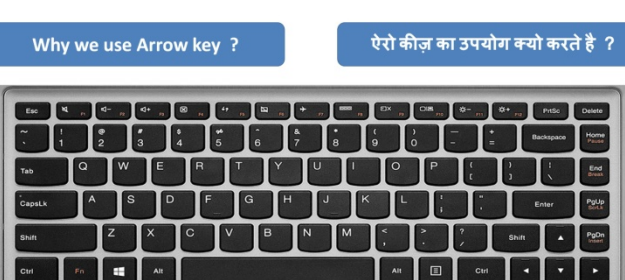

Stop video here and why we use arrow keys?

विडियो को रोके और पूछे एरो कीज़ का उपयोग क्यू करते है ? Just listen to the answers and play the video again for the correct answer. जवाब सुने और सही जवाब के लिए आगे के विडियो को प्ले करे ।

- 25.To stop video time at 14 minute 00 seconds in VLC Media Player.  $\overline{\text{VL}}$ C मीडिया प्लेयर मे विडियो को रोकने का समय 14 मिनट 00 सेकंड । Stop video here and ask can they type alphabets as shown in video? विडियो को रोके और पूछे विडियो मे दिखाये जा रहे अल्फाबेट्स को टाइप कर सकते है? Just listen to the answers and play the video again. जवाब सुने और आगे के विडियो को प्ले करे ।
- 26.To stop video time at 15 minute 44 seconds in VLC Media Player.  $VLC$  मीडिया प्लेयर मे विडियो को रोकने का समय 15 मिनट 44 सेकंड । Stop video here and check whether they have typed alphabets or not. यहा पर विडियो को रोके और देखे विधर्थियों ने अल्फाबेट्स टाइप कर चुके है या नहीं । Just check and play the video again

देखे और आगे के विडियो को प्ले करे ।

27.To stop video time at 15 minute 54 seconds in VLC Media Player.

 $VLC$  मीडिया प्लेयर मे विडियो को रोकने का समय 15 मिनट 54 सेकंड ।

Stop video here and ask students to type the numbers which are shown in video.

विडियो को रोके और विधर्थियों को नंबर टाइप करने को कहे जैसा की विडियो मे दिखाया जा रहा है।

Just play the video again.

आगे के विडियो को प्ले करे ।

28.To stop video time at 16 minute 25 seconds in VLC Media Player.

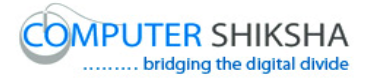

#### $VLC$  मीडिया प्लेयर मे विडियो को रोकने का समय 16 मिनट 25 सेकंड ।

Stop video here and check whether they typed the numbers or not?

विडियो को रोके और चेक करे विधर्थियों टाइप कर चुके है या नहीं ?

Just check and play the video again.

चेक करे और आगे के विडियो को प्ले करे ।

29.To stop video time at 16 minute 35 seconds in VLC Media Player.

#### $\overline{\text{VL}}$ C मीडिया प्लेयर मे विडियो को रोकने का समय 16 मिनट 35 सेकंड ।

Stop video here and ask the students to type as shown in video and then play the video.

दिये गए विडियो के समय पर विडियो को रोके और टाइप करने को कहे जैसा की विडियो मे दिखाया जा रहा है फिर आगे विडियो को प्ले करे ।

30.To stop video time at 17 minute 16 seconds in VLC Media Player.

 $VLC$  मीडिया प्लेयर मे विडियो को रोकने का समय 17 मिनट 16 सेकंड ।

Stop video here and check whether they have typed or not and then play the video.

दिये गए विडियो के समय पर विडियो को रोके और चेक करे विधर्थियों ने टाइप कर चुके है या नही और फिर आगे विडियो को प्ले करे ।

31.To stop video time at 17 minute 42 seconds in VLC Media Player.

 $VLC$  मीडिया प्लेयर मे विडियो को रोकने का समय 17 मिनट 42 सेकंड ।

Stop video here and check whether students' cursor is on middle of the line as shown in video and then play the video.

विडियो को रोके और चेक करे की सभी विधर्थियों अपना कर्सर लाएन के बीच मे लाये या नहीं जैसा की विडियो मे दिखाया जा रहा है और फिर विडियो को आगे प्ले करें ।

32.To stop video time at 18 minute 05 seconds in VLC Media Player.

 $VI$ C मीडिया प्लेयर मे विडियो को रोकने का समय 18 मिनट 05 सेकंड ।

Stop video here and ask students to delete the line by using both backspace and delete as shown in video.

# विडियो को रोके और विधर्थियों को बैकस्पेस और डिलीट का बटन का उपयोग करके लाईन को मिटाने को कहे जैसा की विडियो मे दिखाया जा रहा है ।

Just check and play the video again.

चेक करे और आगे के विडियो को प्ले करे ।

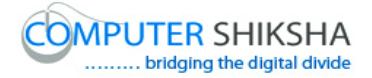

33.To stop video time at 19 minute 08 seconds in VLC Media Player.  $VLC$  मीडिया प्लेयर मे विडियो को रोकने का समय 19 मिनट 08 सेकंड । Stop video here and ask students to press the Caps Lock button once and then type the alphabets as shown in video. विडियो को रोके विधर्थियों को एक बार कैप्सलॉक बटन दबाने को कहे और फिर अल्फाबेट्स टाइप करने कहे जैसा विडियो मे दिखाया जा रहा है । 34.To stop video time at 19 minute 52 seconds in VLC Media Player.  $VI$ C मीडिया प्लेयर मे विडियो को रोकने का समय 19 मिनट 52 सेकंड । Stop video here and check whether they have typed alphabets or not. विडियो को रोके और चेक करे विधर्थियों ने टायपिंग कर चुके है या नहीं । Now check have they completed paragraph and then play the video again. अब चेक करे विधर्थियों ने सभी लाईन टाइप कर चुके है और फिर आगे के विडियो को प्ले करे ।

35.To stop video time at 20 minute 00 seconds in VLC Media Player.

 $VLC$  मीडिया प्लेयर मे विडियो को रोकने का समय 20 मिनट 00 सेकंड ।

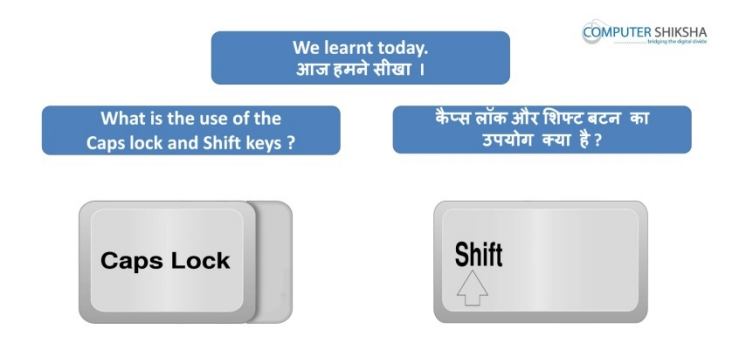

Stop video here and ask students if they know why we use shift button ? विडियो को रोके और पूछे क्या आप जानते है शिफ्ट बटन का उपयोग क्यू करते है ? Just listen to the answers and play the video again for the correct answer. जवाब सूने और सही जवाब के लिए आगे के विडियो को प्ले करे ।

36.To stop video time at 21 minute 57 seconds in VLC Media Player.

 $VI$ C मीडिया प्लेयर मे विडियो को रोकने का समय 21 मिनट 57 सेकंड । Stop video here and ask to students type alphabets by using shift button as shown in video.

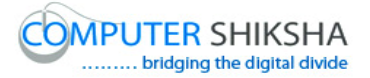

विडियो को रोके और विदार्थियों को शिफ्ट बटन का उपयोग करके अल्फाबेट्स टाइप करने को कहेजैसा की विडियो मे दिखाया जा रहा है ।

37.To stop video time at 22 minute 30seconds in VLC Media Player.

 $VLC$  मीडिया प्लेयर मे विडियो को रोकने का समय 22 मिनट 30 सेकंड ।

Stop video here and ask students to type symbols by using shift button as shown in video and play the video again.

विडियो को रोके और विदार्थियों को शिफ्ट बटन का उपयोग करके सिम्बल टाइप करें को कहे जैस की विडियो मे दिखाया जा रहा है ।

38.To stop video time at 22 minute 54 seconds in VLC Media Player.

 $VLC$  मीडिया प्लेयर मे विडियो को रोकने का समय 22 मिनट 54 सेकंड । Stop video here and check whether they have typed symbols or not विडियो को रोके और चेक करे विदार्थियों ने सिंबल्स को टाइप किया है या नहीं । Now just checked and play the video again.

अब चेक करे और आगे के \*वडोए को /ले करे ।

39.To stop video time at 23 minute 02 seconds in VLC Media Player.  $VLC$  मीडिया प्लेयर मे विडियो को रोकने का समय 23 मिनट 02 सेकंड ।

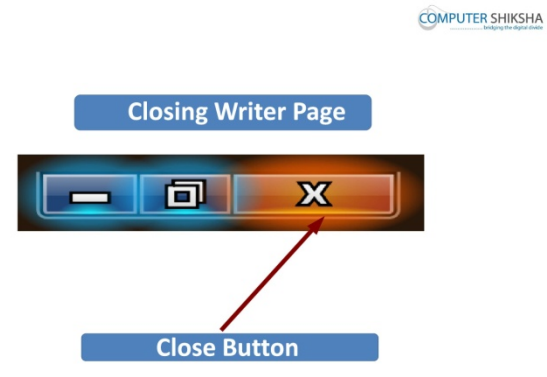

Stop video here and ask how to delete Writer file?

#### विडियो को रोके और पूछे रायटर की फ़ाइल को कैसे क्लोज़ करते है ?

Just listen to the answers and play the video again for the correct answer.

जवाब सूने और सही जवाब के लिए आगे के विडियो को प्ले करे ।

40.T To stop video time at 23 minute 21 seconds in VLC Media Player.

# **VLC** मी#डया 'लेयर मे %व'डयो को रोकने का समय **23** िमनट **21** सेकं ड ।

Stop video here and check whether students' pointer is on close button or not and then play the video again.

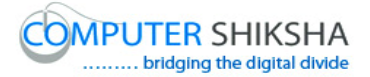

विडियो को रोके और चेक करे विधर्थियों ने कर्सर को क्लोज़ बटन पर ले कर गए या नहीं और फिर आगे के विडियो को प्ले करे ।

41.T To stop video time at 23 minute 26 seconds in VLC Media Player.

 $VLC$  मीडिया प्लेयर मे विडियो को रोकने का समय 23 मिनट 36 सेकंड ।

Stop video here and check students pointer is on discard button or not and then play the video again.

विडियो को रोके और चेक करे विधर्थियों ने कर्सर को डिसकार्ड बटन पर ले कर गए या नहीं और फिर आगे के विडियो को प्ले करे ।

42.To stop video time at 23 minute 46 seconds in VLC Media Player.

**VLC** मी#डया 'लेयर मे %व'डयो को रोकने का समय **23** िमनट **46** सेकं ड ।

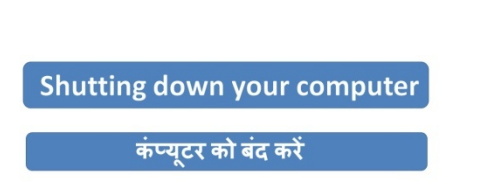

**COMPUTER SHIKSHA** 

Stop video here and ask how to shutdown a computer.

!व#डयो को रोके और क+,युटर को श0डाउन कै से करते है पूछे **?**

Just listen to the answers and play the video again for the correct answer.

जवाब सुने और सही जवाब के लिए आगे के विडियो को प्ले करे ।

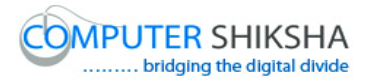

# **Complete Teacher's manual for Writer 1 Class 2 Class 2 Summaries**

- $\checkmark$  What is software?
- $\checkmark$  What is open office?
- $\checkmark$  What is writer?
- $\checkmark$  Open your laptop/notebook and switch on.
- $\checkmark$  How to open writer file?
- $\checkmark$  How to type alphabets, numbers and symbols in writer.
- $\checkmark$  How to close writer file.
- $\checkmark$  How to shut down computer. Now let's start video. अब विडियो को शुरू करे ।
- 43.To stop video time at 49 seconds in VLC Media Player.

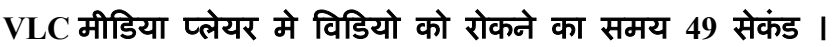

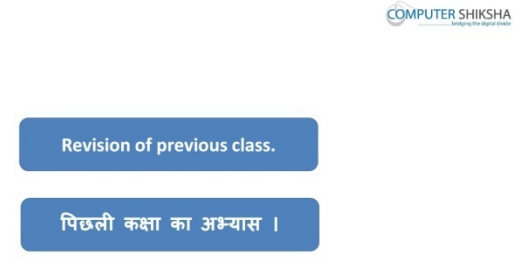

Stop video here and ask what have you learnt in previous class?

# !व#डयो रोके ओर पूछे !पछली क0ा म3 4या सीखा **?**

Just listen to the answers and play the video again for the correct answer.

# जवाब सूने और सही जवाब के लिए आगे के विडियो को प्ले करे ।

44.To stop video time at 1 minute 23 seconds in VLC Media Player.

 $VLC$  मीडिया प्लेयर मे विडियो को रोकने का समय 1 मिनट 23 सेकंड ।

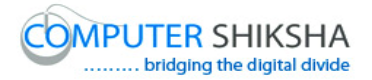

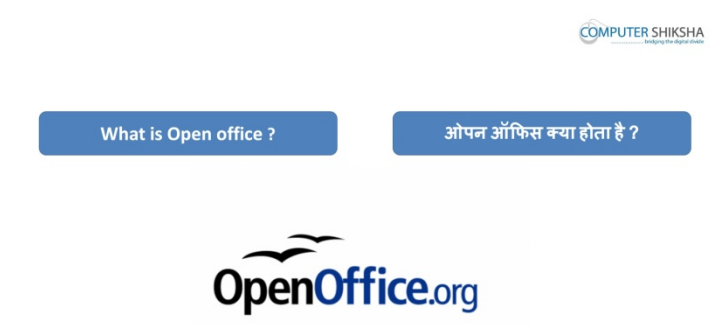

Stop video here and ask what is Open Office ? !व#डयो को रोके और पूछे ओपन ऑ%फस (या होता है **?** Just listen to the answers and play the video again for the correct answer. जवाब सूने और सही जवाब के लिए आगे के विडियो को प्ले करे ।

45.To stop video time at 1minute 36 seconds in VLC Media Player.  $VLC$  मीडिया प्लेयर मे विडियो को रोकने का समय 1 मिनट 36 सेकंड ।

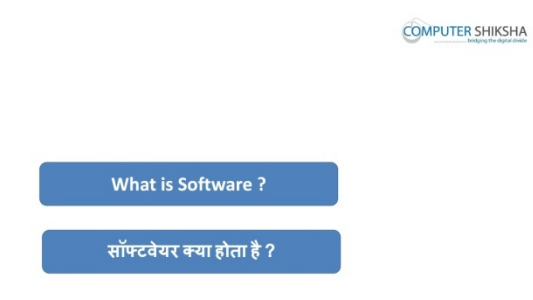

Stop video here and ask what software is?

# !व#डयो को रोके और पूछेसॉ#टवेर (या होता है **?**

Just listen to the answers and play the video again for the correct answer.

#### जवाब सुने और सही जवाब के लिए आगे के विडियो को प्ले करे

46.To stop video time at 2 minute 25 seconds in VLC Media Player.

 $VLC$  मीडिया प्लेयर मे विडियो को रोकने का समय 2 मिनट 25 सेकंड ।

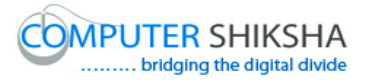

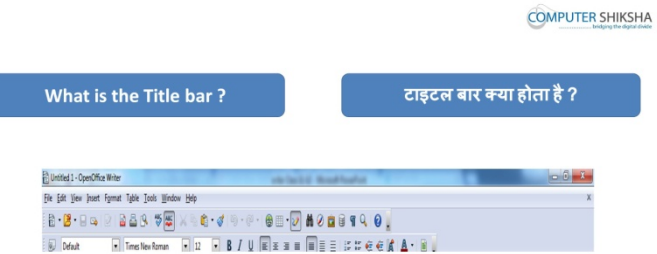

Stop video here and ask what title bar is?

# विडियो को रोके और पूछे टाइटल बार क्या होता है ?

Just listen to the answers and play the video again for the correct answer. जवाब सूने और सही जवाब के लिए आगे के विडियो को प्ले करे ।

47.To stop video time at 2 minute 40 seconds in VLC Media Player.

#### $VLC$  मीडिया प्लेयर मे विडियो को रोकने का समय 2 मिनट 40 सेकंड ।

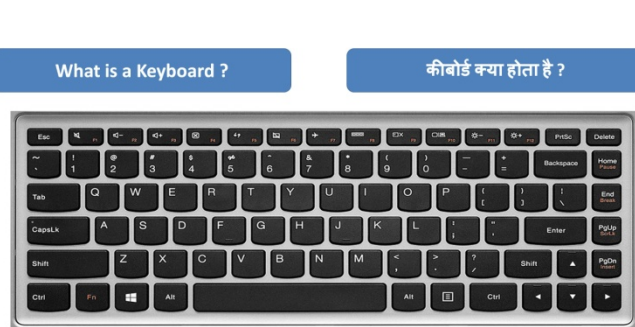

**COMPUTER SHIKSHA** 

Stop video here and ask why we use keyboard and how many keys are there in keyboard?

# विडियो को रोके और पूछे कीबोर्ड का उपयोग क्यू करते है और इसमे कुल कितने कीज़ होती है **?**

Just listen to the answers and play the video again for the correct answer.

जवाब सूने और सही जवाब के लिए आगे के विडियो को प्ले करे ।

48.To stop video time at 3 minute 23 seconds in VLC Media Player.

 $VI.C$  मीडिया प्लेयर मे विडियो को रोकने का समय 3 मिनट 23 सेकंड ।

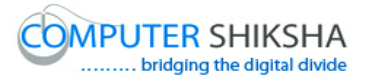

**COMPUTER SHIKSHA** 

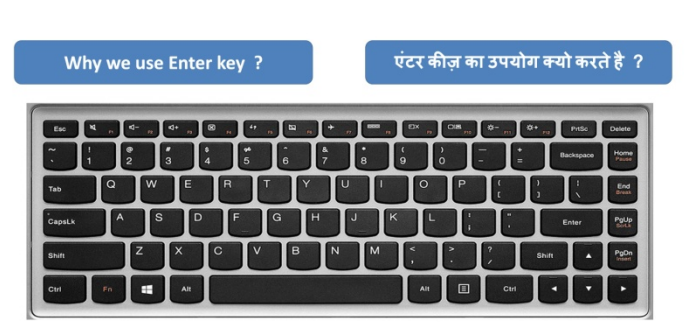

Stop video here and ask what would they use for taking a new line? विडियो को रुके और पूछे नयी लाईन लेने के लिए कोनसी कीज का उपयोग करेंगे ? Just listen to the answers and play the video again for the correct answer. जवाब सुने और सही जवाब के लिए आगे के विडियो को प्ले करे ।

49.To stop video time at 3 minute 35 seconds in VLC Media Player.

 $VLC$  मीडिया प्लेयर मे विडियो को रोकने का समय 3 मिनट 35 सेकंड ।

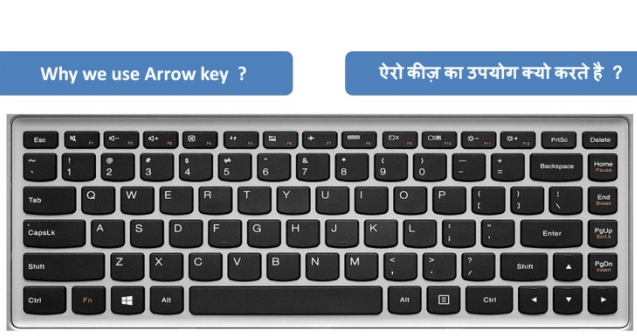

Stop video here and ask why we use arrow keys and how many types of arrow keys are there?

# विडियो को रोके और पूछे एरो कीज़ का उपयोग क्यू करते है और यह कितने प्रकार की होती है **?**

Just listen to the answers and play the video again for the correct answer.

# जवाब सूने और सही जवाब के लिए आगे के विडियो को प्ले करे ।

50.To stop video time at 3 minute 57 seconds in VLC Media Player.

# $VLC$  मीडिया प्लेयर मे विडियो को रोकने का समय 3 मिनट 57 सेकंड ।

Stop video here and ask students how can one type in capital letter?

# विडियो को रोके ओर पूछे कैपिटल लेटर मे कैसे टाइप करते है ?

Just listen to the answers and play the video again for the correct answer.

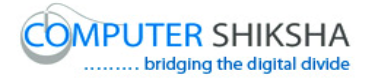

# जवाब सुने और सही जवाब के लिए आगे के विडियो को प्ले करे । 51.To stop video time at 4 minute 17 seconds in VLC Media Player.  $VLC$  मीडिया प्लेयर मे विडियो को रोकने का समय 4 मिनट 17 सेकंड । Stop video here and ask how to type symbols? विडियो को रोके और पूछे सिम्बल को कैसे टाइप करते है ? Just listen to the answers and play the video again for the correct answer. जवाब सूने और सही जवाब के लिए आगे के विडियो को प्ले करे । 52.To stop video time at 4 minute 41 seconds in VLC Media Player.  $VI$ C मीडिया प्लेयर मे विडियो को रोकने का समय 4 मिनट 41 सेकंड ।

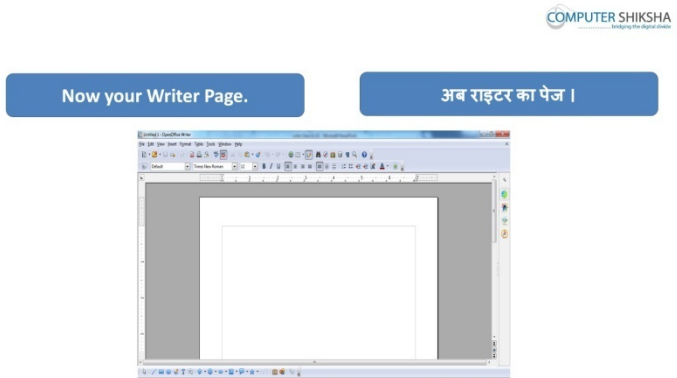

Stop video here and ask how to open Writer file ?

विडियो को रोके और पूछे रायटर की फ़ाइल को कैसे ओपेन करते है ?

Just listen to the answers and play the video again for the correct answer.

जवाब सुने और सही जवाब के लिए आगे के विडियो को प्ले करे ।

53.To stop video time at 5 minute 26 seconds in VLC Media Player.

 $VLC$  मीडिया प्लेयर मे विडियो को रोकने का समय 5 मिनट 26 सेकंड ।

Stop video here and check whether they've opened Writer file or not.

विडियो को रोके और देखे विधाथियों ने रायटर की फ़ाइल को ओपन किया है या नहीं ।

Now Just check and play the video again.

अब चेक करे और आगे के विडियो को प्ले करे ।

54.To stop video time at 5 minute 50 seconds in VLC Media Player.  $VI$ C मीडिया प्लेयर मे विडियो को रोकने का समय 5 मिनट 50 सेकंड । Stop video here and ask students to type the paragraph as shown in video? विडियो को रोके और विडियो मे दिखाये जा रहे पैराग्राफ को टाइप करने को कहे ? Now just check and play the video again.

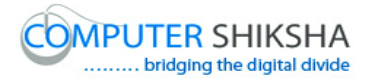

#### अब चेक करे और आगे के विडियो को प्ले करे ।

- 55.To stop video time at 5 minute 58 seconds in VLC Media Player.  $VLC$  मीडिया प्लेयर मे विडियो को रोकने का समय 5 मिनट 58 सेकंड । Stop video here and ask students to type the paragraph as shown in video? विडियो को रोके और विडियो मे दिखाये जा रहे पैराग्राफ को टाइप करने को कहे ? Now just check and play the video again. अब चेक करे और आगे के विडियो को प्ले करे ।
- 56.To stop video time at 6 minute 07 seconds in VLC Media Player.

# $VI.C$  मीडिया प्लेयर मे विडियो को रोकने का समय 6 मिनट 07 सेकंड ।

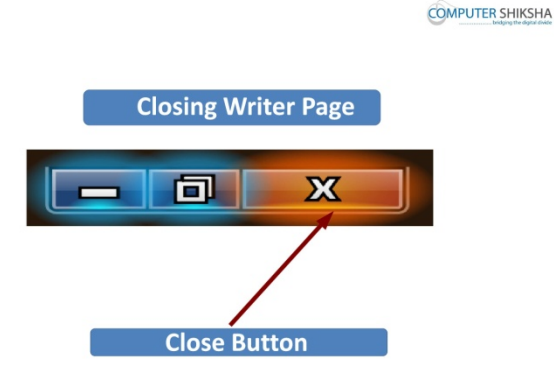

Stop video here and ask how to close Writer file?

# विडियो को रोके और पूछे रायटर की फ़ाइल को कैसे क्लोज़ करते है ?

Just listen to the answers and play the video again for the correct answer.

जवाब सुने और सही जवाब के लिए आगे के विडियो को प्ले करे ।

57.T To stop video time at 6 minute 22 seconds in VLC Media Player.

#### $VLC$  मीडिया प्लेयर मे विडियो को रोकने का समय 6 मिनट 22 सेकंड ।

Stop video here and check students pointer is on close button or not and then play the video again.

विडियो को रोके और चेक करे विदार्थियों ने कर्सर को क्लोज़ बटन पर ले कर गए या नहीं और फिर आगे के विडियो को प्ले करे ।

58.T To stop video time at 6 minute 35 seconds in VLC Media Player. **VLC** मी#डया 'लेयर मे %व'डयो को रोकने का समय **6** िमनट **35** सेकं ड । Stop video here and check students pointer is on discard button or not and then play the video again.

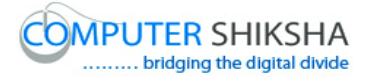

विडियो को रोके और चेक करे विदार्थियों ने कर्सर को डिसकार्ड बटन पर ले कर गए या नहीं और फिर आगे के विडियो को प्ले करे ।

59.To stop video time at 6 minute 47 seconds in VLC Media Player.

 $VLC$  मीडिया प्लेयर मे विडियो को रोकने का समय 6 मिनट 47 सेकंड ।

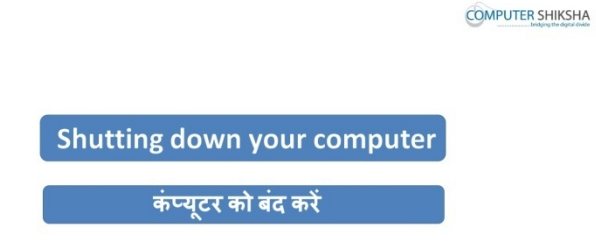

Stop video here and ask how to shutdown a computer. विडियो को रोके और कम्प्युटर को शट्डाउन कैसे करते है पूछे ? Just listen to the answers and play the video again for the correct answer. जवाब सुने और सही जवाब के लिए आगे के विडियो को प्ले करे ।

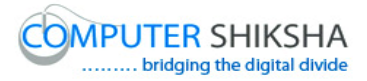

# **Complete teacher's manual for Writer 1 Class 3 Class 3 Summaries**

- $\checkmark$  Open your laptop/notebook and switch on.
- $\checkmark$  How to open Writer file and operate it?
- $\checkmark$  How to change font style of paragraph?
- $\checkmark$  How to change font size of paragraph?
- $\checkmark$  How to do Bold?
- $\checkmark$  How to do italic?
- $\checkmark$  How to do underline?
- $\checkmark$  How to shut down computer.

Now let's start class.

#### अब आज की कक्षा शुरू करे ।

60.To stop video time at 12 seconds in VLC Media Player.

# $VI$ C मीडिया प्लेयर मे विडियो को रोकने का समय 12 सेकंड <u>।</u>

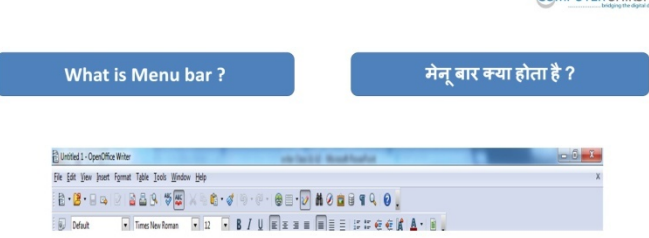

**COMPUTER SHIKSHA** 

Stop video here and ask what is menu bar?

# विडियो को रोके और पूछे की मेनू बार क्या होता है ?

Just listen to the answers and play the video again for the correct answer.

#### जवाब सुने और सही जवाब के लिए आगे के विडियो को प्ले करे ।

61.To stop video time at 57 seconds in VLC Media Player.

 $VLC$  मीडिया प्लेयर मे विडियो को रोकने का समय 57 सेकंड ।

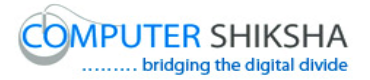

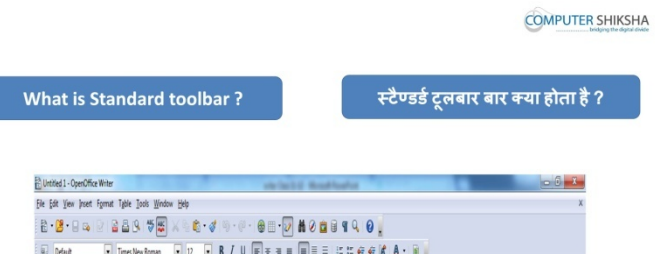

Stop video here and ask Why we use standard tool bar?

# विडियो को रोके और पूछे की स्टैंडर्ड टूल बार का उपयोग क्यो करते है ?

Just listen to the answers and play the video again for the correct answer.

## जवाब सूने और सही जवाब के लिए आगे के विडियो को प्ले करे ।

62.To stop video time at 1 minute 19 seconds in VLC Media Player.

 $VLC$  मीडिया प्लेयर मे विडियो को रोकने का समय 1 मिनट 19 सेकंड ।

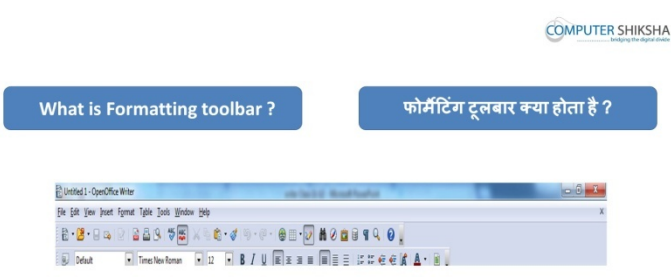

Stop video here and ask why we use formatting tool bar?

# विडियो को रोके और पूछे की फोर्मेटिंग टूल बार का उपयोग क्यू करते है ?

Just listen to the answers and play the video again for the correct answer.

# जवाब सूने और सही जवाब के लिए आगे के विडियो को प्ले करे ।

63.To stop video time at 1 minute 51 seconds in VLC Media Player.  $VLC$  मीडिया प्लेयर मे विडियो को रोकने का समय 1 मिनट 51 सेकंड ।

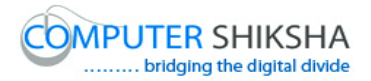

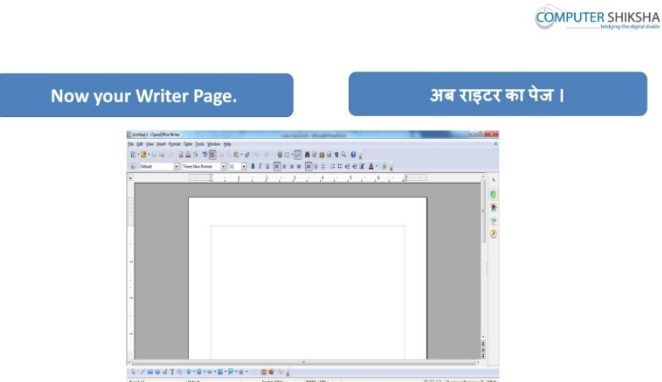

Stop video here and ask how to open Writer file ?

# विडियो को रोके और पूछे की रायटर की पेज कैसे ओपेन करते है ?

Just listen to the answers and play the video again for the correct answer.

## जवाब सूने और सही जवाब के लिए आगे के विडियो को प्ले करे ।

64.To stop video time at 3 minute 07 seconds in VLC Media Player.

 $VLC$  मीडिया प्लेयर मे विडियो को रोकने का समय 3 मिनट 07 सेकंड ।

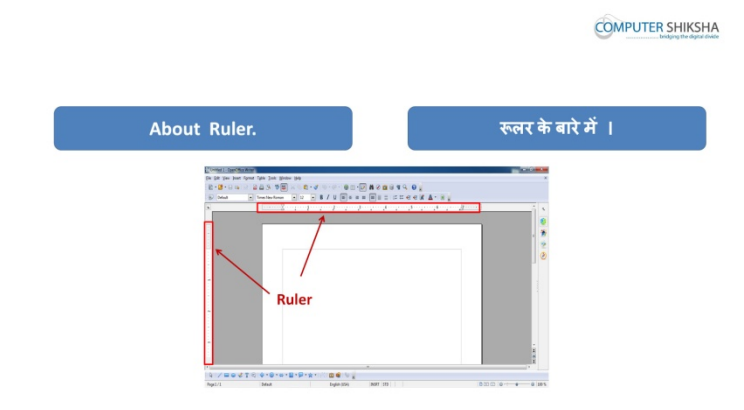

Stop video here and ask what is the picture being shown in video?

विडियो को रोके और पूछे यह पिक्चर किसका है जो विडियो मे दिखाया जा रहा है ? 65.To stop video time at 3 minute 38 seconds in VLC Media Player.

 $VI.C$  मीडिया प्लेयर मे विडियो को रोकने का समय 3 मिनट 38 सेकंड ।

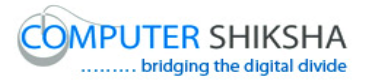

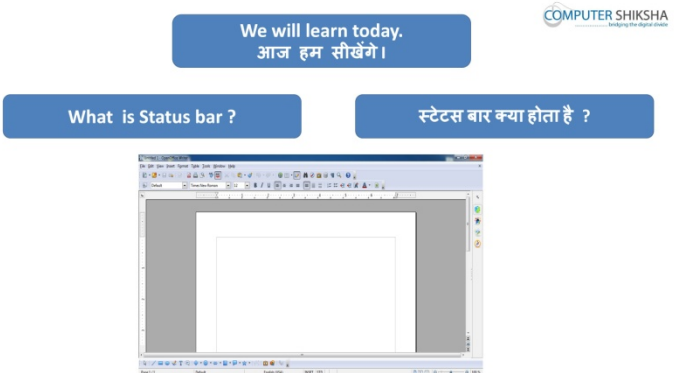

Stop video here and ask what is status bar?

# विडियो को रोके और पूछे की स्टेटस बार क्या होता है ?

Just listen to the answers and play the video again for the correct answer.

# जवाब सूने और सही जवाब के लिए आगे के विडियो को प्ले करे ।

- 66.To stop video time at 3 minute 57 seconds in VLC Media Player.
	- $VLC$  मीडिया प्लेयर मे विडियो को रोकने का समय 3 मिनट 57 सेकंड ।

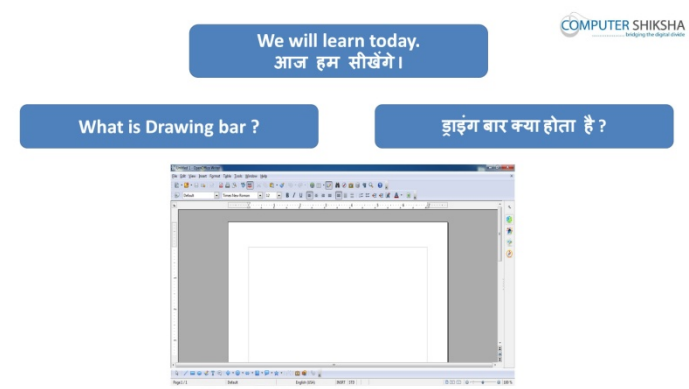

Stop video here and ask why we use drawing bar?

# विडियो को रोके और पूछे ड्राइंग बार का उपयोग क्यू करते है ?

Just listen to the answers and play the video again for the correct answer.

# जवाब सुने और सही जवाब के लिए आगे के विडियो को प्ले करे ।

- 67.To stop video time at 4 minute 57 seconds in VLC Media Player.
	- $VLC$  मीडिया प्लेयर मे विडियो को रोकने का समय 4 मिनट 57 सेकंड ।

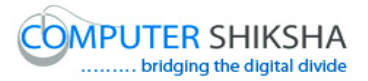

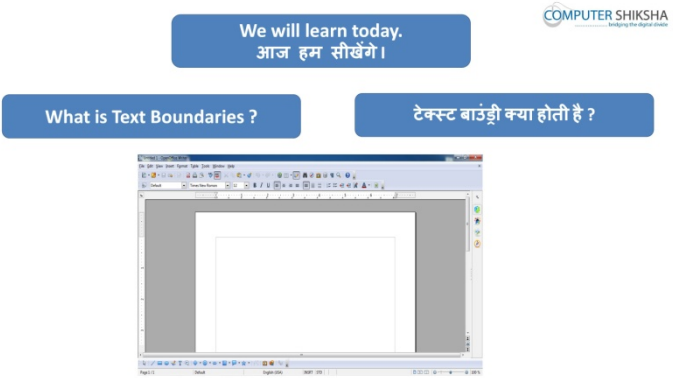

Stop video here and ask what is text boundaries?

# विडियो को रोके और पूछे टेक्स्ट बाउंड्री क्या होती है ?

Just listen to the answers and play the video again for the correct answer. जवाब सुने और सही जवाब के लिए आगे के विडियो को प्ले करे ।

68.To stop video time at 4 minute 50 seconds in VLC Media Player.

#### $VLC$  मीडिया प्लेयर मे विडियो को रोकने का समय 4 मिनट 50 सेकंड ।

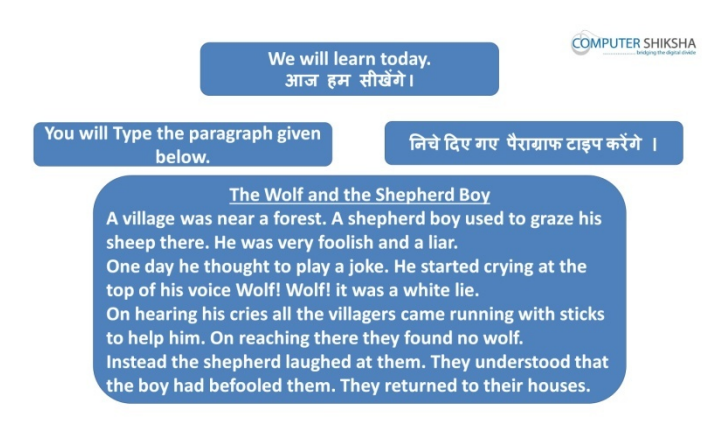

Stop video here and ask students to type the given paragraph which is shown in video.

विडियो को रोके और दिये गये पैराग्राफ को टाइप करे जो विडियो मे दिखाया गया है । Just check have they typed the paragraph or not and then play the video again. चेक करे की पैराग्राफ टाइप कर चुके है या नहीं और फिर आगे के विडियो को प्ले करे ।

69.To stop video time at 5 minute 00 seconds in VLC Media Player.  $VI$ ,C मीडिया प्लेयर मे विडियो को रोकने का समय 5 मिनट 00 सेकंड । Stop video here and ask do they know what to do before any formatting? विडियो को रोके और पूछे आप जानते है कोई भी फोर्मेटिंग करने से पहले क्या करना पड़ता है ?

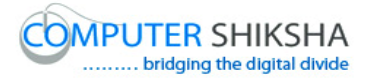

Just listen to the answers and play the video again for the correct answer.

जवाब सूने और सही जवाब के लिए आगे के विडियो को प्ले करे ।

70.To stop video time at 5 minute 50 seconds in VLC Media Player.

 $VLC$  मीडिया प्लेयर मे विडियो को रोकने का समय 5 मिनट 50 सेकंड ।

Stop video here and ask them to select the paragraph by using shortcut command and then play the video again.

विडियो को रोके और पैराग्राफ को शॉर्टकट विधि द्वारा सेलेक्ट करे और फिर आगे के विडियो को प्ले करें ।

71.To stop video time at 6 minute 25 seconds in VLC Media Player.

 $VLC$  मीडिया प्लेयर मे विडियो को रोकने का समय 6 मिनट 25 सेकंड ।

Stop video here and check have they selected the paragraph or not.

विडियो को रोके और चेक करे विद्यर्थियों ने पैराग्राफ को सिलैक्ट किया है या नहीं ।

72.To stop video time at 6 minute 45 seconds in VLC Media Player.

 $VLC$  मीडिया प्लेयर मे विडियो को रोकने का समय 6 मिनट 45 सेकंड ।

Stop video here and ask them to unselect the paragraph and then play the video again.

यहा पर विडियो को रोके और पैराग्राफ को अनसेलेक्ट करने को कहे करे और फिर आगे के विडियो को प्ले करे ।

73.To stop video time at 7 minute 25 seconds in VLC Media Player.

 $\overline{\text{VL}}$ C मीडिया प्लेयर मे विडियो को रोकने का समय 7 मिनट 25 सेकंड ।

Stop video here and ask the students to select the paragraph by using touch pad /mouse and then play the video.

विडियो को रोके और पैराग्राफ को टच पैड या माऊस द्वारा सेलेक्ट करने को कहे फिर आगे विडियो को प्ले करे ।

74.To stop video time at 8 minute 10 seconds in VLC Media Player.

 $\overline{\text{VL}}$ C मीडिया प्लेयर मे विडियो को रोकने का समय 8 मिनट 10 सेकंड ।

Stop video here and check have they selected the paragraph or not and then play the video.

विडियो को रोके और चेक करे विद्यर्थियों ने पैराग्राफ को सिलैक्ट कर चुके है या नहीं और फिर आगे विडियो को प्ले करे ।

75.To stop video time at 8 minute 24 seconds in VLC Media Player.

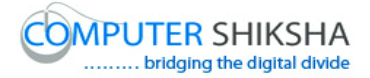

#### $VLC$  मीडिया प्लेयर मे विडियो को रोकने का समय 8 मिनट 24 सेकंड ।

Stop video here and ask them to unselect the paragraph as shown in video and then play the video.

विडियो को रोके और पैराग्राफ को अनसिलैक्ट करने को कहे जैसा की विडियो मे दिखाया जा रहा है और फिर आगे विडियो को प्ले करे ।

76.To stop video time at 8 minute 45 seconds in VLC Media Player.

 $VI$ .C मीडिया प्लेयर मे विडियो को रोकने का समय 8 मिनट 45 सेकंड ।

Stop video here and ask them to select the paragraph by using shift and arrow keys and then play the video.

विडियो को रोके पैराग्राफ को शिफ्ट और एरो की मदद से सिलैक्ट करने को कहे और फिर आगे विडियो को प्ले करे ।

77.To stop video time at 9 minute 30 seconds in VLC Media Player.

 $VLC$  मीडिया प्लेयर मे विडियो को रोकने का समय 9 मिनट 30 सेकंड ।

Stop video here and check whether they have selected paragraph or not and then play the video again.

विडियो को रोके चेक करे विद्यर्थियों ने पैराग्राफ को सिलैक्ट किया है या नहीं और फिर आगे के विडियो को प्ले करे ।

78.To stop video time at 9 minute 56 seconds in VLC Media Player.

 $VLC$  मीडिया प्लेयर मे विडियो को रोकने का समय 9 मिनट 56 सेकंड ।

Stop video here and ask them to unselect the paragraph as shown in the video. विडियो को रोके और पैराग्राफ को अनसिलैक्ट करने को कहे जैसा की विडियो मे दिखाया जा रहा है ।

#### चेक करे और आगे के विडियो को प्ले करे ।

and the control of the control of the control of the control of the control of

79.To stop video time at 10minute 42 seconds in VLC Media Player.  $VLC$  मीडिया प्लेयर मे विडियो को रोकने का समय 10 मिनट 42 सेकंड ।

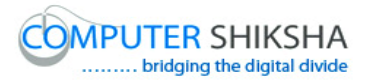

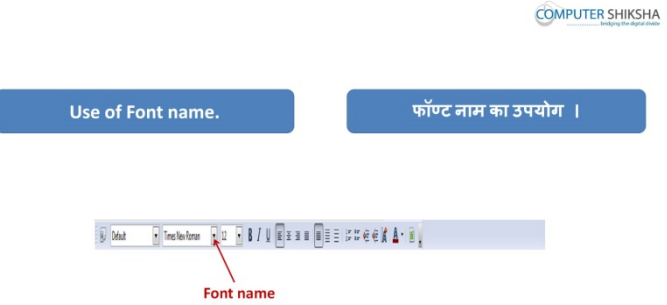

Stop video here and ask why we use font name and how to change font style of text?

```
विडियो को रोके और पूछे फोंट नेम का उपयोग क्यू करते है? और किसी टेक्स्ट की फोंट
स्टाइल को कैसे बदलते है ?
```
Just listen to the answers and play the video again for the correct answer.

```
जवाब सूने और सही जवाब के लिए आगे के विडियो को प्ले करे ।
```
80.To stop video time at 12 minute 22 seconds in VLC Media Player.

```
VLC मीडिया प्लेयर मे विडियो को रोकने का समय 12 मिनट 22 सेकंड ।
```
Stop video here and check have they changed font style or not and then play the video again.

विडियो को रोके और चेक करे की विद्यर्थियों फॉन्ट की स्टाइल को बदले है या नहीं फिर आगे विडियो को प्ले करे ।

81.To stop video time at 12 minute 32 seconds in VLC Media Player.  $VLC$  मीडिया प्लेयर मे विडियो को रोकने का समय 12 मिनट 32 सेकंड ।

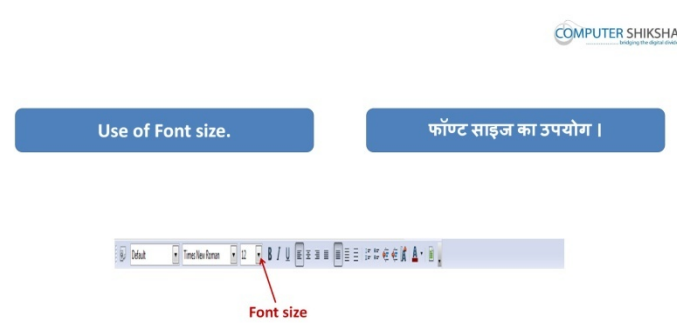

Stop video here and ask why we use font size ?.

# विडियो को रोके और पूछे फॉन्ट साइज़ का उपयोग क्यू करते है ?

Just listen to the answers and play the video again for the correct answer.

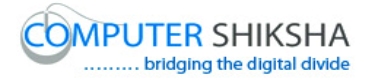

# जवाब सुने और सही जवाब के लिए आगे के विडियो को प्ले करे ।

- 82.To stop video time at 13 minute 32 seconds in VLC Media Player.  $VI.C$  मीडिया प्लेयर मे विडियो को रोकने का समय 13 मिनट 32 सेकंड । Stop video here and ask have they changed the size of text or not. विडियो को और पूछे की टेक्स्ट की साइज़ बदल चुके है या नहीं । Just check and play the video again. चेक करे और आगे के विडियो को प्ले करे ।
- 83.To stop video time at 13 minute 50 seconds in VLC Media Player.

```
VLC मीडिया प्लेयर मे विडियो को रोकने का समय 13 मिनट 50 सेकंड ।
```
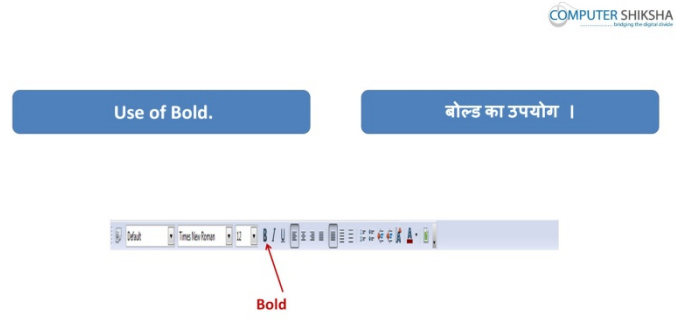

Stop video here and ask why we use "Bold" ?

#### !व#डयो को रोके और पूछे **"**बो#ड**"** का उपयोग (यू करते है

Just listen to the answers and play the video again for the correct answer.

#### जवाब सुने और सही जवाब के लिए आगे के विडियो को प्ले करे ।

84.To stop video time at 14 minute 33 seconds in VLC Media Player.

 $VI.C$  मीडिया प्लेयर मे विडियो को रोकने का समय 14 मिनट 33 सेकंड ।

Stop video here and check whether they have made the paragraph bold or not.

विडियो को रोके और चेक करे की विदर्थियों ने पैराग्राफ को बोल्ड किया है या नहीं ।

Just check and play the video again.

#### चेक करे और आगे के विडियो को प्ले करे ।

85.To stop video time at 14 minute 54 seconds in VLC Media Player.

 $VLC$  मीडिया प्लेयर मे विडियो को रोकने का समय 14 मिनट 54 सेकंड ।

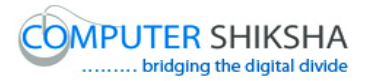

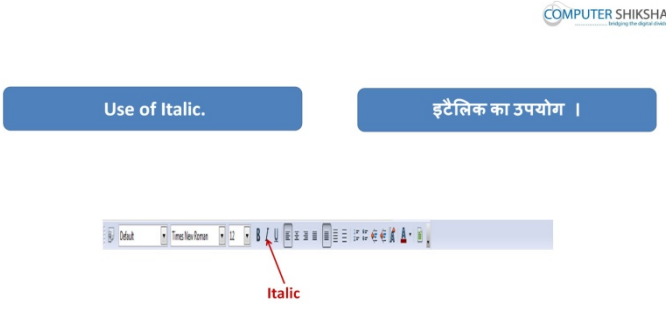

Stop video here and ask why we use italic?

विडियो को रोके और पूछे इटालिक का उपयोग क्यू करते है ?

Just listen to the answers and play the video again for the correct answer. जवाब सूने और सही जवाब के लिए आगे के विडियो को प्ले करे ।

86.To stop video time at 15 minute 47 seconds in VLC Media Player.

 $VLC$  मीडिया प्लेयर मे विडियो को रोकने का समय 15 मिनट 47 सेकंड ।

Stop video here and check whether they have applied italics to the paragraph or not.

विडियो को रोके और चेक करे की पैराग्राफ को इटालिक कर चुके है या नहीं । Just check and play the video again.

चेक करे और आगे के विडियो को प्ले करे ।

87.To stop video time at 16 minute 05 seconds in VLC Media Player.

 $VLC$  मीडिया प्लेयर मे विडियो को रोकने का समय 16 मिनट 05 सेकंड ।

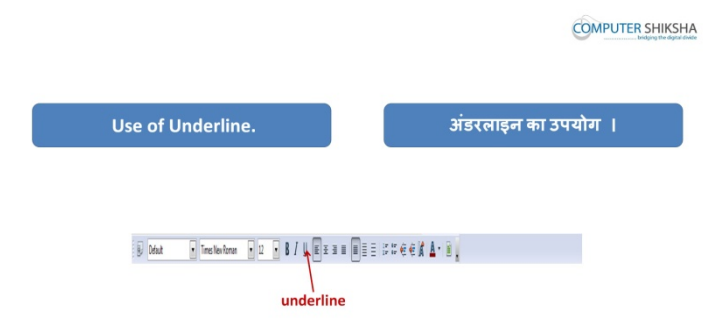

Stop video here and ask why we use underline?

# विडियो को रोके और पूछे की अंडरलाईन का उपयोग क्यू करते है ?

Just listen to the answers and play the video again for the correct answer.

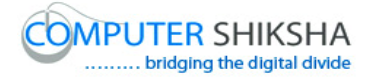

#### जवाब सुने और सही जवाब के लिए आगे के विडियो को प्ले करे ।

- 88.To stop video time at 17 minute 07 seconds in VLC Media Player.  $VLC$  मीडिया प्लेयर मे विडियो को रोकने का समय 17 मिनट 07 सेकंड । Stop video here and whether they have underlined the paragraph or not. विडियो को रोके और चेक करे की विद्यार्थियो ने पैराग्राफ को अंडरलाईन किया है या नहीं है।
- 89.To stop video time at 17 minute 54 seconds in VLC Media Player. **VLC** मी#डया 'लेयर मे %व'डयो को रोकने का समय **17** िमनट **54** सेकं ड ।

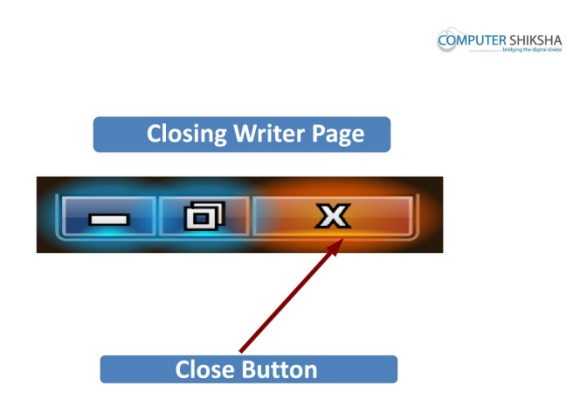

Stop video here and ask how to delete Writer file?

विडियो को रोके और पूछे रायटर की फ़ाइल को कैसे क्लोज़ करते है ? Just listen to the answers and play the video again for the correct answer. जवाब सूने और सही जवाब के लिए आगे के विडियो को प्ले करे ।

90.To stop video time at 18 minute 33 seconds in VLC Media Player. **VLC** मी#डया 'लेयर मे %व'डयो को रोकने का समय **18** िमनट **33** सेकं ड ।

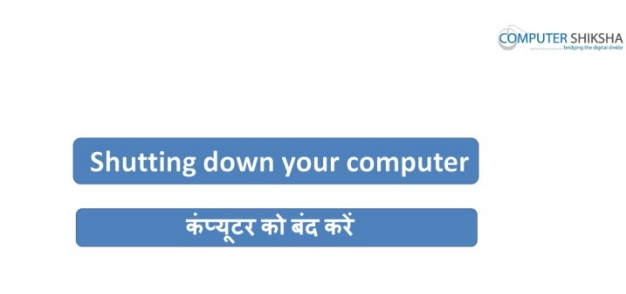

Stop video here and ask how to shutdown a computer. विडियो को रोके और कम्प्यूटर को शट़डाउन कैसे करते है पूछे ?
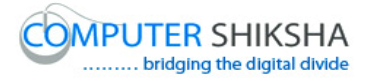

Just listen to the answers and play the video again for the correct answer. जवाब सुने और सही जवाब के लिए आगे के विडियो को प्ले करे ।

> Supported By "Human Development Foundation" 37 **Complete teacher's manual for Writer 1 Class 4 Class 4 Summaries**

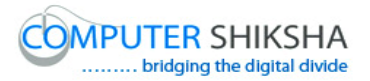

- $\checkmark$  Open your laptop/notebook and switch on.
- $\checkmark$  How to open Writer file and operate it?
- $\checkmark$  How to change font style of paragraph?
- $\checkmark$  How to change font size of paragraph?
- $\checkmark$  How to do bold?
- $\checkmark$  How to do italic?
- $\checkmark$  How to do underline?
- $\checkmark$  How to shut down computer.

Now let's start class.

#### अब आज की कक्षा शुरू करे ।

91.To stop video time at 25 seconds in VLC Media Player.

### $VLC$  मीडिया प्लेयर मे विडियो को रोकने का समय 25 सेकंड ।

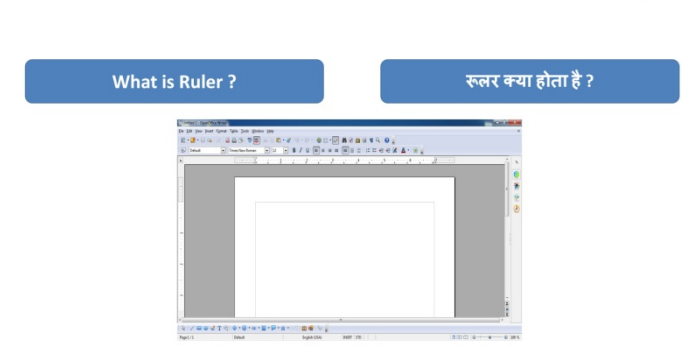

**COMPUTER SHIKSHA** 

Stop video here and ask what is ruler?

## विडियो को रोके और पूछे की रूलर क्या होता है ?

Just listen to the answers and play the video again for the correct answer.

# जवाब सुने और सही जवाब के लिए आगे के विडियो को प्ले करे ।

92.To stop video time at 40 seconds in VLC Media Player.

 $VLC$  मीडिया प्लेयर मे विडियो को रोकने का समय 40 सेकंड ।

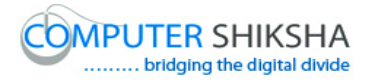

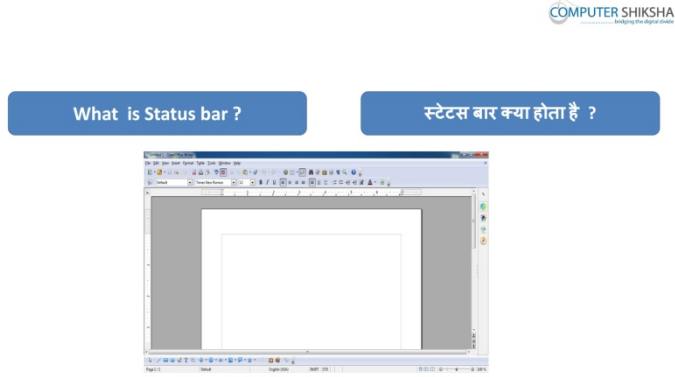

Stop video here and ask what is status bar?

#### विडियो को रोके और पूछे की स्टेटस बार क्या होता है ?

Just listen to the answers and play the video again for the correct answer.

#### जवाब सुने और सही जवाब के लिए आगे के विडियो को प्ले करे ।

93.To stop video time at 58 seconds in VLC Media Player.  $VI$ C मीडिया प्लेयर मे विडियो को रोकने का समय 58 सेकंड ।

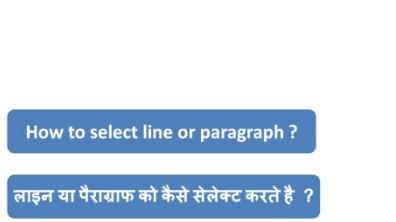

**COMPUTER SHIKSHA** 

Stop video here and ask there are how many types of methods for selecting paragraph ?

# विडियो को रोके और पूछे आप पैराग्राफ को कितने तरीके से सिलैक्ट कर सकते है*?*

Just listen to the answers and play the video again for the correct answer.

## जवाब सूने और सही जवाब के लिए आगे के विडियो को प्ले करे ।

94.To stop video time at 1 minute 11 seconds in VLC Media Player.

#### $VLC$  मीडिया प्लेयर मे विडियो को रोकने का समय 1 मिनट 58 सेकंड ।

Stop video here and why we select line or paragraph?

# विडियो को रोके और पूछे की लाईन ओर पैराग्राफ को सिलैक्ट क्यू करते है ?

Just listen to the answers and play the video again for the correct answer.

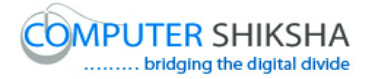

जवाब सूने और सही जवाब के लिए आगे के विडियो को प्ले करे ।

95.To stop video time at 1 minute 21 seconds in VLC Media Player.  $VLC$  मीडिया प्लेयर मे विडियो को रोकने का समय 1 मिनट 21 सेकंड ।

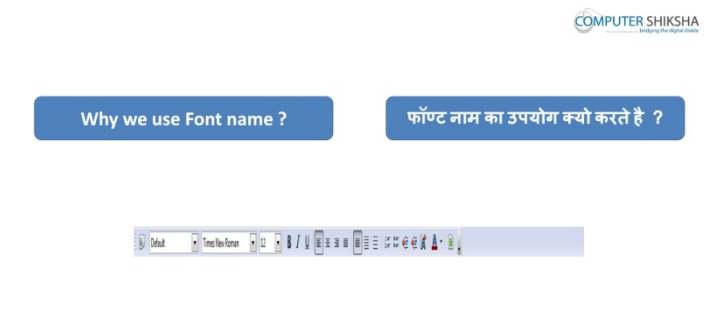

Stop video here and ask why we use font name?

विडियो को रोके और पूछे की फॉन्ट नेम का उपयोग क्यू करते है ?

Just listen to the answers and play the video again for the correct answer.

# जवाब सूने और सही जवाब के लिए आगे के विडियो को प्ले करे ।

- 96.To stop video time at 1 minute 28 seconds in VLC Media Player.
	- $VLC$  मीडिया प्लेयर मे विडियो को रोकने का समय 1 मिनट 28 सेकंड ।

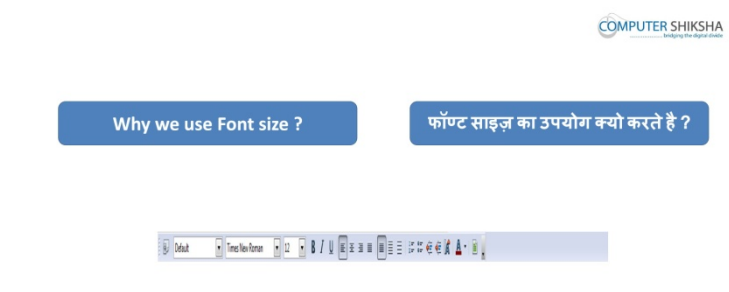

Stop video here and ask why we use font size?

विडियो को रोके और पूछे की फॉन्ट साइज़ का उपयोग क्यू करते है ? Just listen to the answers and play the video again for the correct answer. जवाब सूने और सही जवाब के लिए आगे के विडियो को प्ले करे ।

97.To stop video time at 1 minute 37 seconds in VLC Media Player.

 $VI.C$  मीडिया प्लेयर मे विडियो को रोकने का समय 1 मिनट 37 सेकंड ।

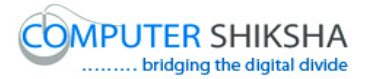

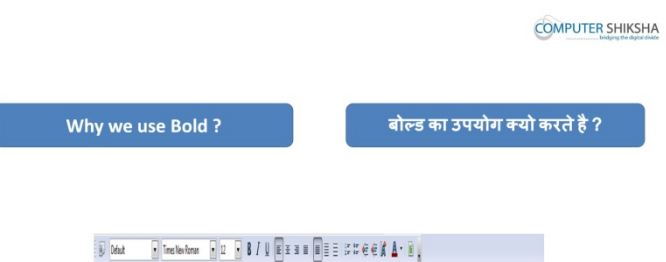

Stop video here and ask why we use bold?

# विडियो को रोके और पूछे की बोल्ड का उपयोग क्यू करते है ? Just listen to the answers and play the video again for the correct answer. जवाब सूने और सही जवाब के लिए आगे के विडियो को प्ले करे ।

98.To stop video time at 1 minute 45 seconds in VLC Media Player.

 $VI.C$  मीडिया प्लेयर मे विडियो को रोकने का समय 1 मिनट 45 सेकंड ।

Stop video here and ask why we use italic & underline?

## विडियो को रोके और पूछे की इटालिक और अंडरलाईन का उपयोग क्यू करते है ?

Just listen to the answers and play the video again for the correct answer.

#### जवाब सुने और सही जवाब के लिए आगे के विडियो को प्ले करे ।

99.To stop video time at 2 minute 01 seconds in VLC Media Player.

 $VLC$  मीडिया प्लेयर मे विडियो को रोकने का समय 2 मिनट 01 सेकंड ।

Stop video here and ask students to open a writer file and then play the video again.

विडियो को रोके और रायटर की फ़ाइल को ओपेन करने को कहे और आगे के विडियो को !ले करे ।

100. To stop video time at 2 minute 56 seconds in VLC Media Player.  $VLC$  मीडिया प्लेयर मे विडियो को रोकने का समय 2 मिनट 26 सेकंड ।

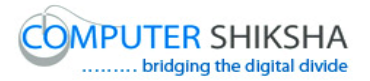

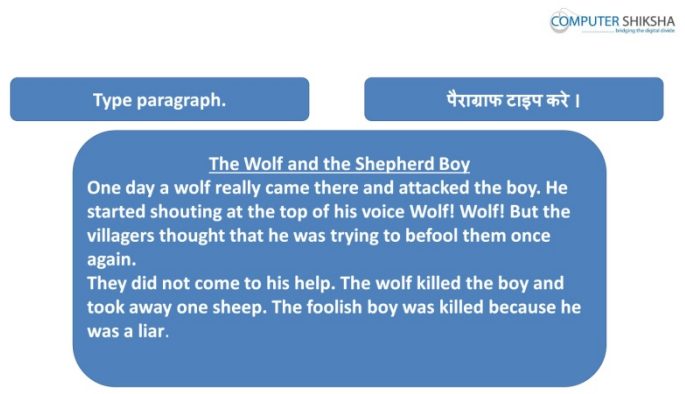

Stop video here and ask students to type the given paragraph which is shown in video.

## विडियो को रोके और दिये गये पैराग्राफ को टाइप करे जो विडियो मे दिखाया गया है ।

Just check have they typed the paragraph or not and then play the video again.

चेक करे की पैराग्राफ टाइप कर चुके है या नहीं और फिर आगे के विडियो को प्ले करे ।

#### 101. To stop video time at 3 minute 11 seconds in VLC Media Player.

### $VLC$  मीडिया प्लेयर मे विडियो को रोकने का समय 3 मिनट 11 सेकंड ।

Stop video here and ask for change the font style of the given paragraph and then play the video again.

विडियो को रोके और दिये गये पैराग्राफ के फॉन्ट की स्टाइल को बदलने को कहे और आगे के विडियो को प्ले करे ।

102. To stop video time at 4 minute 42 seconds in VLC Media Player.

## $VI$ C मीडिया प्लेयर मे विडियो को रोकने का समय 4 मिनट 42 सेकंड ।

Stop video here and check have they changed font style or not and then play the video again.

विडियो को रोके और चेक करे की विद्यर्थियों फॉन्ट की स्टाइल को बदले है या नहीं फिर आगे विडियो को प्ले करे ।

103. To stop video time at 4 minute 54 seconds in VLC Media Player.

 $VLC$  मीडिया प्लेयर मे विडियो को रोकने का समय 4 मिनट 54 सेकंड ।

Stop video here and ask for change the font size of the given paragraph and then play the video again.

विडियो को रोके और दिये गये पैराग्राफ का फॉन्ट के साइज़ को बदलने को कहे और आगे के विडियो को प्ले करे ।

104. To stop video time at 6 minute 09 seconds in VLC Media Player.

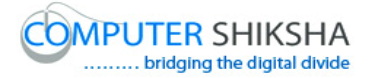

 $VLC$  मीडिया प्लेयर मे विडियो को रोकने का समय 6 मिनट 09 सेकंड ।

Stop video here and check have they changed font size or not and then play the video again.

विडियो को रोके और चेक करे की विद्यर्थियों फॉन्ट की साइज़ को बदले है या नहीं फिर आगे विडियो को प्ले करे ।

105. To stop video time at 6 minute 31 seconds in VLC Media Player.

#### $VI$ ,C मीडिया प्लेयर मे विडियो को रोकने का समय 6 मिनट 31 सेकंड ।

Stop video here and ask them to do bold, italic and underline in different lines and then play the video again.

विडियो को रोके और बोल्ड, इटालिक और अंडरलाईन को अलग अलग लाईन मे करने को कहे और फिर आगे विडियो को प्ले करे ।

106. To stop video time at 7 minute 29 seconds in VLC Media Player.

 $VI$ C मीडिया प्लेयर मे विडियो को रोकने का समय 7 मिनट 29 सेकंड ।

Stop video here and check have they selected line or not and then play the video again.

विडियो को रोके और चेक करे की विदर्थियों ने लाईन को सिलैक्ट है या नहीं फिर आगे विडियो को प्ले करे ।

107. To stop video time at 7 minute 45 seconds in VLC Media Player.  $VLC$  मीडिया प्लेयर मे विडियो को रोकने का समय 7 मिनट 45 सेकंड । Stop video here and check whether they have made the paragraph bold or not. विडियो को रोके और चेक करे की विद्यर्थियों ने पैराग्राफ को बोल्ड किया है या नहीं । Just check and play the video again.

चेक करे और आगे के विडियो को प्ले करे ।

108. To stop video time at 9 minute 26 seconds in VLC Media Player.  $VLC$  मीडिया प्लेयर मे विडियो को रोकने का समय 9 मिनट 26 सेकंड । Stop video here and check whether they have selected the last line or not. विडियो को रोके और चेक करे की विद्यर्थियों ने आखिरी लाईन को सिलैक्ट किया है या नहीं। Just check and play the video again.

#### चेक करे और आगे के विडियो को प्ले करे ।

109. To stop video time at 9 minute 26 seconds in VLC Media Player.

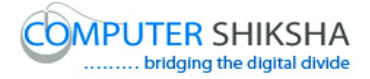

#### $VLC$  मीडिया प्लेयर मे विडियो को रोकने का समय 9 मिनट 26 सेकंड ।

Stop video here and check whether they have applied italics to the paragraph or not.

## विडियो को रोके और चेक करे की पैराग्राफ को इटालिक कर चुके है या नहीं ।

Just check and play the video again.

#### चेक करे और आगे के विडियो को प्ले करे ।

110. To stop video time at 10 minute 53 seconds in VLC Media Player.

#### $\overline{\text{VL}}$ C मीडिया प्लेयर मे विडियो को रोकने का समय 10 मिनट 53 सेकंड ।

Stop video here and check whether they have selected last line or not as shown in video

विडियो को रोके और चेक करे की विदर्थियों ने आखिरी लाईन को सिलैक्ट किया है या नहीं जैसा की विडियो मे दिखाया जा रहा है ।

Just check and play the video again.

चेक करे और आगे के विडियो को प्ले करे ।

111. To stop video time at 11 minute 08 seconds in VLC Media Player.  $VLC$  मीडिया प्लेयर मे विडियो को रोकने का समय 11 मिनट 08 सेकंड । Stop video here and check whether they have underlined the paragraph or not. विडियो को रोके और चेक करे की विद्यार्थियो ने पैराग्राफ को अंडरलाईन किया है या नहीं है।

112. To stop video time at 11 minute 16 seconds in VLC Media Player.

 $\overline{\text{VLC}}$  मीडिया प्लेयर मे विडियो को रोकने का समय 11 मिनट 16 सेकंड ।

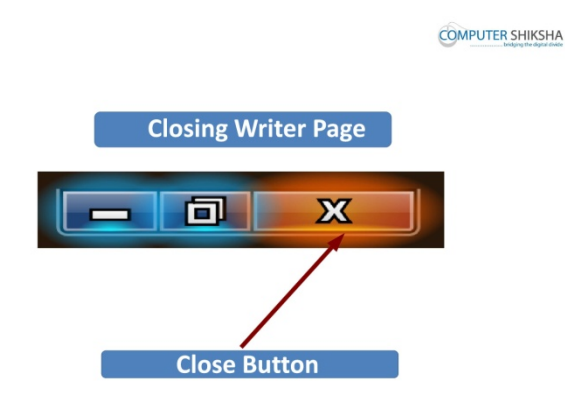

Stop video here and ask how to delete Writer file?

# विडियो को रोके और पूछे रायटर की फ़ाइल को कैसे क्लोज़ करते है ?

Just listen to the answers and play the video again for the correct answer.

## जवाब सूने और सही जवाब के लिए आगे के विडियो को प्ले करे ।

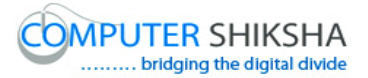

113. To stop video time at 12 minute 00 seconds in VLC Media Player.  $VLC$  मीडिया प्लेयर मे विडियो को रोकने का समय 12 मिनट 00 सेकंड ।

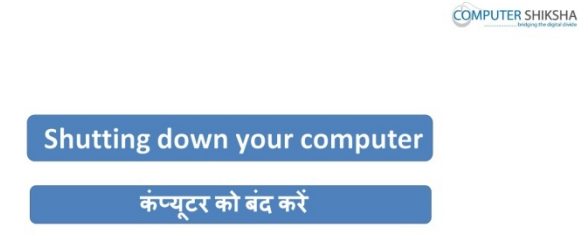

Stop video here and ask how to shutdown a computer. विडियो को रोके और कम्प्युटर को शट्डाउन कैसे करते है पूछे ? Just listen to the answers and play the video again for the correct answer. जवाब सुने और सही जवाब के लिए आगे के विडियो को प्ले करे ।

## **Complete teacher's manual for Writer 1 Class 5 Class 5 Summaries**

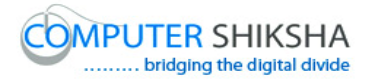

- $\checkmark$  Open your laptop/notebook and switch on.
- $\checkmark$  How to open Writer file and operate it.
- $\checkmark$  How to type paragraph in writer page.
- $\checkmark$  Revision of Software, Writer etc..,
- $\checkmark$  Use of Alignment, Font Color, Highlighting color and Background Color.
- $\checkmark$  How to Close Writer file.
- $\checkmark$  How to shut down computer. Now let's start class.

#### अब आज की कक्षा शुरू करे ।

114. To stop video time at 14 seconds in VLC Media Player.

## $VLC$  मीडिया प्लेयर मे विडियो को रोकने का समय 14 सेकंड ।

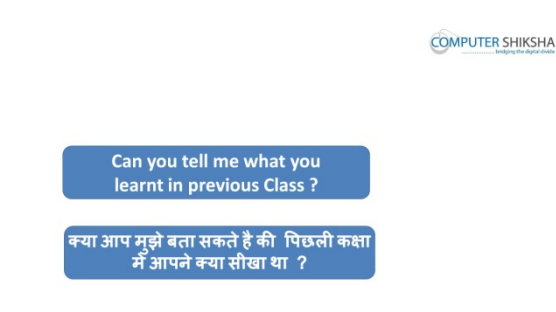

Stop video here and ask what you learnt in previous class?

## विडियो को रोके और पूछे की आपने पिछली कक्षा मे क्या सीखा है ?

Just listen to the answers and play the video again for the correct answer.

#### जवाब सूने और सही जवाब के लिए आगे के विडियो को प्ले करे ।

115. To stop video time at 28 seconds in VLC Media Player.

 $VI$ C मीडिया प्लेयर मे विडियो को रोकने का समय 28 सेकंड ।

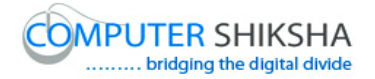

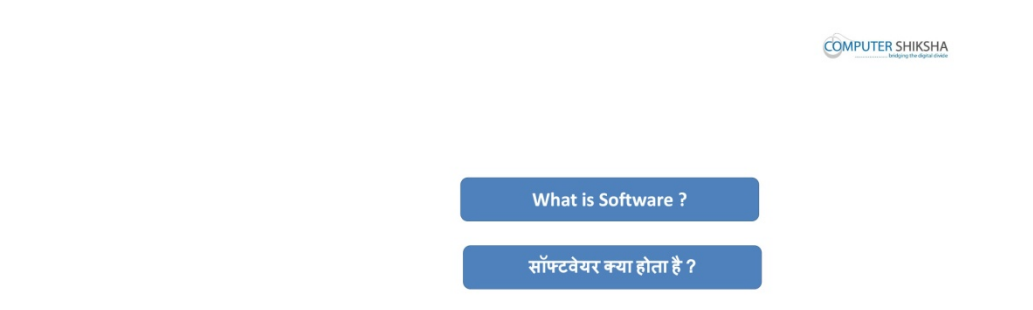

Stop video here and ask what is 'software' ?

# विडियो को रोके और पूछे की 'साफ्टवेयर' क्या होता है ?

Just listen to the answers and play the video again for the correct answer. जवाब सूने और सही जवाब के लिए आगे के विडियो को प्ले करे ।

116. To stop video time at 41 seconds in VLC Media Player.

```
VLC मीडिया प्लेयर मे विडियो को रोकने का समय 41 सेकंड ।
```
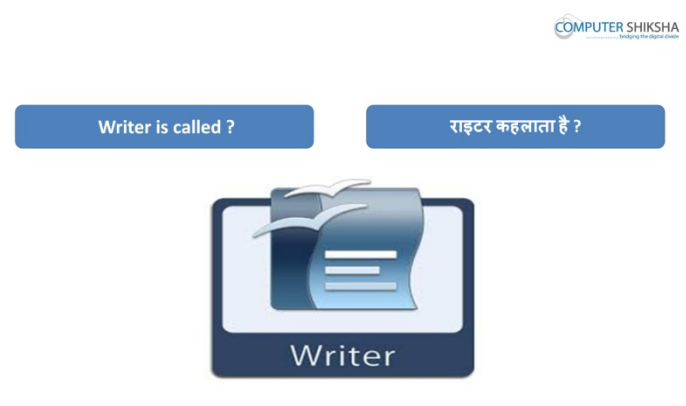

Stop video here and ask what is 'Writer' called?

# विडियो को रोके और पूछे की 'राइटर' का दूसरा नाम क्या कहलता है ?

Just listen to the answers and play the video again for the correct answer.

# जवाब सुने और सही जवाब के लिए आगे के विडियो को प्ले करे ।

117. To stop video time at 45 seconds in VLC Media Player.

 $VLC$  मीडिया प्लेयर मे विडियो को रोकने का समय 45 सेकंड ।

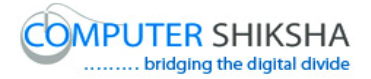

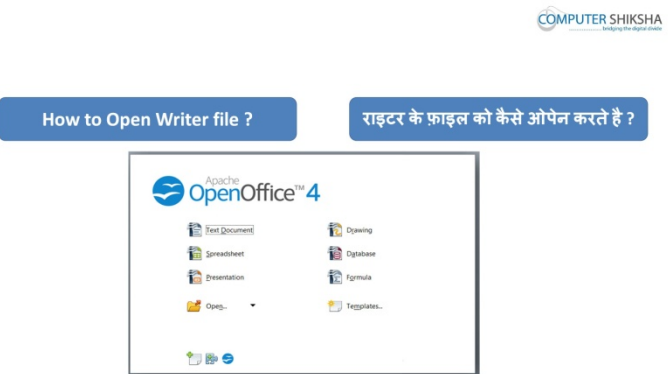

Stop video here and ask How to open Writer file ?

# विडियो को रोके और पूछे की राइटर की फ़ाइल को कैसे ओपेन करते है ?

Just listen to the answers and play the video again for the correct answer. जवाब सूने और सही जवाब के लिए आगे के विडियो को प्ले करे ।

118. To stop video time at 56 seconds in VLC Media Player.

 $VLC$  मीडिया प्लेयर मे विडियो को रोकने का समय 56 सेकंड ।

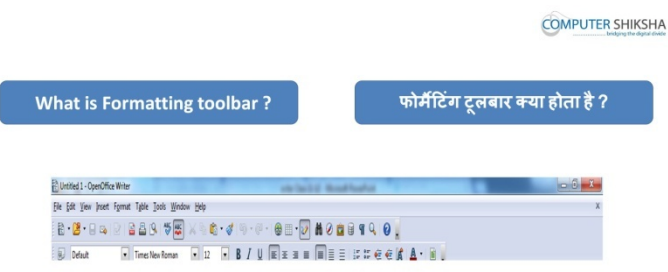

Stop video here and ask what is 'Formatting' ?

# विडियो को रोके और पूछे की 'फोर्मेटिंग' क्या होता है ?

Just listen to the answers and play the video again for the correct answer. जवाब सूने और सही जवाब के लिए आगे के विडियो को प्ले करे ।

119. To stop video time at 1 minute 07 seconds in VLC Media Player.  $VI.C$  मीडिया प्लेयर मे विडियो को रोकने का समय 1 मिनट 07 सेकंड <u>।</u>

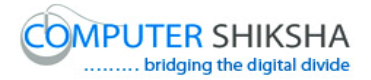

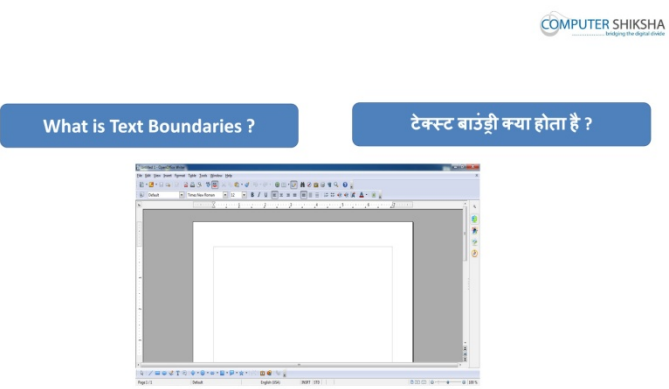

Stop video here and ask What is 'Text Boundaries' ?

# विडियो को रोके और पूछे की 'टेक्स्ट बाउंड्री' क्या होता है ?

Just listen to the answers and play the video again for the correct answer. जवाब सूने और सही जवाब के लिए आगे के विडियो को प्ले करे ।

120. To stop video time at 1 minute 16 seconds in VLC Media Player.

#### $VLC$  मीडिया प्लेयर मे विडियो को रोकने का समय 1 मिनट 16 सेकंड ।

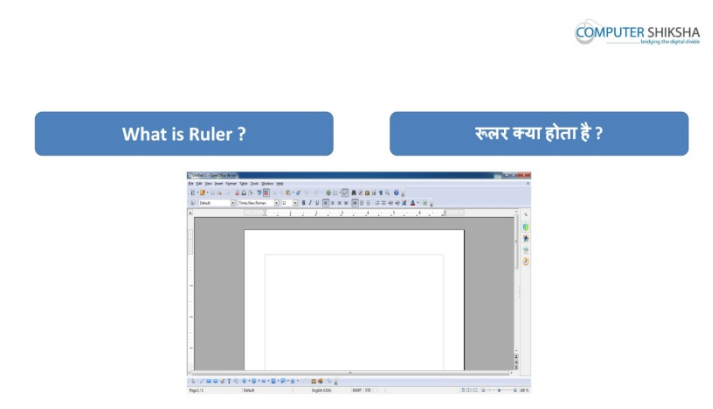

Stop video here and ask What is' Ruler' ?

# विडियो को रोके और पूछे की 'रूलर' क्या होता है ?

Just listen to the answers and play the video again for the correct answer.

जवाब सूने और सही जवाब के लिए आगे के विडियो को प्ले करे ।

121. To stop video time at 1 minute 31 seconds in VLC Media Player.

 $VLC$  मीडिया प्लेयर मे विडियो को रोकने का समय 1 मिनट 31 सेकंड ।

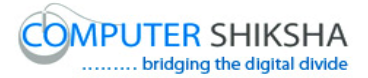

**COMPUTER SHIKSHA** 

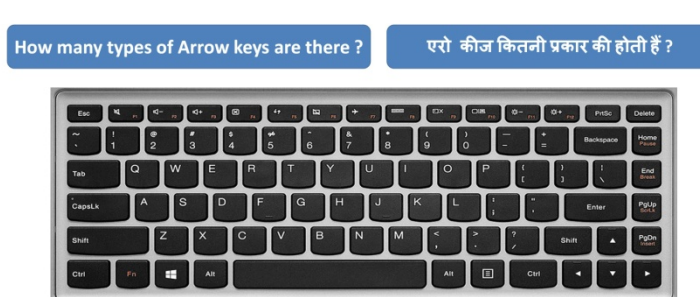

Stop video here and ask how many types of 'arrow keys' are there and what is the use of Arrow keys ?

विडियो को रोके और पूछे की 'एरो' कीज कितनी प्रकार की होती है और इसका उपयोग क्या होता है ?

Just listen to the answers and play the video again for the correct answer.

जवाब सुने और सही जवाब के लिए आगे के विडियो को प्ले करे ।

122. To stop video time at 1 minute 52 seconds in VLC Media Player.

#### $VLC$  मीडिया प्लेयर मे विडियो को रोकने का समय 1 मिनट 52 सेकंड ।

Stop video here and ask whether they can open writer file or not ?

विडियो को रोके और पूछे क्या आप सब राइटर की फ़ाइल को ओपेन कर सकते है या नहीं?

Just listen to the answers and play the video again for the correct answer.

जवाब सुने और सही जवाब के लिए आगे के विडियो को प्ले करे ।

123. To stop video time at 2 minute 50 seconds in VLC Media Player.

**VLC** मी#डया 'लेयर मे +व#डयो को रोकने का समय **2** िमनट **50** सेकं ड ।

Stop video here and check whether they've opened Writer file or not.

विडियो को रोके और देखे विधाथियों ने रायटर की फ़ाइल को ओपन किया है या नहीं । Now Just check and play the video again.

अब चेक करे और आगे के विडियो को प्ले करे ।

124. To stop video time at 3 minute 20 seconds in VLC Media Player.  $VLC$  मीडिया प्लेयर मे विडियो को रोकने का समय 3 मिनट 20 सेकंड ।

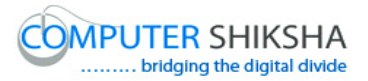

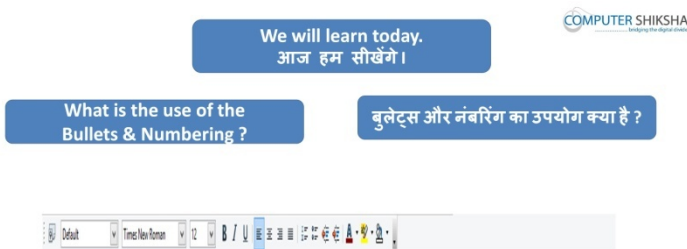

Stop video here and ask what will you learn today ?

## विडियो को रोके और पूछे आज आप सब क्या सीखेंगे ?

Just listen to the answers and play the video again.

# जवाब सुने और आगे के विडियो को प्ले करे ।

125. To stop video time at 3 minute 29 seconds in VLC Media Player.

 $VLC$  मीडिया प्लेयर मे विडियो को रोकने का समय 3 मिनट 29 सेकंड ।

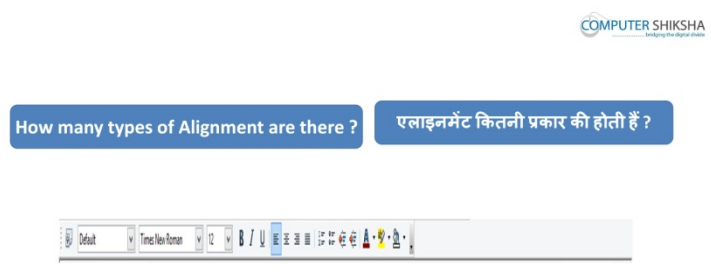

Stop video here and ask what is 'alignment' and there are how many types of alignments?

विडियो को रोके और पूछे की 'अलाईनमेंट' क्या होती है और यह कितने प्रकार की होती है **?**

Just listen to the answers and play the video again for the correct answer.

जवाब सूने और सही जवाब के लिए आगे के विडियो को प्ले करे ।

126. To stop video time at 5 minute 16 seconds in VLC Media Player.

 $VLC$  मीडिया प्लेयर मे विडियो को रोकने का समय 5 मिनट 16 सेकंड ।

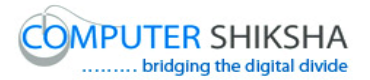

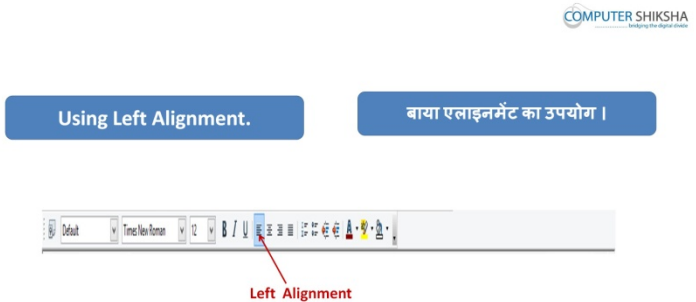

Stop video here and ask students to apply the 'left alignment' as shown in video and then play the video again.

# विडियो को रोके और 'लेफ्ट अलाईनमेंट' का उपयोग करने को कहे जैसा की विडियो मे दिखाया जा रहा है और फिर आगे विडियो को प्ले करे ।

127. To stop video time at 5 minute 40 seconds in VLC Media Player.

 $VLC$  मीडिया प्लेयर मे विडियो को रोकने का समय 5 मिनट 40 सेकंड ।

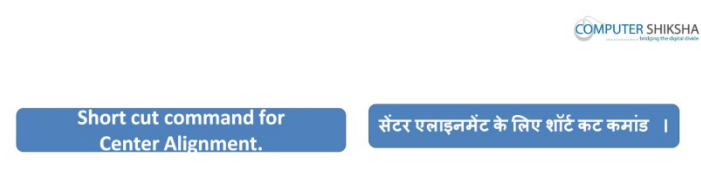

Ctrl + E for Center Alignment.

Stop video here and ask what is 'center alignment' and what is shortcut command for it ?

विडियो को रोके और पूछे 'सेंटर अलाईनमेंट' क्या होता है इसके लिए शॉर्ट कट कमांड क्या होता है ?

Just listen to the answers and play the video again.

```
जवाब सुने और आगे के विडियो को प्ले करे ।
```
128. To stop video time at 6 minute 34 seconds in VLC Media Player.

 $VLC$  मीडिया प्लेयर मे विडियो को रोकने का समय 6 मिनट 34 सेकंड ।

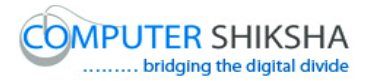

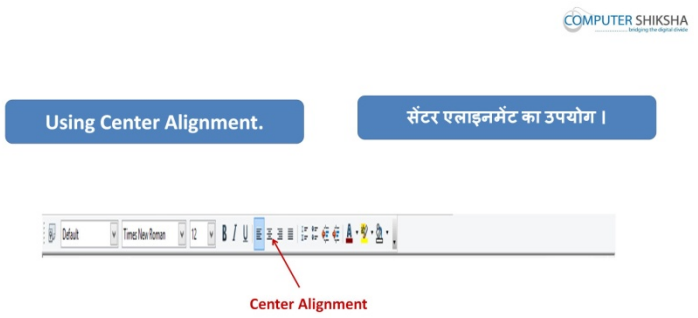

Stop video here and ask students to apply the 'center alignment' as shown in video and then play the video again.

विडियो को रोके और 'सेंटर अलाईनमेंट' का उपयोग करने को कहे जैसा की विडियो मे दिखाया जा रहा है और फिर आगे विडियो को प्ले करे ।

129. To stop video time at 7 minute 05 seconds in VLC Media Player.  $VLC$  मीडिया प्लेयर मे विडियो को रोकने का समय 7 मिनट 05 सेकंड ।

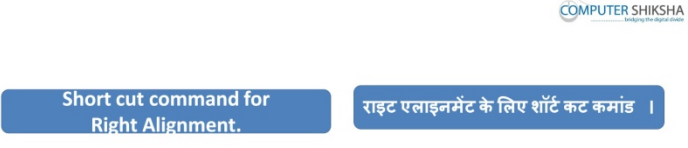

Ctrl + R for Right Alignment.

Stop video here and ask what is 'right alignment' and what is shortcut command for it ?

# विडियो को रोके और पूछे 'राइट अलाईनमेंट' क्या होता है इसके लिए शॉर्ट कट कमांड क्या होता है ?

Just listen to the answers and play the video again.

# जवाब सूने और आगे के विडियो को प्ले करे ।

130. To stop video time at 8 minute 04 seconds in VLC Media Player.

 $VLC$  मीडिया प्लेयर मे विडियो को रोकने का समय 8 मिनट 04 सेकंड ।

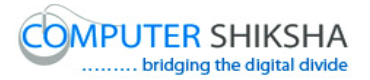

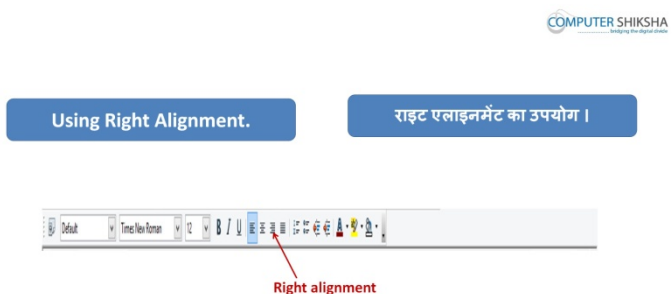

Stop video here and ask students to apply the 'right alignment' as shown in video and then play the video again.

विडियो को रोके और 'राइट अलाईनमेंट' का उपयोग करने को कहे जैसा की विडियो मे दिखाया जा रहा है और फिर आगे विडियो को प्ले करे ।

131. To stop video time at 8 minute 23 seconds in VLC Media Player.

 $VLC$  मीडिया प्लेयर मे विडियो को रोकने का समय 8 मिनट 23 सेकंड ।

Stop video here and ask what is 'Justify alignmen't and what is shortcut command for it ?

# विडियो को रोके और पूछे 'जस्टीफई अलाईनमेंट' क्या होता है इसके लिए शॉर्ट कट कमांड !या होता है ?

Just listen to the answers and play the video again.

```
जवाब सुने और आगे के विडियो को प्ले करे ।
```
132. To stop video time at 8 minute 51 seconds in VLC Media Player.

 $VLC$  मीडिया प्लेयर मे विडियो को रोकने का समय 8 मिनट 51 सेकंड ।

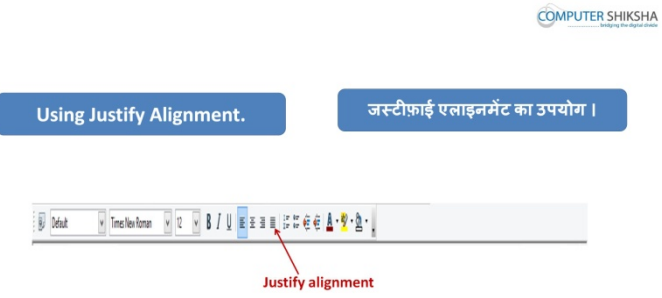

Stop video here and ask students to apply the 'justify alignment' as shown in video and then play the video again.

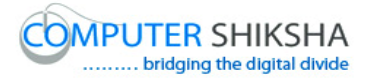

विडियो को रोके और 'जस्टिफ़ाई अलाईनमेंट' का उपयोग करने को कहे जैसा की विडियो मे दिखाया जा रहा है और फिर आगे विडियो को प्ले करे ।

133. To stop video time at 9 minute 03 seconds in VLC Media Player.  $VLC$  मीडिया प्लेयर मे विडियो को रोकने का समय 9 मिनट 03 सेकंड ।

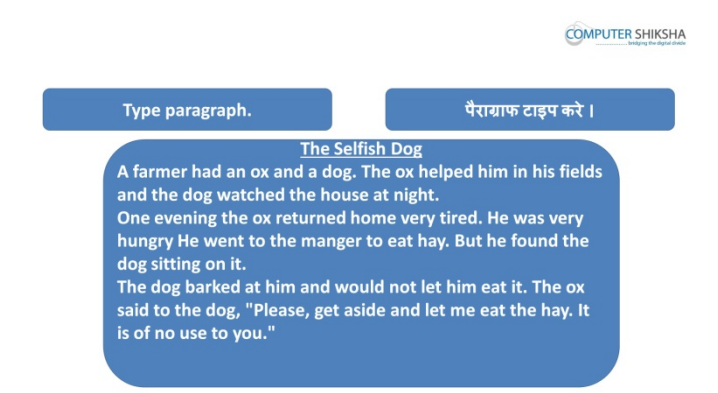

Stop video here and ask students to type the paragraph as shown in video? विडियो को रोके और विडियो मे दिखाये जा रहे पैराग्राफ को टाइप करने को कहे ?

Now just check and play the video again.

# अब चेक करे और आगे के विडियो को प्ले करे ।

- 134. To stop video time at 9 minute 29 seconds in VLC Media Player.
	- $VLC$  मीडिया प्लेयर मे विडियो को रोकने का समय 9 मिनट 29 सेकंड ।

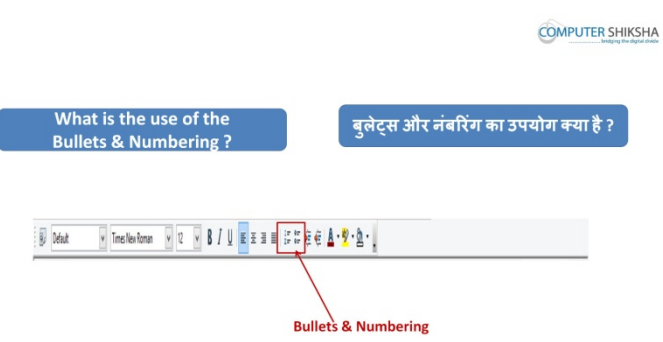

Stop video here and ask what is 'bullets' ?

# विडियो को रोके और पूछे 'बूलेट्स' क्या होता है ?

Just listen to the answers and play the video again for the correct answer.

## जवाब सूने और सही जवाब के लिए आगे के विडियो को प्ले करे ।

135. To stop video time at 11 minute 07 seconds in VLC Media Player.

 $VLC$  मीडिया प्लेयर मे विडियो को रोकने का समय 11 मिनट 07 सेकंड ।

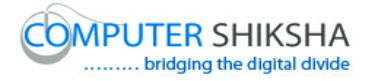

Stop video here and ask students to insert 'bullets' as shown in video and then play the video again.

विडियो को रोके और विद्यर्थियों को 'बूलेट्स' को इन्सर्ट करने को कहे जैसा की विडियो मे दिखाया जा रहा और फिर आगे के विडियो को प्ले करे ।

136. To stop video time at 12 minute 12 seconds in VLC Media Player.

 $VI.C$  मीडिया प्लेयर मे विडियो को रोकने का समय 12 मिनट 12 सेकंड । Stop video here and ask students to insert 'numbering' as shown in video and then play the video again.

विडियो को रोके और विद्यर्थियों को 'नम्बरिंग' को इन्सर्ट करने को कहे जैसा की विडियो मे दिखाया जा रहा और फिर आगे के विडियो को प्ले करे ।

137. To stop video time at 12 minute 53 seconds in VLC Media Player.

 $VLC$  मीडिया प्लेयर मे विडियो को रोकने का समय 12 मिनट 53 सेकंड ।

Stop video here and ask students to do practice of 'bullets' and 'numbering' and then play the video again.

विडियो को रोके और विद्यर्थियों को 'बुलेट्स' और 'नम्बरिंग' का अभ्यास करने को कहे फिर आगे विडियो को प्ले करे ।

check whether they have applied 'bullets' and 'numbering' or not and then play the video again.

चेक करे की विद्यर्थियों ने 'बूलेटस' और 'नम्बरिंग' लगाया है या नहीं फिर आगे विडियो को !ले करे ।

138. To stop video time at 12 minute 59 seconds in VLC Media Player.

 $VLC$  मीडिया प्लेयर मे विडियो को रोकने का समय 12 मिनट 59 सेकंड ।

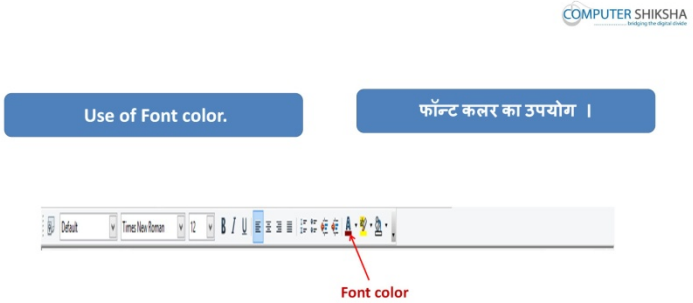

Stop video here and ask what is 'Font Color' ?

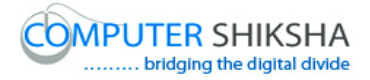

#### विडियो को रोके और पूछे 'फॉन्ट कलर' क्या होता है ?

Just listen to the answers and play the video again for the correct answer.

जवाब सूने और सही जवाब के लिए आगे के विडियो को प्ले करे ।

139. To stop video time at 13 minute 54 seconds in VLC Media Player.

```
VLC मीडिया प्लेयर मे विडियो को रोकने का समय 13 मिनट 54 सेकंड ।
```
Stop video here and ask students to apply 'Font Colour' on the text or paragraph as shown in video.

विडियो को रोके और विद्यर्थियों को 'फॉन्ट कलर' को बदलने को कहे जैसा की विडियो मे !दखाया जा रहा है ।

check have they changed 'font color' or not and then play the video again.

विडियो को रोके और चेक करे की विदर्थियों 'फॉन्ट कलर' को बदले है या नहीं फिर आगे  $\overline{\mathsf{a}}$ डियो को प्ले करे ।

140. To stop video time at 14 minute 19 seconds in VLC Media Player.  $VLC$  मीडिया प्लेयर मे विडियो को रोकने का समय 14 मिनट 19 सेकंड ।

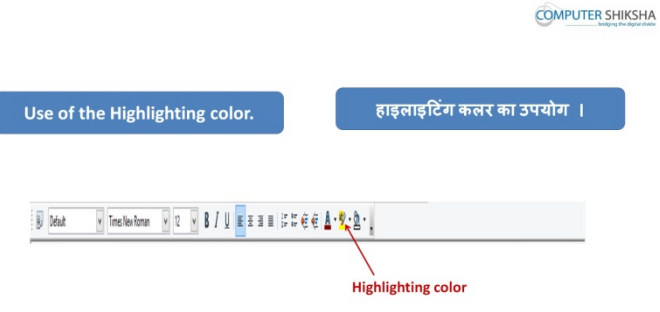

Stop video here and ask what is 'Highlighting Color' ?

## विडियो को रोके और पूछे 'हाइलाईटिंग कलर' क्या होता है ?

Just listen to the answers and play the video again for the correct answer.

## जवाब सुने और सही जवाब के लिए आगे के विडियो को प्ले करे ।

141. To stop video time at 15 minute 52 seconds in VLC Media Player.

 $\overline{\text{VL}}$ C मीडिया प्लेयर मे विडियो को रोकने का समय 15 मिनट 52 सेकंड ।

Stop video here and ask students to apply 'Highlighting colour' on the text or paragraph as shown in video.

विडियो को रोके विद्यर्थियों को टेक्स्ट या पैराग्राफ पर 'हाइलाइटटिंग कलर' करने को कहे जैसा की विडियो मे दिखाया जा रहा है ।

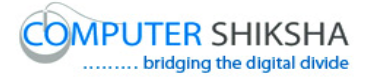

check have they changed 'Highlighting color' or not and then play the video again.

चेक करे की विद्यर्थियों ने 'हाइलाइटटिंग कलर' को बदले है या नहीं फिर आगे विडियो को !ले करे ।

142. To stop video time at 15 minute 52 seconds in VLC Media Player.

 $VLC$  मीडिया प्लेयर मे विडियो को रोकने का समय 15 मिनट 52 सेकंड ।

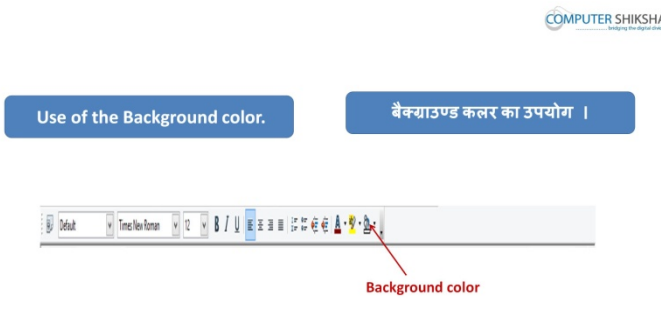

Stop video here and ask what is 'Background Color' ?

## विडियो को रोके और पूछे 'बेकग्राउंड कलर' क्या होता है ?

Just listen to the answers and play the video again for the correct answer. जवाब सुने और सही जवाब के लिए आगे के विडियो को प्ले करे ।

143. To stop video time at 16 minute 38 seconds in VLC Media Player.

## $VLC$  मीडिया प्लेयर मे विडियो को रोकने का समय 16 मिनट 38 सेकंड ।

Stop video here and ask students to apply 'Background colour' on the text or paragraph as shown in video.

# विडियो को रोके विद्यर्थियों को टेक्स्ट या पैराग्राफ पर 'बेकग्राउंड कलर' करने को कहे जैसा की विडियो मे दिखाया जा रहा है ।

check have they changed 'Background color' or not and then play the video again.

# चेक करे की विद्यर्थियों ने 'बेकग्राउंड कलर' को बदले है या नहीं फिर आगे विडियो को प्ले करे ।

144. To stop video time at 16 minute 45 seconds in VLC Media Player.  $VLC$  मीडिया प्लेयर मे विडियो को रोकने का समय 16 मिनट 45 सेकंड ।

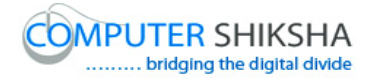

**COMPUTER SHIKSHA** 

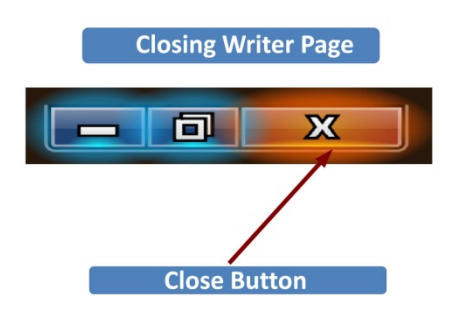

Stop video here and ask students to close a writer file and then play the video again.

विडियो को रोके और रायटर की फ़ाइल को क्लोज़ करने को कहे और आगे के विडियो को !ले करे ।

145. To stop video time at 17 minute 34 seconds in VLC Media Player.

 $VLC$  मीडिया प्लेयर मे विडियो को रोकने का समय 17 मिनट 34 सेकंड ।

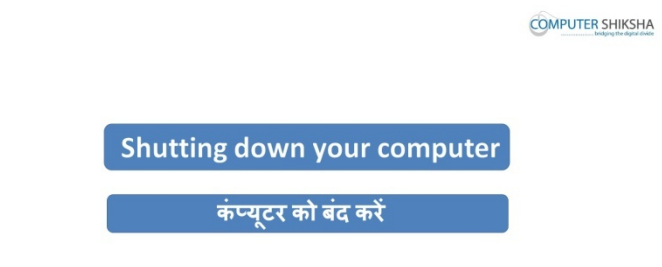

Stop video here and ask students to shutdown a computer and then play the video again.

विडियो को रोके और कम्प्यूटर को शट़डाउन करने को कहे और आगे के विडियो को प्ले करे।

146. To stop video time at 18 minute 29 seconds in VLC Media Player.  $VLC$  मीडिया प्लेयर मे विडियो को रोकने का समय 18 मिनट 29 सेकंड ।

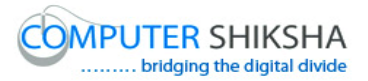

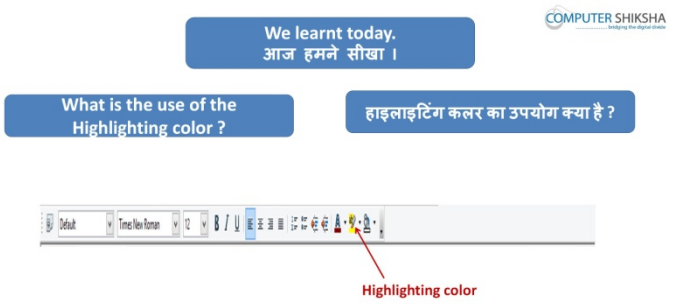

Stop video here and ask students to what we learnt today ? विडियो को रोके और पूछे की आपने आज क्या सीखा ?

# **Complete teacher's manual for writer 1 Class 6 Class 6 Summaries**

- $\checkmark$  Open your laptop/notebook and switch on.
- $\checkmark$  How to open writer file and operate it.
- $\checkmark$  How to use font name?

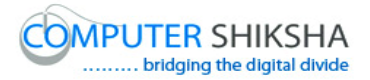

- $\checkmark$  How to use font size?
- $\checkmark$  How to use alignment?
- $\checkmark$  Why we use' bold', 'italics' and 'underline'?
- $\checkmark$  How to use 'font color', 'highlight color' and 'background color'?
- $\checkmark$  How to shut down computer.

Now let's start class.

#### अब आज की कक्षा शुरू करे ।

147. To stop video time at 42 seconds in VLC Media Player.

#### $VLC$  मीडिया प्लेयर मे विडियो को रोकने का समय 42 सेकंड ।

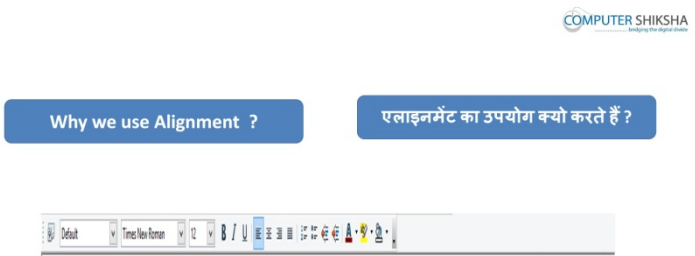

Stop video here and ask why we use alignment?

# विडियो को रोके और पूछे की अलाईनमेंट का उपयोग क्यू करते है ?

Just listen to the answers and play the video again for the correct answer.

## जवाब सूने और सही जवाब के लिए आगे के विडियो को प्ले करे ।

148. To stop video time at 58 seconds in VLC Media Player.

#### $VLC$  मीडिया प्लेयर मे विडियो को रोकने का समय 58 सेकंड ।

Stop video here and ask there are how many types of alignments?

#### <u>विडियो को रोके और पूछे की अलाईनमेंट कितने प्रकार की होती है ?</u>

Just listen to the answers and play the video again for the correct answer.

#### जवाब सूने और सही जवाब के लिए आगे के विडियो को प्ले करे ।

149. To stop video time at 1 minute 08seconds in VLC Media Player.

 $VLC$  मीडिया प्लेयर मे विडियो को रोकने का समय 1 मिनट 08 सेकंड ।

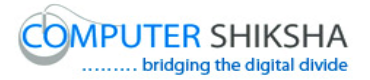

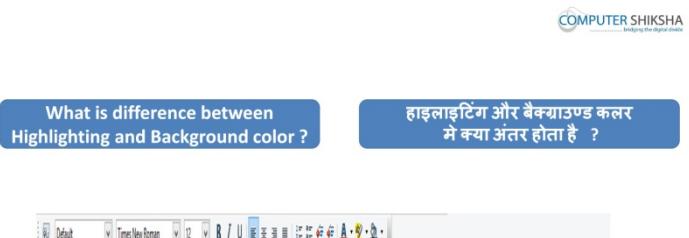

Stop video here and ask what is the difference between highlighting color and background color?

## विडियो को रोके और पूछे की हाइलाइटिंग कलर और बैक्ग्राउण्ड कलर मे क्या अंतर है ?

Just listen to the answers and play the video again for the correct answer.

#### जवाब सुने और सही जवाब के लिए आगे के विडियो को प्ले करे ।

150. To stop video time at 1 minute 49 seconds in VLC Media Player.

```
VLC मीडिया प्लेयर मे विडियो को रोकने का समय 1 मिनट 49 सेकंड ।
```
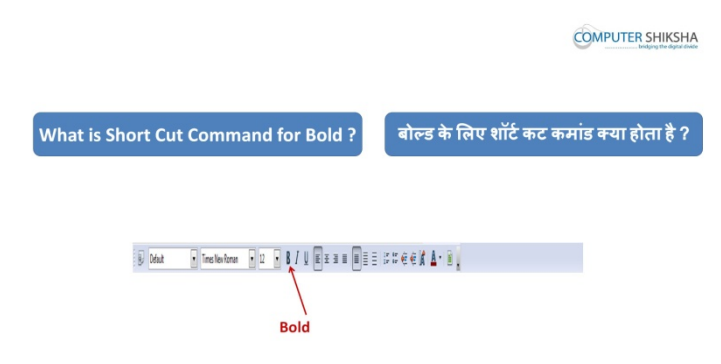

Stop video here and ask why we use bold and what is shortcut command for bold?

# विडियो को रोके और पूछे की बोल्ड का उपयोग क्यू करते है और इसकी शॉर्टकट कमांड क्या होती है ?

Just listen to the answers and play the video again for the correct answer.

## जवाब सूने और सही जवाब के लिए आगे के विडियो को प्ले करे ।

151. To stop video time at 2 minute 01 seconds in VLC Media Player.

## $VLC$  मीडिया प्लेयर मे विडियो को रोकने का समय 2 मिनट 01 सेकंड ।

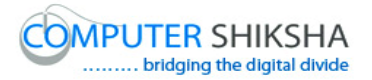

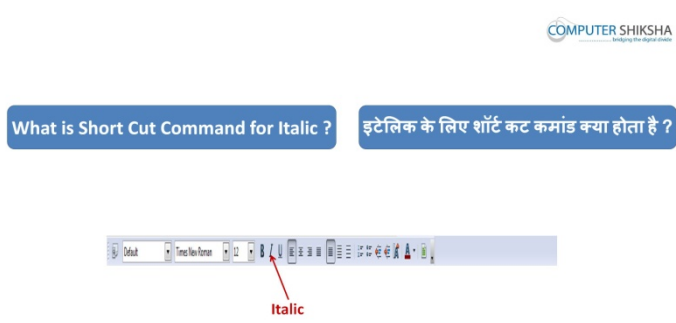

Stop video here and ask what is shortcut command for italic?

#### विडियो को रोके और पूछे की इटालिक की शॉर्टकट कमांड क्या है ?

Just listen to the answers and play the video again for the correct answer. जवाब सूने और सही जवाब के लिए आगे के विडियो को प्ले करे ।

152. To stop video time at 2 minute 10 seconds in VLC Media Player.

 $VLC$  मीडिया प्लेयर मे विडियो को रोकने का समय 2 मिनट 10 सेकंड ।

Stop video here and ask students to open a writer file and then play the video again.

विडियो को रोके और रायटर की फ़ाइल को ओपेन करने को कहे और आगे के विडियो को !ले करे ।

- 153. To stop video time at 3 minute 48 seconds in VLC Media Player.  $VLC$  मीडिया प्लेयर मे विडियो को रोकने का समय 3 मिनट 48 सेकंड । Stop video here and check whether they have opened writer file or not. विडियो को रोके और चेक करे की विद्यर्थियों ने रायटर की फ़ाइल को ओपेन किया है या नहीं ।
- 154. To stop video time at 3 minute 59 seconds in VLC Media Player.

 $VLC$  मीडिया प्लेयर मे विडियो को रोकने का समय 3 मिनट 59 सेकंड ।

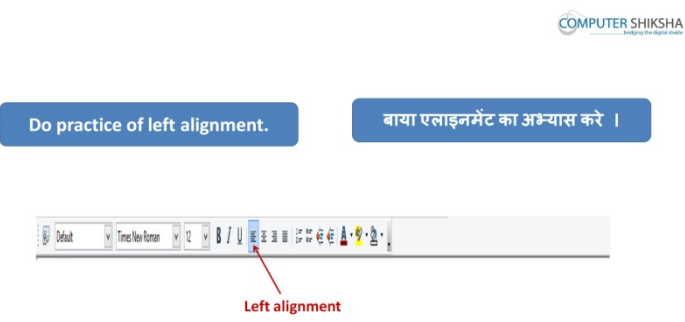

Stop video here and ask student to apply the left alignment as shown in video and then play the video again.

विडियो को रोके और लेफ्ट अलाईनमेंट का उपयोग करने को कहे जैसा की विडियो मे दिखाया जा रहा है और फिर आगे विडियो को प्ले करे ।

155. To stop video time at 5 minute 06 seconds in VLC Media Player.

```
VLC मीडिया प्लेयर मे विडियो को रोकने का समय 5 मिनट 06 सेकंड ।
```
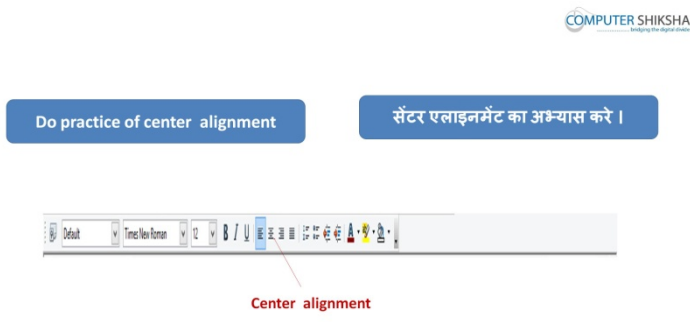

Stop video here and ask student to apply the center alignment as shown in video and then play the video again.

```
विडियो को रोके और सेंटर अलाईनमेंट का उपयोग करने को कहे जैसा की विडियो मे
दिखाया जा रहा है और फिर आगे विडियो को प्ले करे ।
```
156. To stop video time at 5minute 58 seconds in VLC Media Player.

```
VLC मीडिया प्लेयर मे विडियो को रोकने का समय 5 मिनट 58 सेकंड ।
```
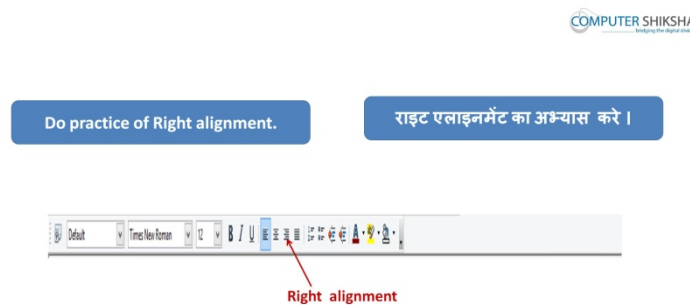

Stop video here and ask student to apply the right alignment as shown in video and then play the video again.

विडियो को रोके और राइट अलाईनमेंट का उपयोग करने को कहे जैसा की विडियो मे दिखाया जा रहा है और फिर आगे विडियो को प्ले करे ।

157. To stop video time at 6 minute 52 seconds in VLC Media Player.

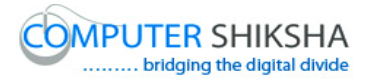

# $VLC$  मीडिया प्लेयर मे विडियो को रोकने का समय 6 मिनट 52 सेकंड । **COMPUTER SHIKSHA**

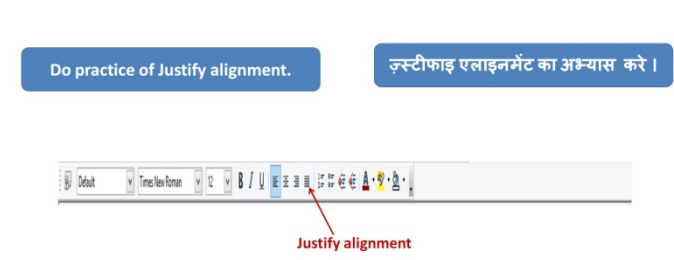

Stop video here and ask student to apply the justify alignment as shown in video and then play the video again.

विडियो को रोके और जस्टिफ़ाई अलाईनमेंट का उपयोग करने को कहे जैसा की विडियो मे दिखाया जा रहा है और फिर आगे विडियो को प्ले करे ।

158. To stop video time at 7 minute 28 seconds in VLC Media Player.  $VLC$  मीडिया प्लेयर मे विडियो को रोकने का समय 7 मिनट 28 सेकंड ।

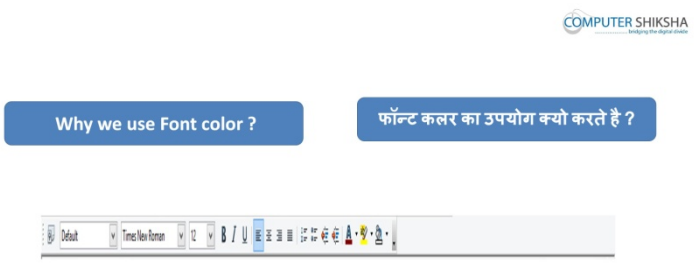

Stop video here and ask the students do they know why we use font color? विडियो को रोके और विद्यार्थियो से पूछे की फॉन्ट कलर का उपयोग क्यू करते है ? Just listen to the answers and play the video again for the correct answer. जवाब सूने और सही जवाब के लिए आगे के विडियो को प्ले करे ।

159. To stop video time at 8 minute 39 seconds in VLC Media Player.  $VLC$  मीडिया प्लेयर मे विडियो को रोकने का समय 8 मिनट 39 सेकंड । Stop video here and check whether they have selected the line or not. विडियो को रोके और चेक करे विद्यर्थियों ने लाईन को सिलैक्ट किया है या नहीं । Just check and play the video again.

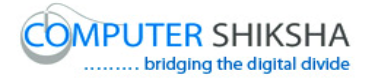

#### चेक करे और आगे के विडियो को प्ले करे ।

- 160. To stop video time at 9 minute 15 seconds in VLC Media Player.  $VLC$  मीडिया प्लेयर मे विडियो को रोकने का समय 9 मिनट 15 सेकंड । Stop video here and check have they changed font color or not and then play the video again. विडियो को रोके और चेक करे की विद्यर्थियों फॉन्ट के कलर को बदले है या नहीं फिर आगे विडियो को प्ले करे ।
- 161. To stop video time at 9 minute 21 seconds in VLC Media Player.

```
VLC मीडिया प्लेयर मे विडियो को रोकने का समय 9 मिनट 21 सेकंड ।
```
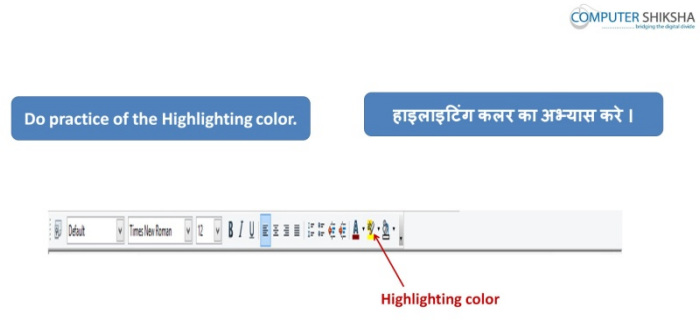

Stop video here and ask students to apply highlighting colour in the line as shown in video and then play the video again.

विडियो को रोके विद्यर्थियों को लाईन मे हाइलाइटटिंग कलर करने को कहे जैसा की विडियो मे दिखाया जा रहा है और फिर आगे विडियो को प्ले करे ।

162. To stop video time at 10 minute 31 seconds in VLC Media Player.

 $VLC$  मीडिया प्लेयर मे विडियो को रोकने का समय 10 मिनट 31 सेकंड ।

Stop video here and check whether they have selected the line or not.

विडियो को रोके और चेक करे विद्यर्थियों ने लाईन को सिलैक्ट किया है या नहीं ।

Just check and play the video again.

चेक करे और आगे के विडियो को प्ले करे ।

163. To stop video time at 11 minute 00 seconds in VLC Media Player.  $VI$ C मीडिया प्लेयर मे विडियो को रोकने का समय 11 मिनट 00 सेकंड । Stop video here and check whether they have changed highlighting color or not and then play the video again.

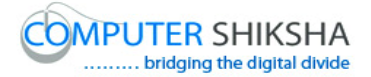

विडियो को रोके और चेक करे की विद्यर्थियों ने हाइलाइटटिंग कलर को बदले है या नहीं फिर आगे विडियो को प्ले करे ।

164. To stop video time at 11 minute 06 seconds in VLC Media Player.

 $VLC$  मीडिया प्लेयर मे विडियो को रोकने का समय 11 मिनट 06 सेकंड ।

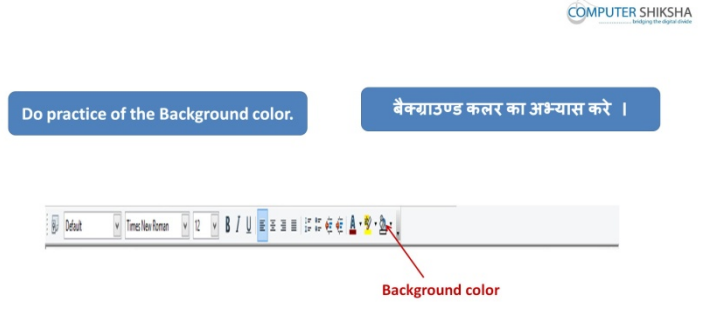

Stop video here and ask the students what is the picture being shown in video. विडियो को रोके और विद्यर्थियों से पूछे की जो विडियो मे जा रहा है इस चित्र को क्या कहते ।

Just listen to the answers and play the video again for the correct answer.

#### जवाब सूने और सही जवाब के लिए आगे के विडियो को प्ले करे ।

- 165. To stop video time at 12 minute 29 seconds in VLC Media Player.  $VLC$  मीडिया प्लेयर मे विडियो को रोकने का समय 12 मिनट 29 सेकंड । Stop video here and check whether they have changed background color or not and then play the video again. विडियो को रोके और चेक करे की विद्यर्थियों ने बैकग्राउंड कलर को बदले है या नहीं फिर
	- आगे विडियो को प्ले करे ।
- 166. To stop video time at 12 minute 47 seconds in VLC Media Player.  $VLC$  मीडिया प्लेयर मे विडियो को रोकने का समय 12 मिनट 47 सेकंड ।

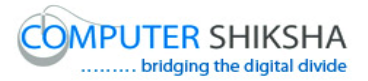

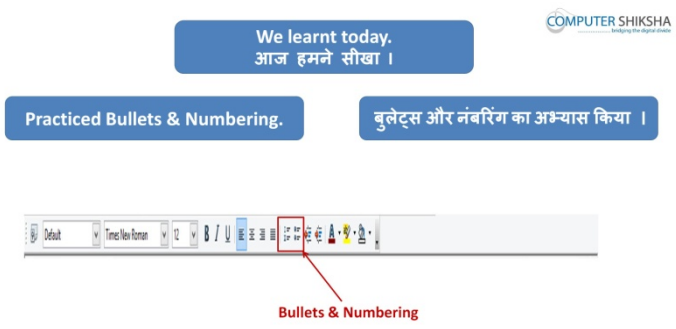

Stop video here and ask students to do practice of bullets and numbering and then play the video again.

# विडियो को रोके और विद्यर्थियों को बुलेट्स और नम्बरिंग का अभ्यास करने को कहे फिर आगे विडियो को प्ले करे ।

167. To stop video time at 13 minute 46 seconds in VLC Media Player.

 $VLC$  मीडिया प्लेयर मे विडियो को रोकने का समय 13 मिनट 46 सेकंड ।

Stop video here and check whether they have applied bullets and numbering or not and then play the video again.

विडियो को रोके और चेक करे की विद्यर्थियों ने बुलेट्स और नम्बरिंग लगाया है या नहीं फिर आगे विडियो को प्ले करे ।

168. To stop video time at 15 minute 23 seconds in VLC Media Player.

```
VLC मीडिया प्लेयर मे विडियो को रोकने का समय 15 मिनट 23 सेकंड ।
```
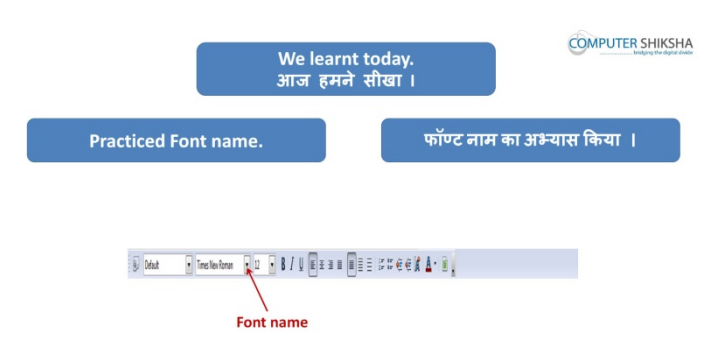

Stop video here and ask students to do practice of font name and then play the video again.

# विडियो को रोके और विद्यर्थियों को फॉन्ट नेम का अभ्यास करने को कहे फिर आगे विडियो को प्ले करे ।

```
Supported By "Human Development Foundation" 68
169. To stop video time at 16 minute 23 seconds in VLC Media Player.
```
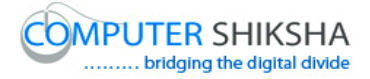

#### $VLC$  मीडिया प्लेयर मे विडियो को रोकने का समय 16 मिनट 23 सेकंड ।

Stop video here and check whether they have changed font style or not and then play the video again.

# विडियो को रोके और चेक करे की विद्यर्थियों ने फॉन्ट के स्टाइल को बदला है या नहीं फिर आगे विडियो को प्ले करे ।

170. To stop video time at 16 minute 52 seconds in VLC Media Player.

 $VLC$  मीडिया प्लेयर मे विडियो को रोकने का समय 16 मिनट 52 सेकंड ।

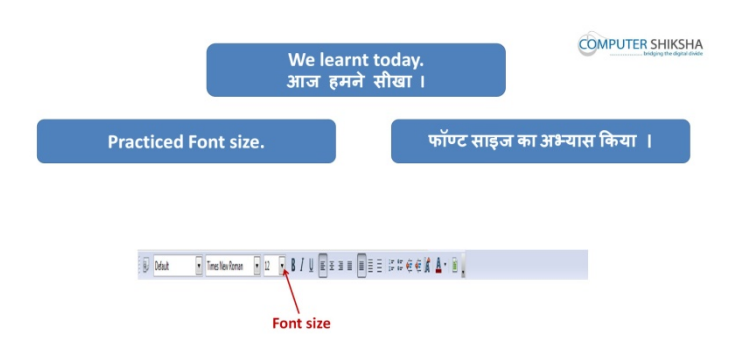

Stop video here and ask students to do practice of font size and then play the video again.

# विडियो को रोके और विद्यर्थियों को फॉन्ट नेम का अभ्यास करने को कहे फिर आगे विडियो को प्ले करे ।

171. To stop video time at 17 minute 28 seconds in VLC Media Player.

 $VLC$  मीडिया प्लेयर मे विडियो को रोकने का समय 17 मिनट 28 सेकंड ।

Stop video here and check whether they have changed font size or not and then play the video again.

विडियो को रोके और चेक करे की विद्यर्थियों फॉन्ट की साइज़ को बदले है या नहीं फिर आगे विडियो को प्ले करे ।

172. To stop video time at 17 minute 37 seconds in VLC Media Player.

 $VLC$  मीडिया प्लेयर मे विडियो को रोकने का समय 17 मिनट 37 सेकंड ।

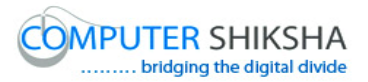

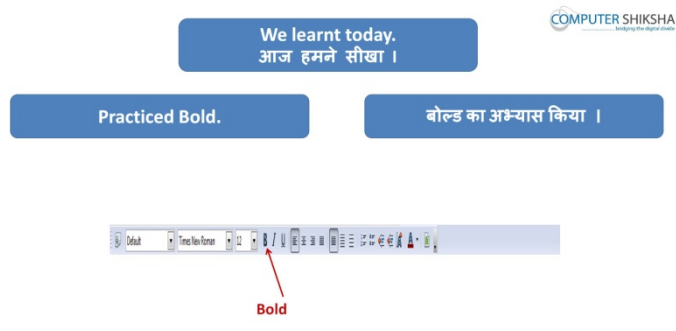

Stop video here and ask students to do practice of bold name and then play the video again.

विडियो को रोके और विद्यर्थियों को बोल्ड का अभ्यास करने को कहे फिर आगे विडियो को !ले करे ।

173. To stop video time at 18 minute 10 seconds in VLC Media Player.  $VLC$  मीडिया प्लेयर मे विडियो को रोकने का समय 18 मिनट 10 सेकंड । Stop video here and check whether they have made the paragraph bold or not. विडियो को रोके और चेक करे की विदर्थियों ने पैराग्राफ को बोल्ड किया है या नहीं । Just check and play the video again. चेक करे और आगे के विडियो को प्ले करे ।

174. To stop video time at 18 minute 16 seconds in VLC Media Player.

 $VLC$  मीडिया प्लेयर मे विडियो को रोकने का समय 18 मिनट 16 सेकंड ।

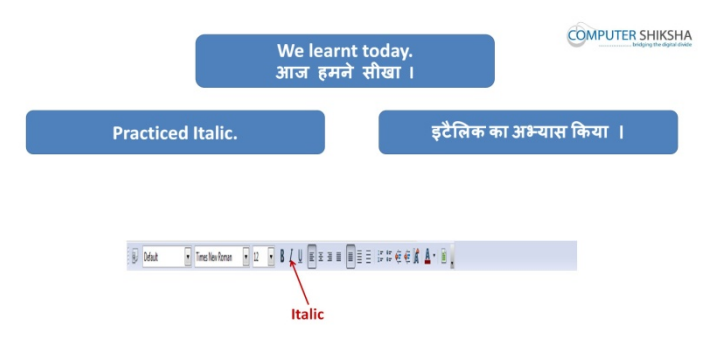

Stop video here and ask student to do practice of italic and underline and then play the video again.

विडियो को रोके और विद्यर्थियों को बोल्ड का अभ्यास करने को कहे फिर आगे विडियो को !ले करे ।

175. To stop video time at 19 minute 27 seconds in VLC Media Player.

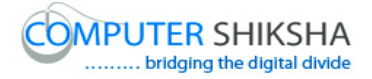

#### $VLC$  मीडिया प्लेयर मे विडियो को रोकने का समय 19 मिनट 27 सेकंड ।

Stop video here and check whether they have applied italics and underline to the paragraph or not.

# विडियो को रोके और चेक करे की पैराग्राफ को इटालिक और अंडरलाईन कर चुके है या नहीं। Just check and play the video again.

#### चेक करे और आगे के विडियो को प्ले करे ।

176. To stop video time at 19 minute 36 seconds in VLC Media Player.  $VLC$  मीडिया प्लेयर मे विडियो को रोकने का समय 19 मिनट 36 सेकंड ।

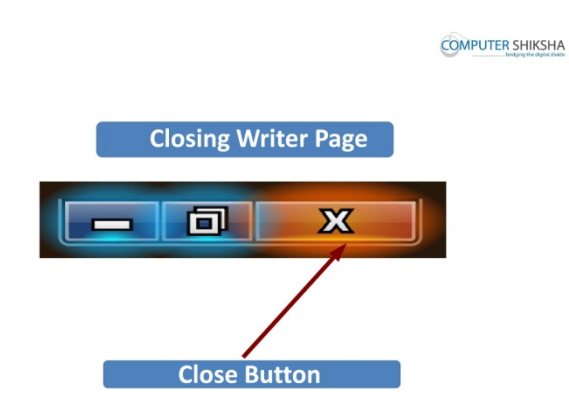

Stop video here and ask students to close a writer file and then play the video again.

विडियो को रोके और रायटर की फ़ाइल को क्लोज़ करने को कहे और आगे के विडियो को !ले करे ।

177. To stop video time at 20 minute 13 seconds in VLC Media Player.  $VLC$  मीडिया प्लेयर मे विडियो को रोकने का समय 20 मिनट 13 सेकंड ।

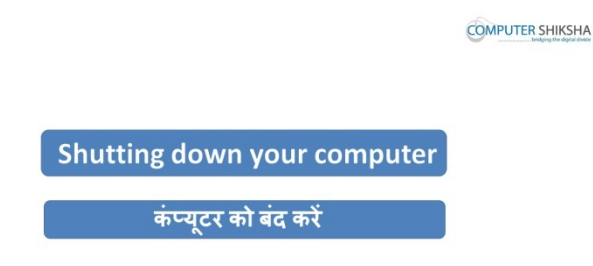

Stop video here and ask students to shutdown a computer and then play the video again.

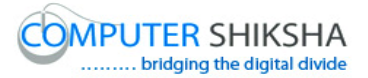

विडियो को रोके और कम्प्यूटर को शट्डाउन करने को कहे और आगे के विडियो को प्ले करे।

# **Complete teacher's manual for Writer 1 Class 7 Class 7 Summaries**

- $\checkmark$  Open your laptop/notebook and switch on.
- $\checkmark$  How to open writer file and operate it.
- $\checkmark$  How to save document?
- $\checkmark$  How to open document?
- $\checkmark$  How to take new page?
- $\checkmark$  What is recent do document?
- $\checkmark$  What is difference between save and save as?
- $\checkmark$  How to convert writer document into pdf document?
- $\checkmark$  How to shut down computer.

Now let's start class.

#### अब आज की कक्षा शुरू करे ।

178. To stop video time at 25 seconds in VLC Media Player.

#### $VLC$  मीडिया प्लेयर मे विडियो को रोकने का समय 25 सेकंड ।

Stop video here and ask students to open a writer file and then play the video again.

विडियो को रोके और रायटर की फ़ाइल को ओपेन करने को कहे और आगे के विडियो को !ले करे ।

179. To stop video time at 1 minute 26 seconds in VLC Media Player.

#### $\overline{\text{VL}}$ C मीडिया प्लेयर मे विडियो को रोकने का समय 1 मिनट 26 सेकंड ।

Stop video here and check whether they have opened writer file or not.
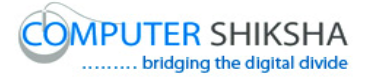

# विडियो को रोके और चेक करे की विद्यर्थियों ने रायटर की फ़ाइल को ओपेन किया है या नहीं ।

Just check and play the video again.

### चेक करे और आगे के विडियो को प्ले करे ।

180. To stop video time at 2 minute 16 seconds in VLC Media Player.

 $VLC$  मीडिया प्लेयर मे विडियो को रोकने का समय 2 मिनट 16 सेकंड ।

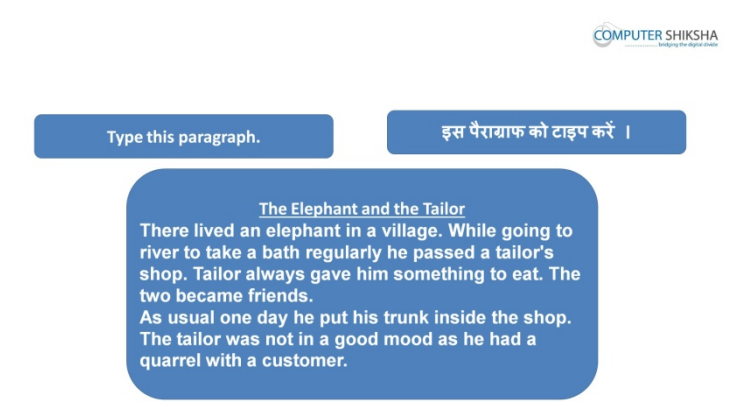

Stop video here and ask students to type the given paragraph which is shown in video.

### विडियो को रोके और दिये गये पैराग्राफ को टाइप करे जो विडियो मे दिखाया गया है ।

Just check whether have they typed the paragraph or not and then play the video again.

चेक करे की पैराग्राफ टाइप कर चुके है या नहीं और फिर आगे के विडियो को प्ले करे ।

181. To stop video time at 2 minute 16 seconds in VLC Media Player.

#### $VLC$  मीडिया प्लेयर मे विडियो को रोकने का समय 2 मिनट 16 सेकंड ।

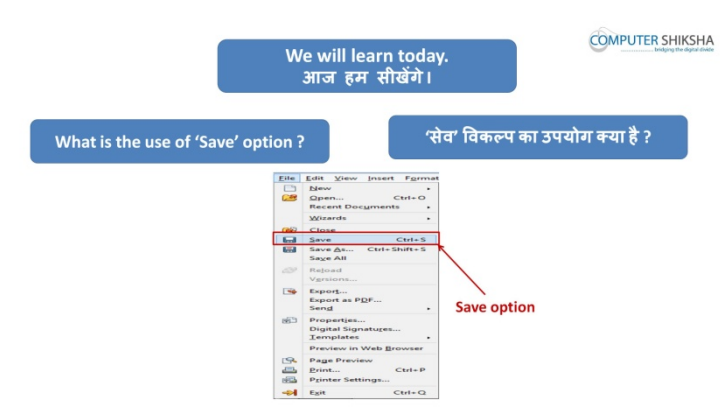

Stop video here and ask why we use save submenu ?

### विडियो को रोके और पूछे की सेव सबमेनु का उपयोग क्यू करते है ?

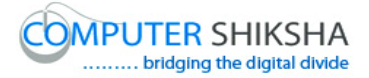

Just listen to the answers and play the video again for the correct answer.

```
जवाब सूने और सही जवाब के लिए आगे के विडियो को प्ले करे ।
```
- 182. To stop video time at 2 minute 50 seconds in VLC Media Player.  $VLC$  मीडिया प्लेयर मे विडियो को रोकने का समय 2 मिनट 50 सेकंड । Stop video here and ask students, how to save any document. विडियो को रोके और विदर्थियों से पूछे की किसी डॉकयुमेंट को सेव कैसे करते है ? Just listen to the answers and play the video again for the correct answer. जवाब सूने और सही जवाब के लिए आगे के विडियो को प्ले करे ।
- 183. To stop video time at 3 minute 04 seconds in VLC Media Player.

 $\rm{VLC}$  मीडिया प्लेयर मे विडियो को रोकने का समय 3 मिनट 04 सेकंड । Stop video here and check whether their pointer is on the file menu or not then play the video again.

विडियो को रोके और चेक करे की विद्यर्थियों ने पोइंटर को फ़ाइल मेनू पर ले कर गए है या नहीं और फिर आगे के विडियो को प्ले करे ।

184. To stop video time at 3 minute 18 seconds in VLC Media Player.

 $VLC$  मीडिया प्लेयर मे विडियो को रोकने का समय 3 मिनट 18 सेकंड । Stop video here and check whether they've clicked on save submenu and the box has appeared or not as shown in the video.

विडियो को रोके और चेक करे की विद्यर्थियों ने सेव सबमेनु पर क्लिक किया है या नहीं और बॉक्स ओपेन हुआ या नहीं जैसा की विडियो दिखाया जा रहा है ।

Just check and play the video again.

चेक करे और आगे के विडियो को प्ले करे ।

185. To stop video time at 3 minute 43 seconds in VLC Media Player.

 $VLC$  मीडिया प्लेयर मे विडियो को रोकने का समय 3 मिनट 43 सेकंड ।

Stop video here and ask students to type their name in the file name box as shown in the video and then play the video again.

विडियो को रोके और विद्यर्थियों को फ़ाइल नेम बॉक्स मे अपना नाम लिखने को कहे जैसा की की विडियो मे दिखाया जा रहा है और फिर आगे के विडियो को प्ले करे ।

186. To stop video time at 3 minute 57 seconds in VLC Media Player.

 $VLC$  मीडिया प्लेयर मे विडियो को रोकने का समय 3 मिनट 57 सेकंड ।

Stop video here and ask student to click on save option as shown in video and then play the video again.

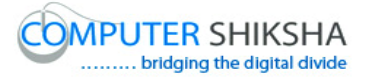

विडियो को रोके और विद्यर्थियों को सेव ऑप्शन पर क्लिक करने को कहे जैसा की विडियो मे दिखाया गया है और फिर आगे विडियो को प्ले ।

```
187. To stop video time at 4 minute 25 seconds in VLC Media Player.
```

```
VLC मीडिया प्लेयर मे विडियो को रोकने का समय 4 मिनट 25 सेकंड ।
```
Stop video here and check whether they have saved writer file or not and then play the video again.

# विडियो को रोके और चेक करे की विद्यर्थियों ने रायटर की फ़ाइल को सेव किया है या नहीं और फिर आगे विडियो को प्ले करे ।

188. To stop video time at 4 minute 45 seconds in VLC Media Player.

### $VLC$  मीडिया प्लेयर मे विडियो को रोकने का समय 4 मिनट 45 सेकंड ।

Stop video here and ask why we use open submenu.

### विडियो को रोके और पूछे की ओपेन सबमेनु का उपयोग क्यू करते है ?

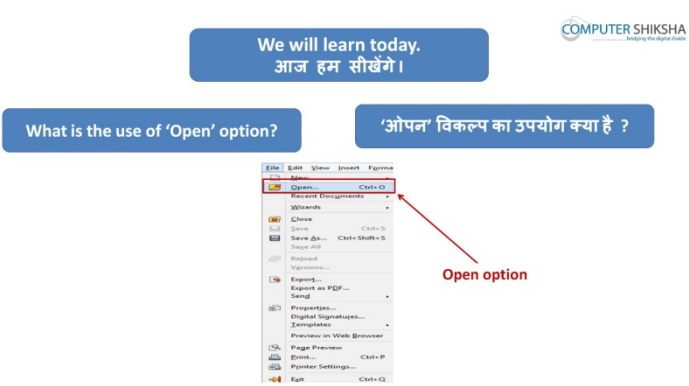

Just listen to the answers and play the video again for the correct answer.

### जवाब सूने और सही जवाब के लिए आगे के विडियो को प्ले करे ।

189. To stop video time at 5 minute 03 seconds in VLC Media Player.  $\overline{\text{VL}}$ C मीडिया प्लेयर मे विडियो को रोकने का समय 5 मिनट 03 सेकंड । Stop video here and ask, how to open any document? विडियो को रोके और पूछे की किसी डॉकयूमेंट को कैसे ओपेन करते है ? Just listen to the answers and play the video again for the correct answer. जवाब सूने और सही जवाब के लिए आगे के विडियो को प्ले करे । 190. To stop video time at 6 minute 17 seconds in VLC Media Player.

### $VLC$  मीडिया प्लेयर मे विडियो को रोकने का समय 6 मिनट 17 सेकंड ।

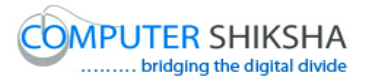

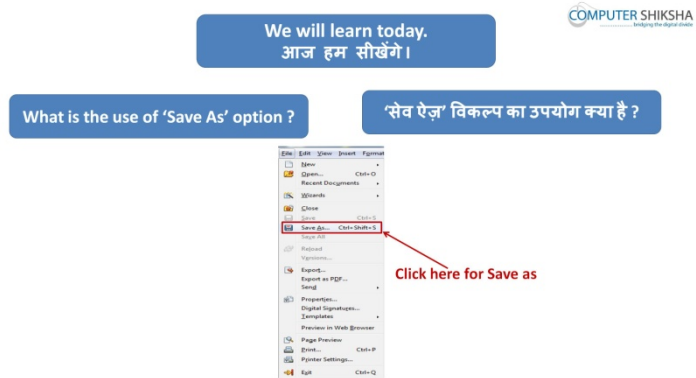

Stop video here and ask why we use 'save as' submenu.

### विडियो को रोके और पूछे की सेव एज़ सबमेनू का उपयोग क्यू करते है ?

Just listen to the answers and play the video again for the correct answer. जवाब सूने और सही जवाब के लिए आगे के विडियो को प्ले करे ।

191. To stop video time at 6 minute 36 seconds in VLC Media Player.

#### $\overline{\text{VL}}$ C मीडिया प्लेयर मे विडियो को रोकने का समय 6 मिनट 3.6 सेकंड ।

Stop video here and ask how to use 'save as' submenu? and then play the video again.

विडियो को रोके और पूछे की सेव एज़ सबमेनु का उपयोग कैसे करते है ? और फिर आगे विडियो को प्ले करे ।

192. To stop video time at 7 minute 22 seconds in VLC Media Player.

 $VLC$  मीडिया प्लेयर मे विडियो को रोकने का समय 7 मिनट 22 सेकंड ।

Stop video here and ask students to type the line as shown in the video and then play the video again.

विडियो को रोके और विद्यर्थियों को कहे एक लाईन टाइप करने को कहे जैसा की विडियो में दिखाया जा रहा है और फिर आगे विडियो को प्ले करे ।

193. To stop video time at 7 minute 43 seconds in VLC Media Player.

 $\overline{\text{VL}}$ C मीडिया प्लेयर मे विडियो को रोकने का समय 7 मिनट 43 सेकंड ।

Stop video here and ask students to click on file menu as shown in video and then play the video again.

विडियो को रोके और विद्यर्थियों को फ़ाइल मेनू पर क्लिक करने को कहे जैसा की विडियो मे दिखाया गया है और फिर आगे विडियो को प्ले ।

194. To stop video time at 7 minute 54 seconds in VLC Media Player.  $VLC$  मीडिया प्लेयर मे विडियो को रोकने का समय 7 मिनट 54 सेकंड ।

Stop video here and ask students to click on "save as" submenu as shown in video.

विडियो को रोके और विदर्थियों को सेव एज़ सबमेनु पर क्लिक करने को कहे जैसा की विडियो मे दिखाया गया है ।

Now check whether a box has appeared or not and then play the video again.

अब चेक करे की बॉक्स ओपेन हुआ है या नहीं और फिर आगे विडियो को प्ले करे ।

195. To stop video time at 8 minute 23 seconds in VLC Media Player.

### $VLC$  मीडिया प्लेयर मे विडियो को रोकने का समय 8 मिनट 23 सेकंड ।

Stop video here and ask students to change file location and file name as shown in the video and then play the video again.

विडियो को रोके और विद्यर्थियों को फ़ाइल लोकेशन और फ़ाइल नेम बदलने को कहे जैसा की विडियो मे दिखाया जा रहा है फिर आगे के विडियो को प्ले करे ।

196. To stop video time at 8 minute 31 seconds in VLC Media Player.

 $VLC$  मीडिया प्लेयर मे विडियो को रोकने का समय 8 मिनट 31 सेकंड ।

Stop video here and ask students to click on save option as shown in video and then play the video again.

विडियो को रोके और विद्यर्थियों को सेव ऑप्शन पर क्लिक करने को कहे जैसा की विडियो मे दिखाया गया है और फिर आगे विडियो को प्ले ।

197. To stop video time at 9 minute 00 seconds in VLC Media Player.

 $\overline{\text{VLC}}$  मीडिया प्लेयर मे विडियो को रोकने का समय 9 मिनट 00 सेकंड ।

Stop video here and check whether they have saved writer file or not and then play the video again.

विडियो को रोके और चेक करे की विद्यर्थियों ने रायटर की फ़ाइल को सेव किया है या नहीं और फिर आगे के विडियो को प्ले करे ।

198. To stop video time at 9 minute 13 seconds in VLC Media Player.

 $VI.C$  मीडिया प्लेयर मे विडियो को रोकने का समय 9 मिनट 13 सेकंड ।

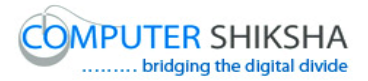

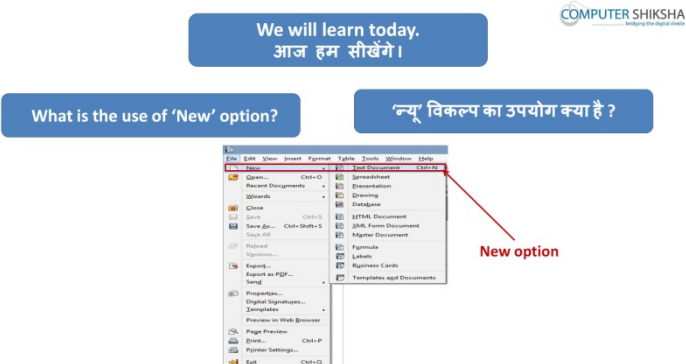

Stop video here and ask why we use new submenu?

### विडियो को रोके और पूछे की न्यू सबमेनु का उपयोग क्यू करते है ?

Just listen to the answers and play the video again for the correct answer. जवाब सूने और सही जवाब के लिए आगे के विडियो को प्ले करे ।

199. To stop video time at 10 minute 18 seconds in VLC Media Player.

 $VI.C$  मीडिया प्लेयर मे विडियो को रोकने का समय 10 मिनट 18 सेकंड ।

Stop video here and ask students to take new page and then play the video again.

विडियो को रोके और विद्यार्थियो को नया पेज लेने को कहे फिर आगे विडियो को प्ले करे ।

200. To stop video time at 11 minute 04 seconds in VLC Media Player.

 $VLC$  मीडिया प्लेयर मे विडियो को रोकने का समय 11 मिनट 04 सेकंड ।

Stop video here and check whether they have taken a new page or not and then play the video again.

विडियो को रोके और चेक करे की विद्यर्थियों ने नया पेज लिया है या नहीं और फिर आगे के विडियो को प्ले करे ।

201. To stop video time at 11 minute 22 seconds in VLC Media Player.

 $VLC$  मीडिया प्लेयर मे विडियो को रोकने का समय 11 मिनट 22 सेकंड ।

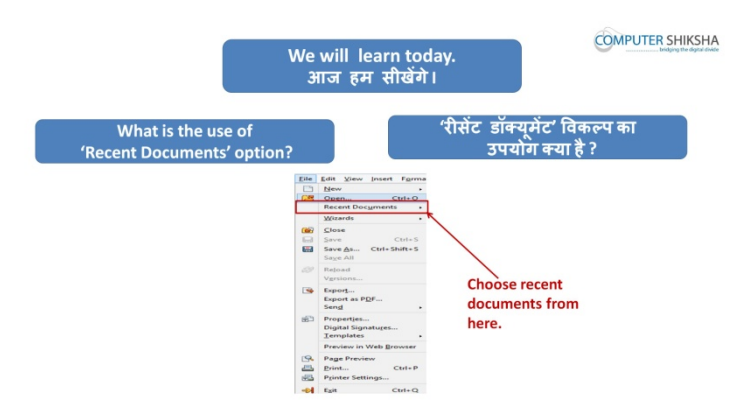

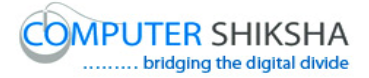

Stop video here and ask students, why we use recent document.

### विडियो को रोके और विद्यर्थियों से पूछे की रिसेंट डॉकयूमेंट का उपयोग क्यू करते है ।

Just listen to the answers and play the video again for the correct answer.

### जवाब सूने और सही जवाब के लिए आगे के विडियो को प्ले करे ।

202. To stop video time at 12 minute 44 seconds in VLC Media Player.

 $VLC$  मीडिया प्लेयर मे विडियो को रोकने का समय 12 मिनट 44 सेकंड ।

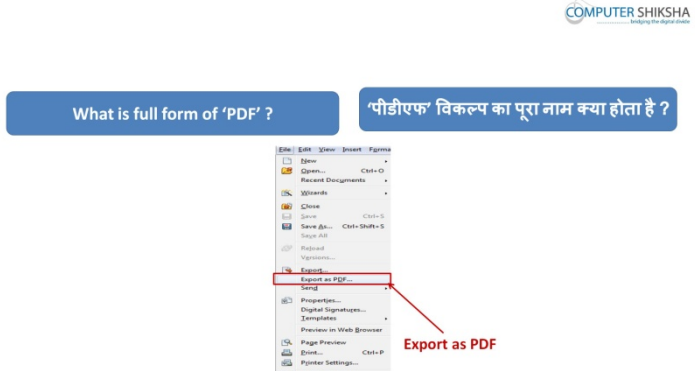

Stop video here and ask, do they know why we use export as PDF and what is full form of PDF.

विडियो को रोके और विद्यर्थियों से पूछे की क्या आप जानते है एक्सपोर्ट एज़ पीडीएफ़ का उपयोग क्यू करते है ? और पीडीएफ़ का पूरा नाम क्या होता है ?

Just listen to the answers and play the video again for the correct answer.

जवाब सुने और सही जवाब के लिए आगे के विडियो को प्ले करे ।

203. To stop video time at13 minute 44 seconds in VLC Media Player.

#### $VLC$  मीडिया प्लेयर मे विडियो को रोकने का समय 13 मिनट 44 सेकंड ।

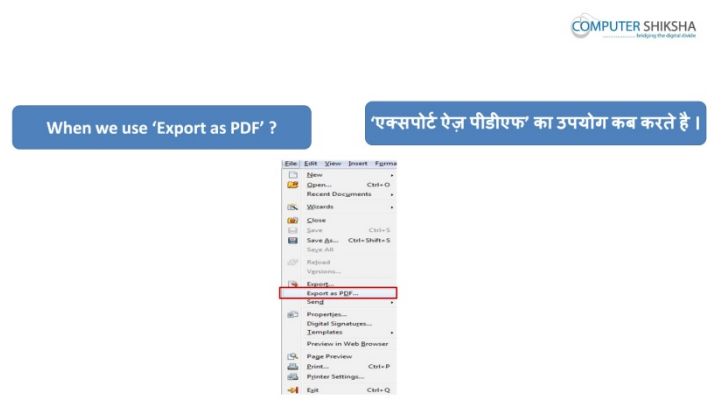

Stop video here and ask students to how convert writer document into PDF document?

### विडियो को रोके और विद्यर्थियों से पूछे की रायटर डॉकयूमेंट को पीडीएफ़ मे कैसे बदलते है?

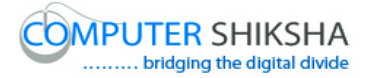

Just listen to the answers and play the video again for the correct answer.

जवाब सूने और सही जवाब के लिए आगे के विडियो को प्ले करे ।

204. To stop video time at16 minute 05 seconds in VLC Media Player.

```
VLC मीडिया प्लेयर मे विडियो को रोकने का समय 16 मिनट 05 सेकंड ।
```
Stop video here and ask students whether they have understood the concept of export as pdf.

# विडियो को रोके और विद्यर्थियों से पूछे की एक्सपोर्ट एज़ पीडीएफ़ के बारे मे समझ आ गया है या नहीं ।

Just listen to the answers and play the video again for the correct answer.

### जवाब सूने और सही जवाब के लिए आगे के विडियो को प्ले करे ।

205. To stop video time at16 minute 14 seconds in VLC Media Player.

### $VLC$  मीडिया प्लेयर मे विडियो को रोकने का समय 16 मिनट 14 सेकंड ।

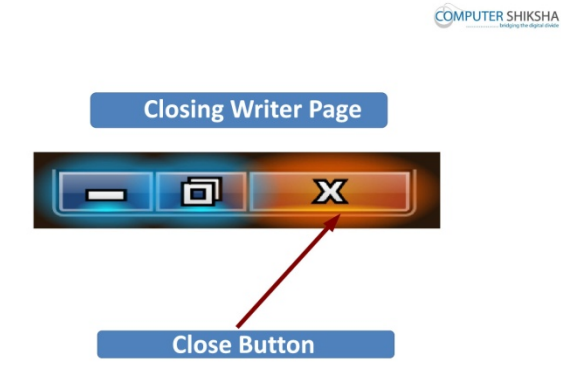

Stop video here and ask students to close the writer file and then play the video again.

विडियो को रोके और रायटर की फ़ाइल को क्लोज़ करने को कहे और आगे के विडियो को !ले करे ।

206. To stop video time at 16 minute 57 seconds in VLC Media Player.

 $VLC$  मीडिया प्लेयर मे विडियो को रोकने का समय 16 मिनट 57 सेकंड ।

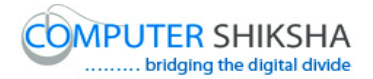

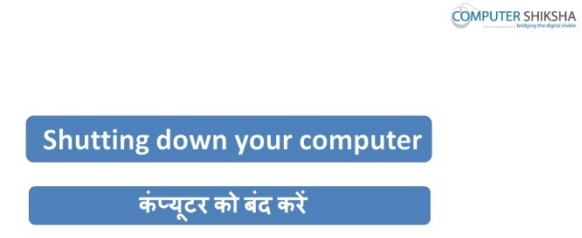

Stop video here and ask students to shutdown the computer and then play the video again.

# विडियो को रोके और कम्प्यूटर को शट़डाउन करने को कहे और आगे के विडियो को प्ले करे।

### **Complete teacher's manual for Writer 1 Class 8 Class 8 Summaries**

- $\checkmark$  Open your laptop/notebook and switch on.
- $\checkmark$  How to open writer file and operate it.
- $\checkmark$  How to save document?
- $\checkmark$  How to open document?
- $\checkmark$  How to take new page?
- $\checkmark$  What is recent document?
- $\checkmark$  What is the difference between 'save' and 'save as'?
- $\checkmark$  How to convert writer document into pdf document?
- $\checkmark$  How to shut down computer.

Now let's start class.

```
अब आज की कक्षा शुरू करे ।
```
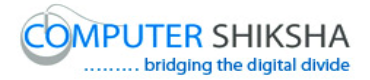

207. To stop video time at 07 seconds in VLC Media Player.  $VLC$  मीडिया प्लेयर मे विडियो को रोकने का समय 07 सेकंड । Stop video here and ask them what we've learnt in previous class विडियो को रोके और पूछे की पिछली कक्षा मे क्या सीखा था ? Just listen to the answers and play the video again for the correct answer. जवाब सूने और सही जवाब के लिए आगे के विडियो को प्ले करे । 208. To stop video time at 16 seconds in VLC Media Player.

 $VLC$  मीडिया प्लेयर मे विडियो को रोकने का समय 16 सेकंड ।

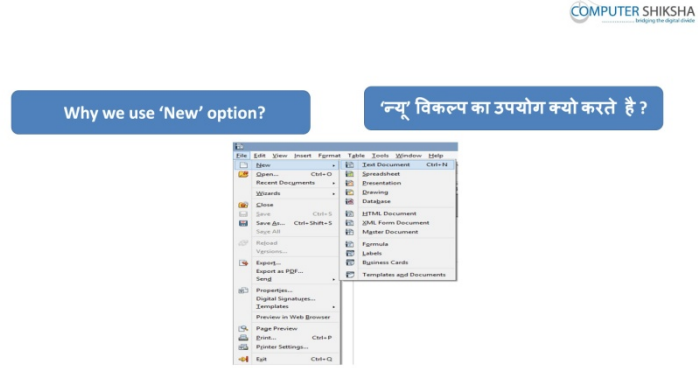

Stop video here and ask why we use new submenu?

### विडियो को रोके और पूछे न्यू सबमेनु का उपयोग क्यू करते है ?

Just listen to the answers and play the video again for the correct answer.

### जवाब सूने और सही जवाब के लिए आगे के विडियो को प्ले करे ।

209. To stop video time at 40 seconds in VLC Media Player.

#### $VLC$  मीडिया प्लेयर मे विडियो को रोकने का समय 40 सेकंड ।

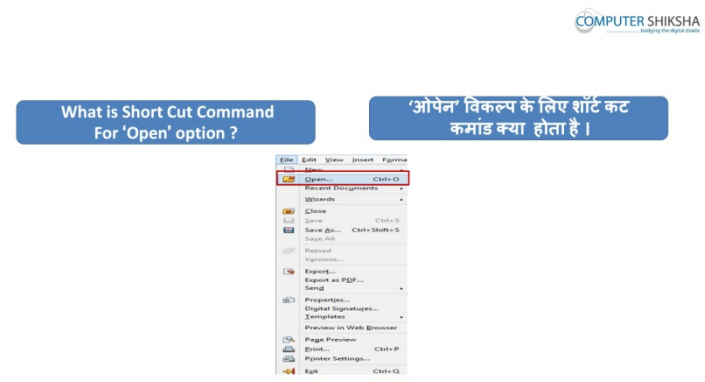

Stop video here and ask what is shortcut command of 'open'? विडियो को रोके और पूछे की ओपेन की शॉर्टकट कमांड क्या है ?

210. To stop video time at 47 seconds in VLC Media Player.

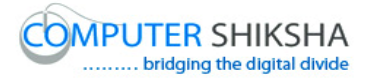

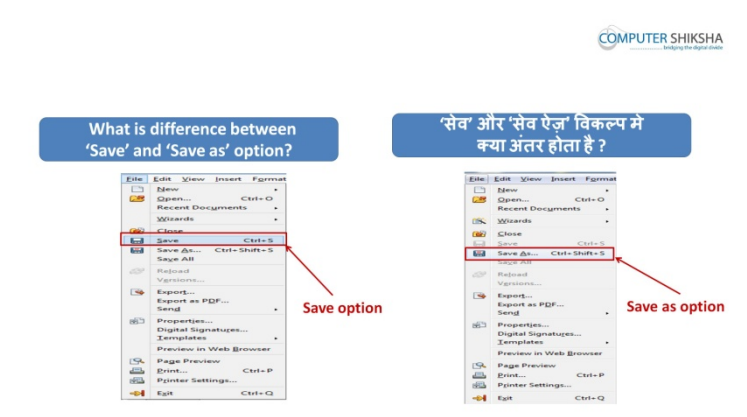

 $VLC$  मीडिया प्लेयर मे विडियो को रोकने का समय 47 सेकंड ।

Stop video here and ask what is difference between 'save' and 'save as'? विडियो को रोके और पूछे की सेव और सेव एज़ मे क्या अंतर है ?

Just listen to the answers and play the video again for the correct answer.

### जवाब सुने और सही जवाब के लिए आगे के विडियो को प्ले करे ।

211. To stop video time at 1 minute 20 seconds in VLC Media Player.  $VLC$  मीडिया प्लेयर मे विडियो को रोकने का समय 1 मिनट 20 सेकंड ।

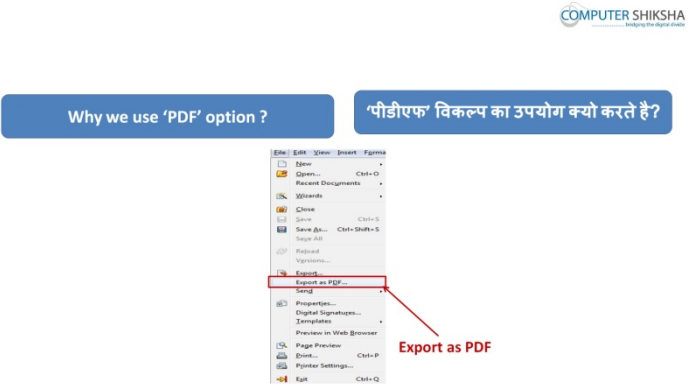

Stop here and ask why we use 'export as pdf'?

### विडियो को रोके और पूछे की एक्सपोर्ट एज़ पीडीएफ़ का उपयोग क्यू करते है ?

Just listen to the answers and play the video again for the correct answer.

### जवाब सूने और सही जवाब के लिए आगे के विडियो को प्ले करे ।

212. To stop video time at 1 minute 50 seconds in VLC Media Player.

### $VLC$  मीडिया प्लेयर मे विडियो को रोकने का समय 1 मिनट 50 सेकंड ।

Stop video here and ask students to open a writer file and then play the video again.

```
विडियो को रोके और रायटर की फ़ाइल को ओपेन करने को कहे और आगे के विडियो को
!ले करे ।
```
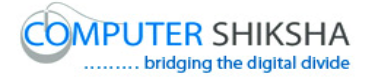

213. To stop video time at 3 minute 00 seconds in VLC Media Player.  $VLC$  मीडिया प्लेयर मे विडियो को रोकने का समय 3 मिनट 00 सेकंड । Stop video here and check whether they have opened writer file or not. विडियो को रोके और चेक करे की विद्यर्थियों ने रायटर की फ़ाइल को ओपेन किया है या नहीं । Just check and play the video again. चेक करे और आगे के विडियो को प्ले करे । 214. To stop video time at 3 minute 32 seconds in VLC Media Player.  $VLC$  मीडिया प्लेयर मे विडियो को रोकने का समय 3 मिनट 32 सेकंड । **COMPUTER SHIKSHA** 

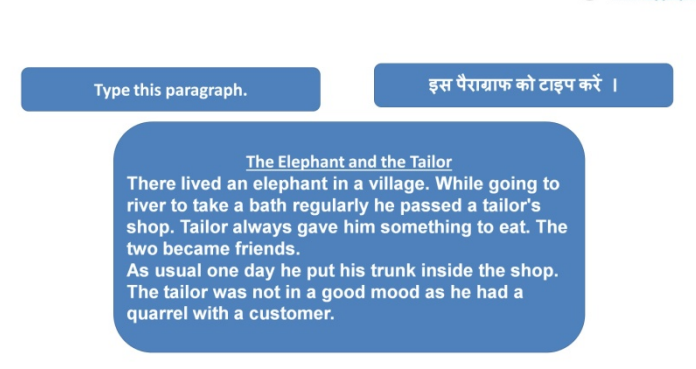

Stop video here and ask students to type the given paragraph which is shown in video.

### विडियो को रोके और दिये गये पैराग्राफ को टाइप करे जो विडियो मे दिखाया गया है ।

Just check whether have they typed the paragraph or not and then play the video again.

### चेक करे की पैराग्राफ टाइप कर चुके है या नहीं और फिर आगे के विडियो को प्ले करे ।

215. To stop video time at 3 minute 41 seconds in VLC Media Player.

 $VLC$  मीडिया प्लेयर मे विडियो को रोकने का समय 3 मिनट 41 सेकंड ।

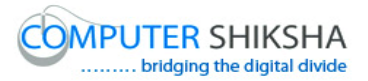

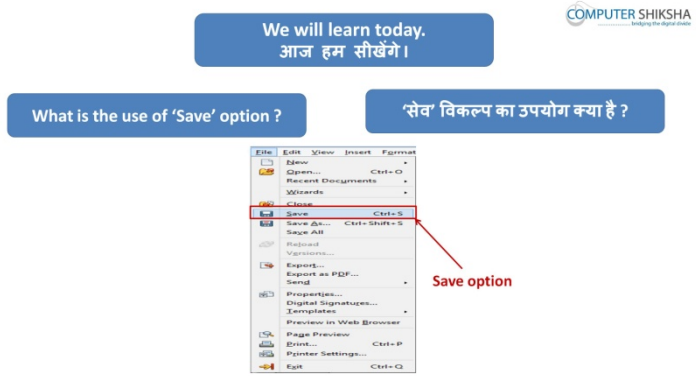

Stop video here and ask to do practice of 'save' submenu and then play the video again.

विडियो को रोके और विद्यर्थियों को सेव सबमेनु का अभ्याश करने को कहे और आगे के विडियो को प्ले करे ।

216. To stop video time at 4 minute 05 seconds in VLC Media Player.

#### $\overline{\text{VL}}$ C मीडिया प्लेयर मे विडियो को रोकने का समय 4 मिनट 05 सेकंड ।

Stop video here and check whether their pointer is on the file menu or not then play the video again.

विडियो को रोके और चेक करे की विद्यर्थियों ने पोइंटर को फ़ाइल मेनू पर ले कर गए है या नहीं और फिर आगे के विडियो को प्ले करे ।

217. To stop video time at 4 minute 14 seconds in VLC Media Player.  $VLC$  मीडिया प्लेयर मे विडियो को रोकने का समय 4 मिनट 14 सेकंड । Stop video here and check whether they've clicked on 'save' submenu and the

box has appeared or not as shown in the video.

विडियो को रोके और चेक करे की विद्यर्थियों ने सेव सबमेनु पर क्लिक किया है या नहीं और बॉक्स ओपेन हुआ या नहीं जैसा की विडियो दिखाया जा रहा है ।

Just check and play the video again.

### चेक करे और आगे के विडियो को प्ले करे ।

218. To stop video time at 4 minute 40 seconds in VLC Media Player.

### $\overline{\text{VLC}}$  मीडिया प्लेयर मे विडियो को रोकने का समय 4 मिनट 40 सेकंड ।

Stop video here and ask students to type their name in the file name box as shown in the video and then play the video again.

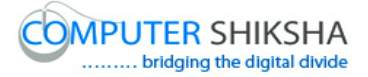

.विडियो को रोके और विद्यर्थियों को फ़ाइल नेम बॉक्स मे अपना नाम लिखने को कहे जैसा की की विडियो मे दिखाया जा रहा है और फिर आगे के विडियो को प्ले करे ।

219. To stop video time at 4 minute 56 seconds in VLC Media Player.

```
VLC मीडिया प्लेयर मे विडियो को रोकने का समय 4 मिनट 56 सेकंड ।
```
Stop video here and ask students to click on 'save' option as shown in video and then play the video again.

विडियो को रोके और विद्यर्थियों को सेव ऑप्शन पर क्लिक करने को कहे जैसा की विडियो

```
मे दिखाया गया है और फिर आगे विडियो को प्ले ।
```
220. To stop video time at 5 minute 26 seconds in VLC Media Player.

 $\rm{VLC}$  मीडिया प्लेयर मे विडियो को रोकने का समय 5 मिनट 26 सेकंड ।

Stop video here and check whether they have saved writer file or not and then play the video again.

विडियो को रोके और चेक करे की विद्यर्थियों ने रायटर की फ़ाइल को सेव किया है या नहीं और फिर आगे विडियो को प्ले करे ।

221. To stop video time at 5 minute 43 seconds in VLC Media Player.

 $VLC$  मीडिया प्लेयर मे विडियो को रोकने का समय 5 मिनट 43 सेकंड ।

Stop video here and ask student to do practice of 'save as' submenu and then play the video again.

विडियो को रोके और विद्यर्थियों को सेव एज़ सबमेनु का अभ्यास करने को कहे और फिर आगे विदियो को प्ले करे ।

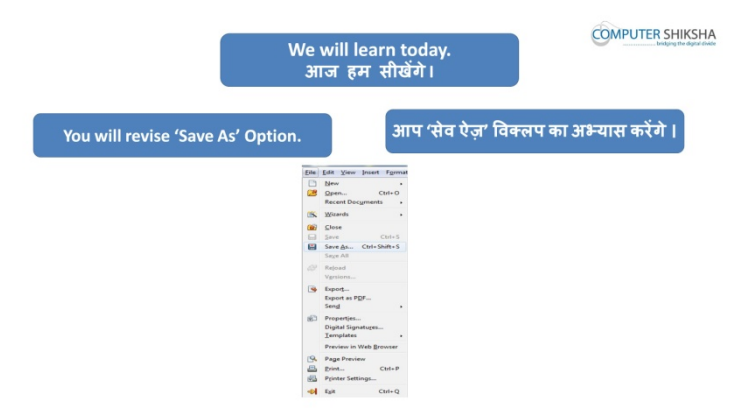

222. To stop video time at 8 minute 36 seconds in VLC Media Player.  $VLC$  मीडिया प्लेयर मे विडियो को रोकने का समय 8 मिनट 36 सेकंड ।

Stop video here and ask student to do practice of new submenu.

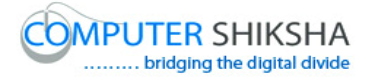

# विडियो को रोके और विद्यर्थियों को न्यू सबमेनु का अभ्यास करने को कहे और फिर आगे विडियो को प्ले करे ।

223. To stop video time at 9 minute 40 seconds in VLC Media Player.

```
VLC मीडिया प्लेयर मे विडियो को रोकने का समय 9 मिनट 40 सेकंड ।
```
Stop video here and check whether they have taken a new page or not and then play the video again.

# विडियो को रोके और चेक करे की विद्यर्थियों ने नया पेज लिया है या नहीं और फिर आगे के विडियो को प्ले करे ।

Now ask students to close the new page and then play the video again.

### अब विद्यार्थियो को नया पेज क्लोज़ करने को कहे और आगे विडियो को प्ले करे ।

224. To stop video time at 9 minute 51 seconds in VLC Media Player.

### $VI$ C मीडिया प्लेयर मे विडियो को रोकने का समय 9 मिनट 51 सेकंड ।

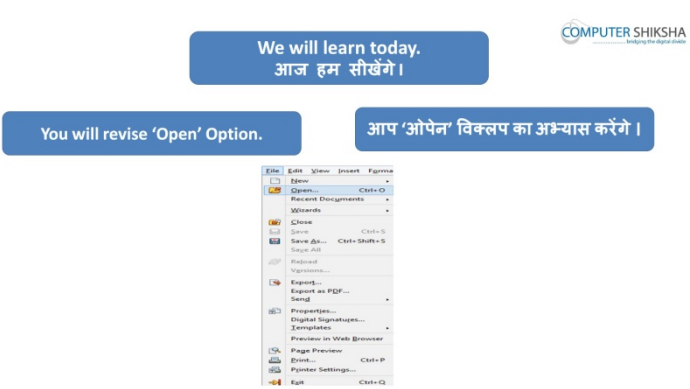

Stop video here and ask student to how open any document and what is the shortcut command of 'open'?

### विडियो को रोके और पूछे की किसी डॉकयूमेंट को कैसे ओपेन करते है ?

Just listen to the answers and play the video again for the correct answer.

### जवाब सुने और सही जवाब के लिए आगे के विडियो को प्ले करे ।

225. To stop video time at 11 minute 30 seconds in VLC Media Player.

 $VLC$  मीडिया प्लेयर मे विडियो को रोकने का समय 11 मिनट 30 सेकंड ।

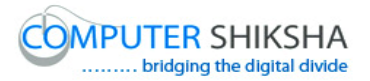

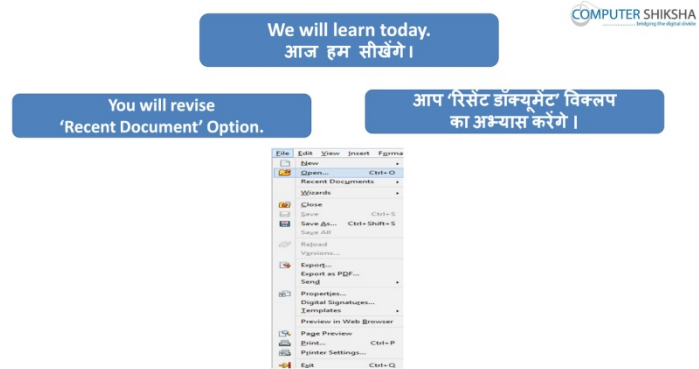

Stop video here and ask student to do practice of 'recent documents' and then play the video again.

विडियो को रोके और विद्यर्थियों को रिसेंट डॉकयूमेंट का अभ्यास करने को कहे और फिर आगे विडियो को प्ले करे ।

226. To stop video time at 12 minute 44 seconds in VLC Media Player.

 $VLC$  मीडिया प्लेयर मे विडियो को रोकने का समय 12 मिनट 44 सेकंड ।

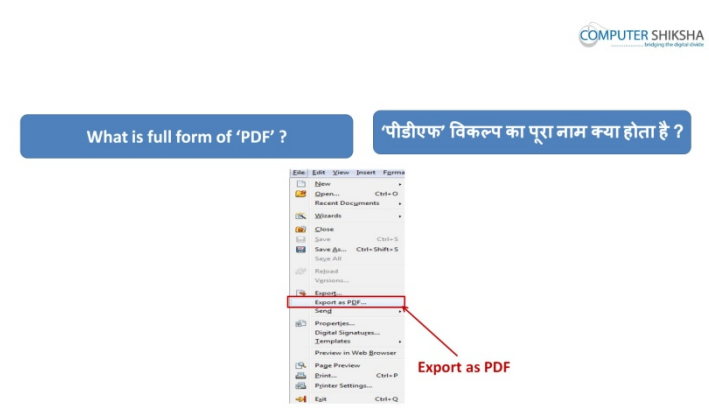

Stop video here and ask to student do you know what is full form of PDF? and why we use it?

विडियो को रोके और विद्यर्थियों से पूछे की पीडीएफ़ का पूरा नाम क्या है? और इसका उपयोग &यू करते है ?

Just listen to the answers and play the video again for the correct answer.

जवाब सूने और सही जवाब के लिए आगे के विडियो को प्ले करे ।

227. To stop video time at 13 minute 00 seconds in VLC Media Player.

 $VLC$  मीडिया प्लेयर मे विडियो को रोकने का समय 13 मिनट 00 सेकंड ।

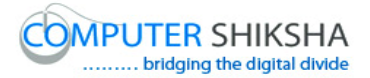

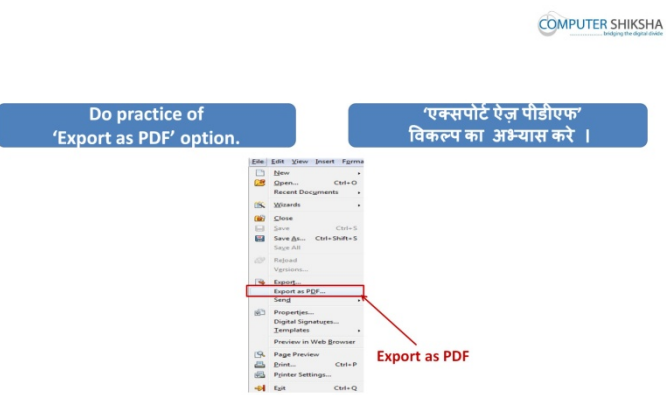

Stop video here and ask student to do practice of 'export as pdf' as shown in video and then play the video again.

विडियो को रोके और विद्यर्थियों को एक्सपोर्ट एज़ पीडीएफ़ का अभ्यास करने को कहे जैसा की विडियो की दिखाया जा रहा है और फिर आगे विडियो को प्ले करे ।

228. To stop video time at 13 minute 44 seconds in VLC Media Player.

 $\overline{\text{VL}}$ C मीडिया प्लेयर मे विडियो को रोकने का समय 13 मिनट 44 सेकंड ।

Stop video here and ask students to click on "file" menu as shown in video.

विडियो को रोके और विद्यर्थियों को फ़ाइल मेनु पर क्लिक करने को कहे जैसा की विडियो मे !दखाया गया है ।

Now check whether a box has appeared or not and then play the video again.

# अब चेक करे की बॉक्स ओपेन हुआ है या नहीं और फिर आगे विडियो को प्ले करे ।

229. To stop video time at 13 minute 26 seconds in VLC Media Player.

```
VLC मीडिया प्लेयर मे विडियो को रोकने का समय 13 मिनट 36 सेकंड ।
```
Stop video here and ask students to click on 'export as pdf" submenu as shown in video.

विडियो को रोके और विद्यर्थियों को एक्सपोर्ट एज़ पीडीएफ़ सबमेनु पर क्लिक करने को कहे जैसा की विडियो मे दिखाया गया है ।

Now check whether another box has appeared or not and then play the video again.

अब चेक करे की दूसरा बॉक्स ओपेन हुआ है या नहीं और फिर आगे विडियो को प्ले करे ।

230. To stop video time at 13 minute 51 seconds in VLC Media Player.

### $VLC$  मीडिया प्लेयर मे विडियो को रोकने का समय 13 मिनट 51 सेकंड ।

Stop video here and ask students to click on 'export" option as shown in video and then play the video again.

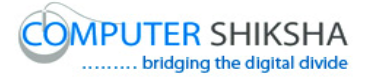

विडियो को रोके और विद्यर्थियों को एक्सपोर्ट ऑप्शन पर क्लिक करने को कहे जैसा की विडियो मे दिखाया गया है और आगे विडियो को प्ले करने को कहे ।

231. To stop video time at 14 minute 17 seconds in VLC Media Player.  $VLC$  मीडिया प्लेयर मे विडियो को रोकने का समय 14 मिनट 17 सेकंड । Stop video here and ask students to type their name in the file name box as shown in the video and then play the video again. विडियो को रोके और विद्यर्थियों को फ़ाइल नेम बॉक्स मे अपना नाम लिखने को कहे जैसा की की विडियो मे दिखाया जा रहा है और फिर आगे के विडियो को प्ले करे । 232. To stop video time at 14 minute 23 seconds in VLC Media Player.

 $VI$ C मीडिया प्लेयर मे विडियो को रोकने का समय 14 मिनट 23 सेकंड । Stop video here and ask students to click on 'save' option as shown in video and then play the video again.

.विडियो को रोके और विद्यर्थियों को सेव ऑप्शन पर क्लिक करने को कहे जैसा की विडियो मे दिखाया गया है और आगे विडियो को प्ले करने को कहे ।

233. To stop video time at 14 minute 50 seconds in VLC Media Player.

 $VLC$  मीडिया प्लेयर मे विडियो को रोकने का समय 14 मिनट 50 सेकंड । Stop video here and check whether they have made PDF file or not and then play the video again.

विडियो को रोके और चेक करे की विदर्थियों ने पीडीएफ़ की फ़ाइल बना लिया है या नहीं और फिर आगे विडियो को प्ले करे ।

234. To stop video time at15 minute 22 seconds in VLC Media Player.

 $VLC$  मीडिया प्लेयर मे विडियो को रोकने का समय 15 मिनट 22 सेकंड ।

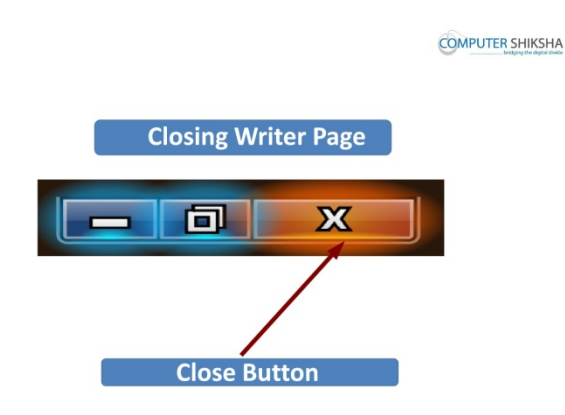

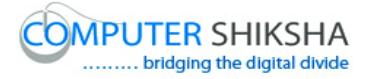

Stop video here and ask students to close the writer file and then play the video again.

विडियो को रोके और रायटर की फ़ाइल को क्लोज़ करने को कहे और आगे के विडियो को !ले करे ।

235. To stop video time at 16 minute 00 seconds in VLC Media Player.

 $V<sub>LC</sub>$ मीडिया प्लेयर मे विडियो को रोकने का समय 16 मिनट 00 सेकंड ।

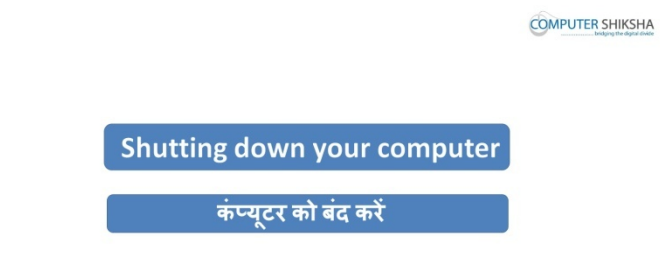

Stop video here and ask students to shutdown the computer and then play the video again.

विडियो को रोके और कम्प्युटर को शट्डाउन करने को कहे और आगे के विडियो को प्ले करे।

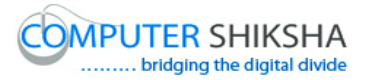

### **Complete teacher's manual for Writer 1 Class 9 Class 9 Summaries**

- $\checkmark$  Open your laptop/notebook and switch on.
- $\checkmark$  How to open writer file and operate it.
- $\checkmark$  What is edit menu bar ?
- $\checkmark$  Using Undo & Redo
- $\checkmark$  Using Copy & Paste
- $\checkmark$  Using Cut & Paste
- $\checkmark$  How to use Find & Replace ?
- $\checkmark$  Short cut Command For all these options
- $\checkmark$  How to shut down computer.

Now let's start class.

#### अब आज की कक्षा शुरू करे ।

236. To stop video time at 07 seconds in VLC Media Player.

#### $VLC$  मीडिया प्लेयर मे विडियो को रोकने का समय 07 सेकंड ।

Stop video here and ask them what we've learnt in previous class

#### विडियो को रोके और पूछे की पिछली कक्षा मे क्या सीखा था ?

Supported By "Human Development Foundation" 92 Just listen to the answers and play the video again for the correct answer.

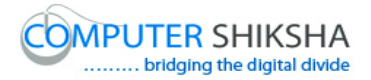

जवाब सुने और सही जवाब के लिए आगे के विडियो को प्ले करे ।

237. To stop video time at 14 seconds in VLC Media Player.  $VLC$  मीडिया प्लेयर मे विडियो को रोकने का समय 14 सेकंड ।

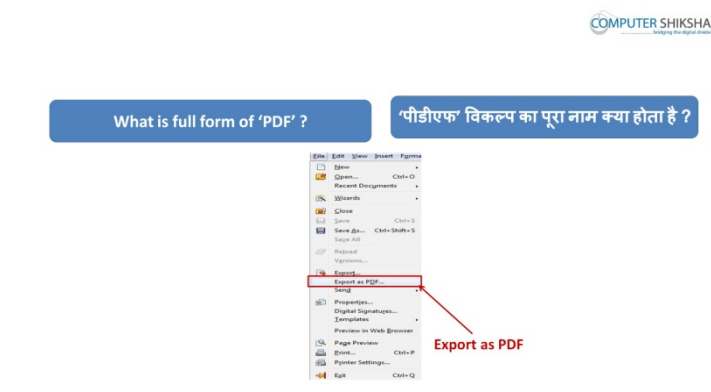

Stop video here and ask What is Full Form of 'PDF'?

### विडियो को रोके और पूछे 'पीडीएफ़' का पूरा नाम क्या होता है ?

Just listen to the answers and play the video again for the correct answer.

### जवाब सूने और सही जवाब के लिए आगे के विडियो को प्ले करे ।

238. To stop video time at 21 seconds in VLC Media Player.

#### $VLC$  मीडिया प्लेयर मे विडियो को रोकने का समय 21 सेकंड ।

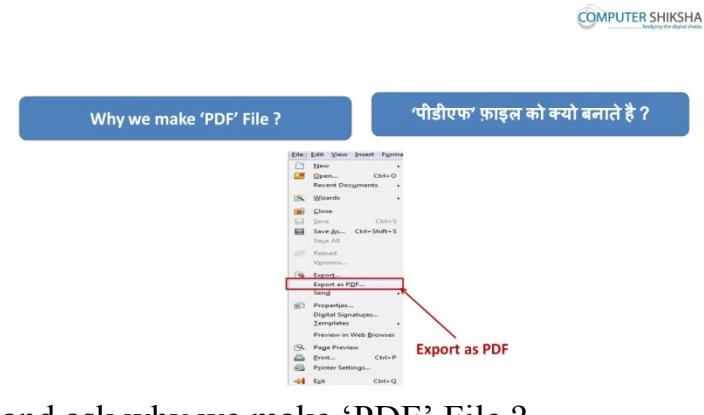

Stop video here and ask why we make 'PDF' File ?

### विडियो को रोके और पूछे की 'पीडीएफ़' की फ़ाइल क्यो बनाते है ?

Just listen to the answers and play the video again for the correct answer.

### जवाब सूने और सही जवाब के लिए आगे के विडियो को प्ले करे ।

239. To stop video time at 30 seconds in VLC Media Player.

### $VLC$  मीडिया प्लेयर मे विडियो को रोकने का समय 30 सेकंड ।

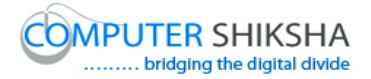

**COMPUTER SHIKSHA** 

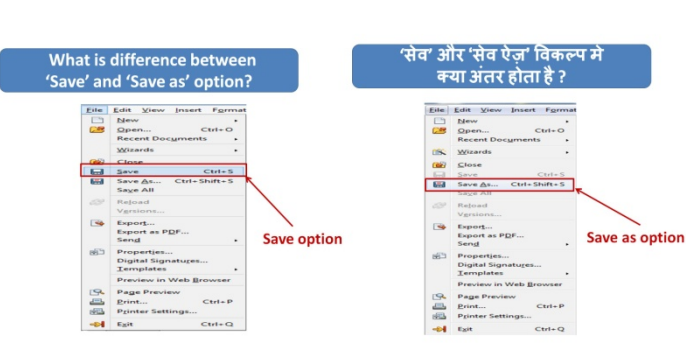

Stop video here and ask what is difference between 'save' and 'save as'? विडियो को रोके और पूछे की 'सेव' और 'सेव एज़' मे क्या अंतर है ?

Just listen to the answers and play the video again for the correct answer. जवाब सूने और सही जवाब के लिए आगे के विडियो को प्ले करे ।

240. To stop video time at 56 seconds in VLC Media Player.

 $VLC$  मीडिया प्लेयर मे विडियो को रोकने का समय 56 सेकंड ।

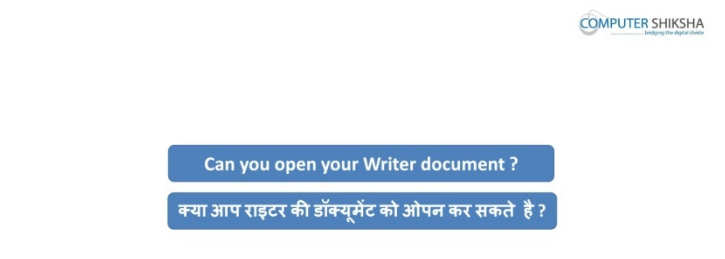

Stop video here and ask students to open a writer file and then play the video again.

विडियो को रोके और रायटर की फ़ाइल को ओपेन करने को कहे और आगे के विडियो को !ले करे ।

241. To stop video time at 1 minute 21 seconds in VLC Media Player.

```
VLC मीडिया प्लेयर मे विडियो को रोकने का समय 1 मिनट 21 सेकंड ।
```
Stop video here and ask what is 'command' ?

### विडियो को रोके और पूछे की 'कमांड' क्या होती है ?

Just listen to the answers and play the video again for the correct answer.

### जवाब सूने और सही जवाब के लिए आगे के विडियो को प्ले करे ।

Supported By "Human Development Foundation" 94 242. To stop video time at 2 minute 19 seconds in VLC Media Player.

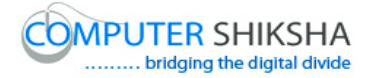

#### $VLC$  मीडिया प्लेयर मे विडियो को रोकने का समय 2 मिनट 19 सेकंड ।

Stop video here and check whether they have opened writer file or not.

विडियो को रोके और चेक करे की विद्यर्थियों ने रायटर की फ़ाइल को ओपेन किया है या नहीं ।

Just check and play the video again.

#### चेक करे और आगे के विडियो को प्ले करे ।

243. To stop video time at 2 minute 43 seconds in VLC Media Player.

#### $VLC$  मीडिया प्लेयर मे विडियो को रोकने का समय 2 मिनट 43 सेकंड ।

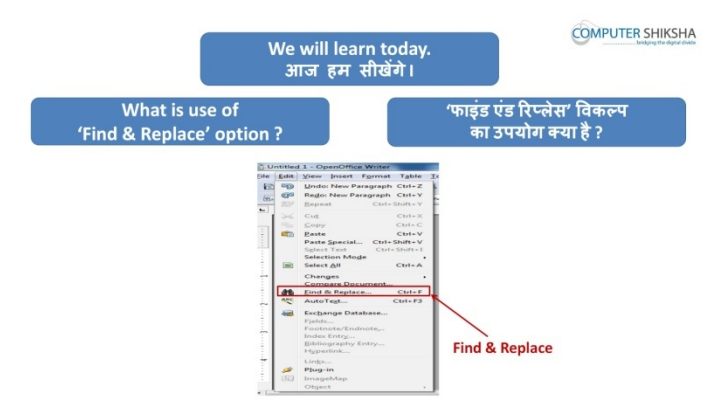

Stop video here and ask what will you learn today ?

### विडियो को रोके और पूछे की आज आप क्या सीखेंगे ?

Just listen to the answers and play the video again.

### जवाब सूने और आगे के विडियो को प्ले करे ।

244. To stop video time at 2 minute 48 seconds in VLC Media Player.

#### $VLC$  मीडिया प्लेयर मे विडियो को रोकने का समय 2 मिनट 48 सेकंड ।

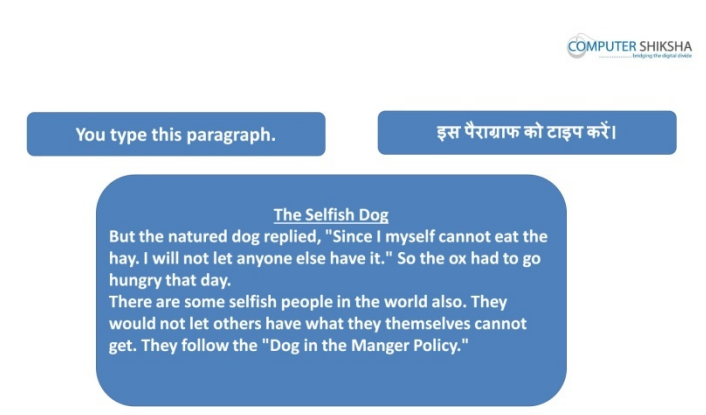

Stop video here and ask students to type the given paragraph which is shown in video.

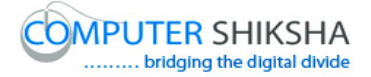

विडियो को रोके और दिये गये पैराग्राफ को टाइप करे जो विडियो मे दिखाया गया है ।

Just check whether have they typed the paragraph or not and then play the video again.

चेक करे की पैराग्राफ टाइप कर चुके है या नहीं और फिर आगे के विडियो को प्ले करे ।

245. To stop video time at 3 minute 04 seconds in VLC Media Player.

```
VLC मीडिया प्लेयर मे विडियो को रोकने का समय 3 मिनट 04 सेकंड ।
```
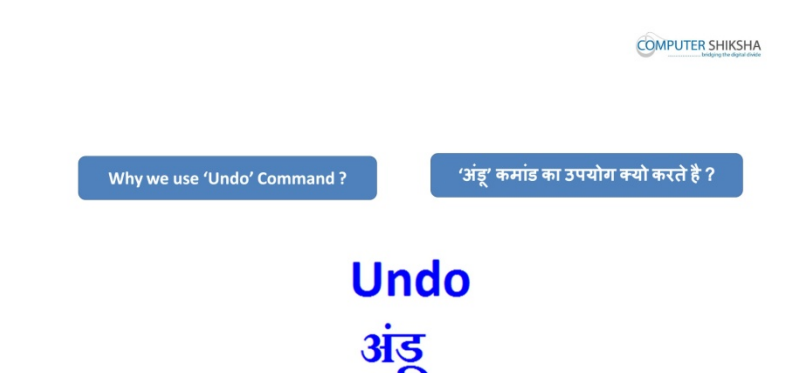

Stop video here and ask why we use 'undo' Command ?

विडियो को रोके और पूछे की 'अंडू' कमांड क्या होता है ?

Just listen to the answers and play the video again for correct answer.

जवाब सुने और सही जवाब के लिए आगे के विडियो को प्ले करे ।

- 246. To stop video time at 4 minute 02 seconds in VLC Media Player.  $VLC$  मीडिया प्लेयर मे विडियो को रोकने का समय 4 मिनट 02 सेकंड । Stop video here and ask to do 'undo' and then play the video again. विडियो को रोके और विद्यर्थियों को 'अंडू' करने को कहे और आगे के विडियो को प्ले करे ।
- 247. To stop video time at 4 minute 21 seconds in VLC Media Player.  $VLC$  मीडिया प्लेयर मे विडियो को रोकने का समय 4 मिनट 21 सेकंड । Stop video here and ask to do as shown in video and then play the video again. विडियो को रोके और जैसा विडियो मे दिखाया जा रहा है वैसा करे और फिर आगे के विडियो को प्ले करे ।
- 248. To stop video time at 4 minute 58 seconds in VLC Media Player.  $\rm{VI}$ C मीडिया प्लेयर मे विडियो को रोकने का समय 4 मिनट 58 सेकंड ।

Stop video here and ask to do as shown in video and then play the video again.

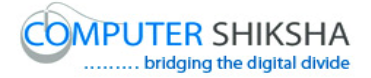

विडियो को रोके और जैसा विडियो मे दिखाया जा रहा है वैसा करे और फिर आगे के विडियो को प्ले करे ।

check whether they have done 'undo' or not and then play the video again.

विडियो को रोके और चेक करे की विद्यर्थियों ने 'अंडू' किया है या नहीं और फिर आगे विडियो को प्ले करे ।

249. To stop video time at 5 minute 04 seconds in VLC Media Player.  $VLC$  मीडिया प्लेयर मे विडियो को रोकने का समय 5 मिनट 04 सेकंड ।

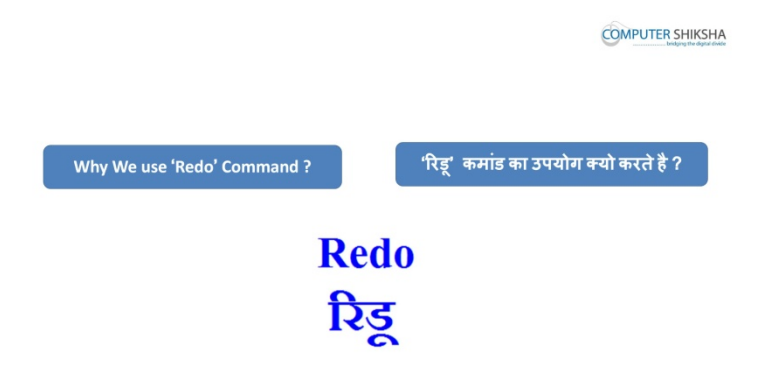

Stop video here and ask why we use 'Redo' ?

#### <u>विडियो को रोके और पूछे की 'रिड' का उपयोग क्यो करते है ?</u>

Just listen to the answers and play the video again for correct answer.

जवाब सुने और सही जवाब के लिए आगे के विडियो को प्ले करे ।

250. To stop video time at 6 minute 47 seconds in VLC Media Player.

#### $VLC$  मीडिया प्लेयर मे विडियो को रोकने का समय 6 मिनट 47 सेकंड ।

Stop video here and ask to do as shown in video and then play the video again.

विडियो को रोके और जैसा विडियो मे दिखाया जा रहा है वैसा करे और फिर आगे के विडियो को प्ले करे । check whether they have done 'redo' or not and then play the video again.

विडियो को रोके और चेक करे की विद्यर्थियों ने 'रिडू' किया है या नहीं और फिर आगे विडियो को प्ले करे ।

251. To stop video time at 6 minute 55 seconds in VLC Media Player.  $VLC$  मीडिया प्लेयर मे विडियो को रोकने का समय 6 मिनट 55 सेकंड ।

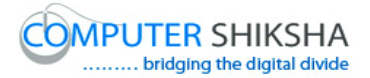

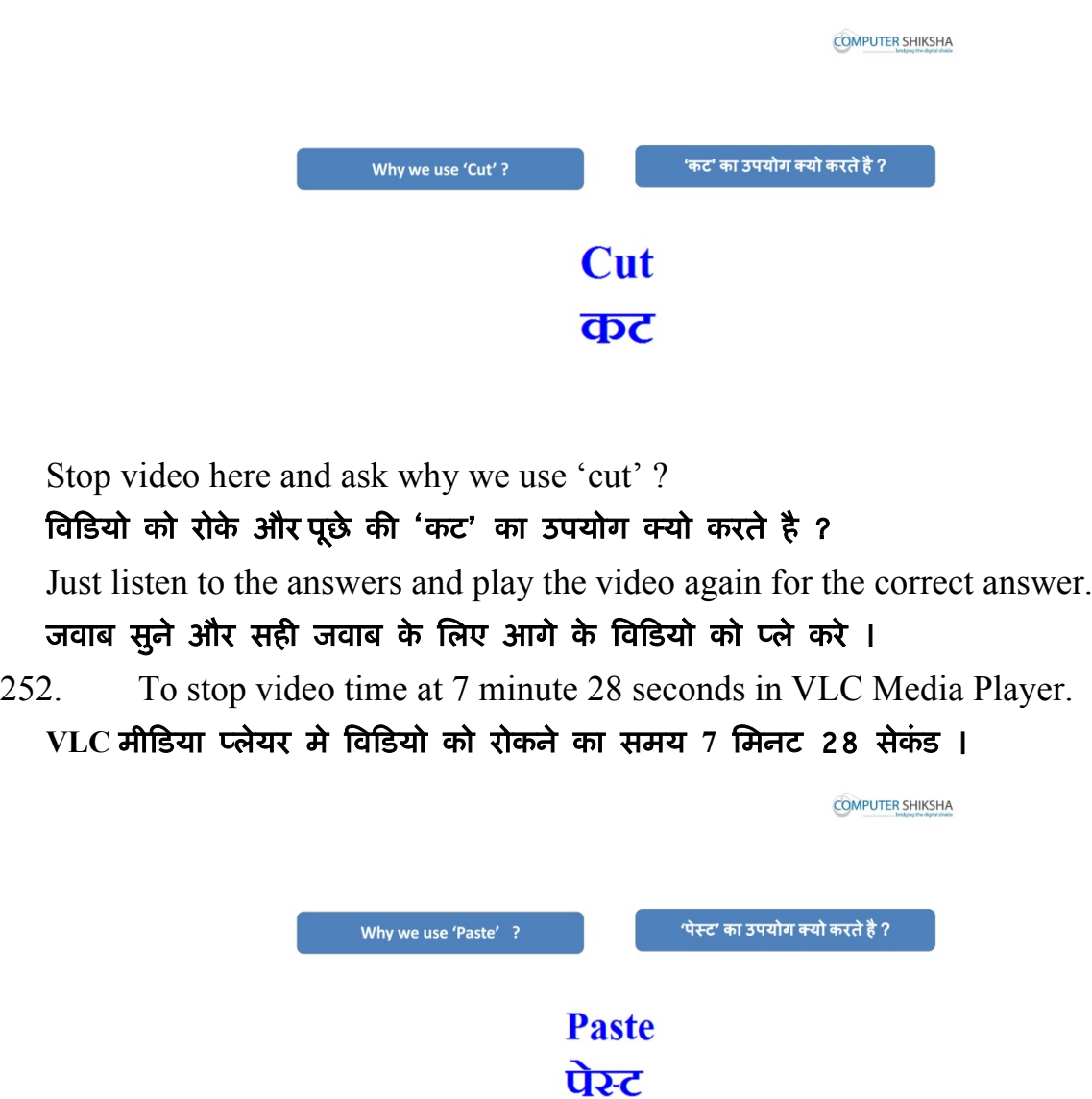

Stop video here and ask why we use 'Paste' ?

#### विडियो को रोके और पूछे की 'पेस्ट' का उपयोग क्यो करते है ?

Just listen to the answers and play the video again for the correct answer.

जवाब सुने और सही जवाब के लिए आगे के विडियो को प्ले करे ।

- 253. To stop video time at 8 minute 52 seconds in VLC Media Player.
	- $VLC$  मीडिया प्लेयर मे विडियो को रोकने का समय 8 मिनट 52 सेकंड ।

Stop video here and ask students to select text or paragraph as shown in video.

#### विडियो को रोके और की विडियो को देख कर टेक्स्ट या पैराग्राफ को सेलेक्ट करे ।

Play the video again.

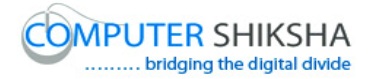

#### आगे के विडियो को प्ले करे ।

254. To stop video time at 9 minute 15 seconds in VLC Media Player.  $VLC$  मीडिया प्लेयर मे विडियो को रोकने का समय 9 मिनट 15 सेकंड । Stop video here and ask to do 'cut' as shown in video and then play the video again.

विडियो को रोके और जैसा विडियो मे दिखाया जा रहा है वैसे 'कट' करने को कहे और फिर आगे के विडियो को प्ले करे ।

255. To stop video time at 10 minute 13 seconds in VLC Media Player.

 $VLC$  मीडिया प्लेयर मे विडियो को रोकने का समय 10 मिनट 13 सेकंड । Stop video here and ask to do 'paste' as shown in video and then play the video again.

विडियो को रोके और जैसा विडियो मे दिखाया जा रहा है वैसे 'पेस्ट' करने को कहे और फिर आगे के विडियो को प्ले करे ।

check whether they have done 'cut' and 'paste' or not and then play the video again.

विडियो को रोके और चेक करे की विद्यर्थियों ने 'कट' और 'पेस्ट' किया है या नहीं और फिर आगे विडियो को प्ले करे ।

256. To stop video time at 10 minute 19 seconds in VLC Media Player.  $VLC$  मीडिया प्लेयर मे विडियो को रोकने का समय 10 मिनट 19 सेकंड ।

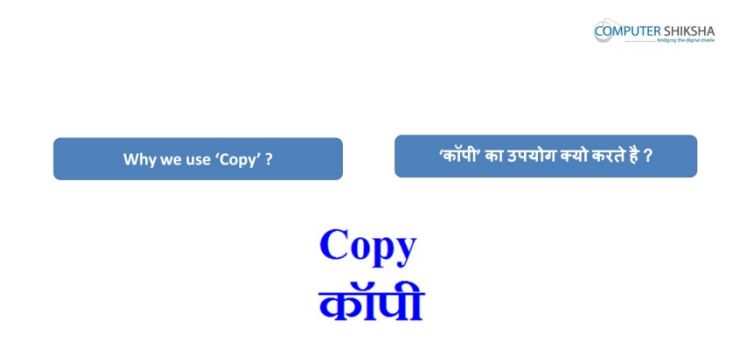

Stop video here and ask why we use 'copy' ?

विडियो को रोके और पूछे की 'कॉपी' का उपयोग क्यो करते है ?

Just listen to the answers and play the video again for the correct answer.

जवाब सूने और सही जवाब के लिए आगे के विडियो को प्ले करे ।

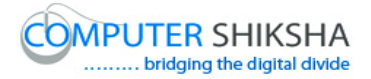

257. To stop video time at 11 minute 26 seconds in VLC Media Player.  $VLC$  मीडिया प्लेयर मे विडियो को रोकने का समय 11 मिनट 26 सेकंड । Stop video here and ask students to select text or paragraph as shown in video. विडियो को रोके और की विडियो को देख कर टेक्स्ट या पैराग्राफ को सेलेक्ट करे । Play the video again.

आगे के विडियो को प्ले करे ।

258. To stop video time at 11 minute 54 seconds in VLC Media Player.  $VI$ C मीडिया प्लेयर मे विडियो को रोकने का समय 11 मिनट 54 सेकंड । Stop video here and ask to do 'copy' as shown in video play the video again. विडियो को रोके और जैसा विडियो मे दिखाया जा रहा है वैसे 'कॉपी' करने को कहे और फिर आगे के विडियो को प्ले करे ।

259. To stop video time at 12 minute 49 seconds in VLC Media Player.  $\rm{VI}$ C मीडिया प्लेयर मे विडियो को रोकने का समय 12 मिनट 49 सेकंड । Stop video here and ask to do 'paste' as shown in video play the video again.

विडियो को रोके और जैसा विडियो मे दिखाया जा रहा है वैसे 'पेस्ट' करने को कहे और फिर आगे के विडियो को प्ले करे ।

check whether they have done 'copy' and 'paste' or not and then play the video again.

विडियो को रोके और चेक करे की विद्यर्थियों ने 'कॉपी' और 'पेस्ट' किया है या नहीं और फिर आगे विडियो को प्ले करे ।

260. To stop video time at 12 minute 58 seconds in VLC Media Player.

 $VLC$  मीडिया प्लेयर मे विडियो को रोकने का समय 12 मिनट 58 सेकंड ।

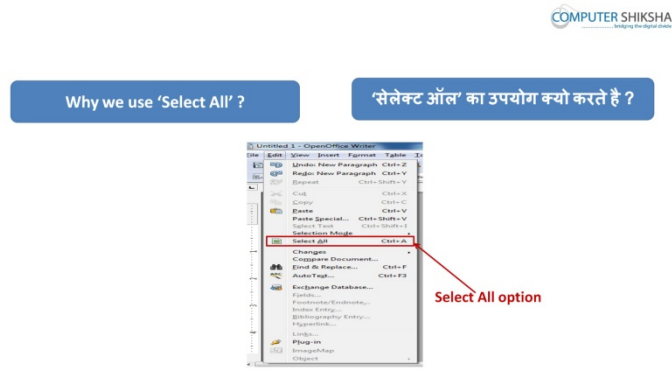

Supported By "Human Development Foundation" 100 Stop video here and ask why we use 'select All' ? विडियो को रोके और पूछे की 'सेलेक्ट ऑल' का उपयोग क्यो करते है ?

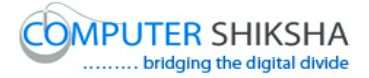

Just listen to the answers and play the video again for the correct answer.

जवाब सूने और सही जवाब के लिए आगे के विडियो को प्ले करे ।

261. To stop video time at 14 minute 21 seconds in VLC Media Player.  $VLC$  मीडिया प्लेयर मे विडियो को रोकने का समय 14 मिनट 21 सेकंड । Stop video here and ask to do 'select all' as shown in video and then play the video again.

विडियो को रोके और जैसा विडियो मे दिखाया जा रहा है वैसे 'सेलेक्ट ऑल' करने को कहे और फिर आगे के विडियो को प्ले करे ।

check whether they have done 'select all' or not and then play the video again. विडियो को रोके और चेक करे की विद्यर्थियों ने 'सेलेक्ट ऑल' किया है या नहीं और फिर आगे विडियो को प्ले करे ।

262. To stop video time at 14 minute 28 seconds in VLC Media Player.

 $VLC$  मीडिया प्लेयर मे विडियो को रोकने का समय 14 मिनट 28 सेकंड ।

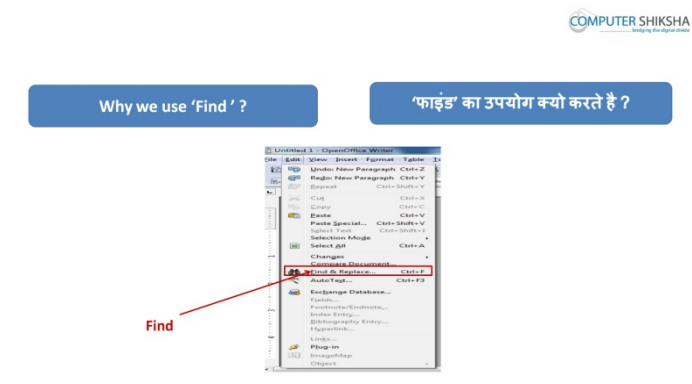

Stop video here and ask why we use 'find' ?

### विडियो को रोके और पूछे की 'फाइंड' का उपयोग क्यो करते है ?

Just listen to the answers and play the video again for the correct answer.

जवाब सुने और सही जवाब के लिए आगे के विडियो को प्ले करे ।

263. To stop video time at 14 minute 48 seconds in VLC Media Player.

 $VLC$  मीडिया प्लेयर मे विडियो को रोकने का समय 14 मिनट 48 सेकंड ।

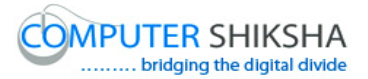

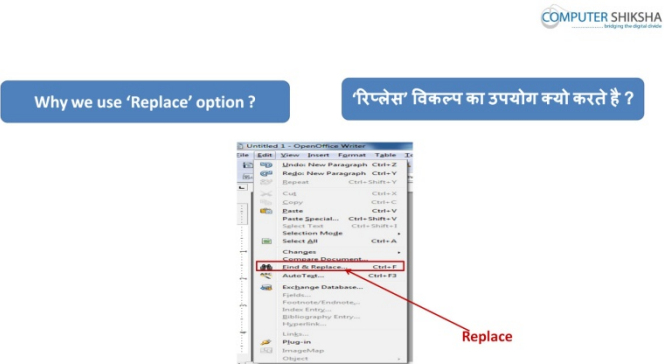

Stop video here and ask why we use 'replace' ?

### विडियो को रोके और पूछे की 'रिप्लेस' का उपयोग क्यो करते है ?

Just listen to the answers and play the video again for the correct answer. जवाब सुने और सही जवाब के लिए आगे के विडियो को प्ले करे ।

264. To stop video time at 15 minute 41 seconds in VLC Media Player.

#### $\rm VLC$  मीडिया प्लेयर मे विडियो को रोकने का समय 15 मिनट 41 सेकंड ।

Stop video here and ask students to click on 'find & Replace' submenu as shown in video.

विडियो को रोके और विद्यर्थियों को 'फाइंड & रिप्लेस' सबमेनु पर क्लिक करने को कहे जैसा की विडियो मे दिखाया गया है ।

Now check whether another box has appeared or not and then play the video again.

# अब चेक करे की दूसरा बॉक्स ओपेन हुआ है या नहीं और फिर आगे विडियो को प्ले करे ।

265. To stop video time at 16 minute 09 seconds in VLC Media Player.

### $VI$ C मीडिया प्लेयर मे विडियो को रोकने का समय 16 मिनट 09 सेकंड ।

Stop video here and ask students to type their text in the box as shown in the video and then play the video again.

## विडियो को रोके और विद्यर्थियों को टेक्स्ट को बॉक्स मे टाइप करने को कहे जैसा की विडियो मे दिखाया जा रहा है और फिर आगे के विडियो को प्ले करे ।

266. To stop video time at 16 minute 36 seconds in VLC Media Player.

### $VLC$  मीडिया प्लेयर मे विडियो को रोकने का समय 16 मिनट 36 सेकंड ।

Stop video here and ask students to click on 'find' or 'find all' option as shown in video and then play the video again.

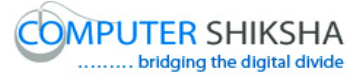

विडियो को रोके और विद्यर्थियों को 'फाइंड' या 'फाइंड ऑल' के ऑप्शन पर क्लिक करने को कहे जैसा की विडियो मे दिखाया गया है और आगे विडियो को प्ले करने को कहे । 267. To stop video time at 16 minute 44 seconds in VLC Media Player.  $VLC$  मीडिया प्लेयर मे विडियो को रोकने का समय 16 मिनट 44 सेकंड । Stop video here and check whether they have used 'find' or not and then play the video again. विडियो को रोके और चेक करे की विद्यर्थियों ने 'फाइंड' कर लिया है या नहीं और फिर आगे विडियो को प्ले करे । 268. To stop video time at 17 minute 10 seconds in VLC Media Player.  $VLC$  मीडिया प्लेयर मे विडियो को रोकने का समय 17 मिनट 10 सेकंड । Stop video here and ask students to click on 'find & Replace' submenu as shown in video. विडियो को रोके और विद्यर्थियों को 'फाइंड & रिप्लेस' सबमेनु पर क्लिक करने को कहे जैसा की विडियो मे दिखाया गया है । Now check whether another box has appeared or not and then play the video again. अब चेक करे की दूसरा बॉक्स ओपेन हुआ है या नहीं और फिर आगे विडियो को प्ले करे । 269. To stop video time at 17 minute 36 seconds in VLC Media Player.  $VLC$  मीडिया प्लेयर मे विडियो को रोकने का समय 17 मिनट 36 सेकंड । Stop video here and ask students to type their text in the box for replace as shown in the video and then play the video again. विडियो को रोके और विद्यर्थियों को टेक्स्ट को बॉक्स मे टाइप करने को कहे जैसा की विडियो मे दिखाया जा रहा है और फिर आगे के विडियो को प्ले करे । 270. To stop video time at 17 minute 53 seconds in VLC Media Player.  $VI$ C मीडिया प्लेयर मे विडियो को रोकने का समय 17 मिनट 53 सेकंड । Stop video here and ask students to click on 'replace' or 'replace all' option as shown in video and then play the video again. विडियो को रोके और विद्यर्थियों को 'रिप्लेस' और 'रिप्लेस ऑल' के ऑप्शन पर क्लिक करने को कहे जैसा की विडियो मे दिखाया गया है और आगे विडियो को प्ले करने को कहे ।

271. To stop video time at 18 minute 23 seconds in VLC Media Player.  $VLC$  मीडिया प्लेयर मे विडियो को रोकने का समय 18 मिनट 23 सेकंड ।

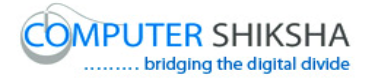

Stop video here and check whether they have used 'replace' or not and then play the video again.

विडियो को रोके और चेक करे की विद्यर्थियों ने रिप्लेस कर लिया है या नहीं और फिर आगे विडियो को प्ले करे ।

272. To stop video time at118 minute 29 seconds in VLC Media Player.

 $VLC$  मीडिया प्लेयर मे विडियो को रोकने का समय 18 मिनट 29 सेकंड ।

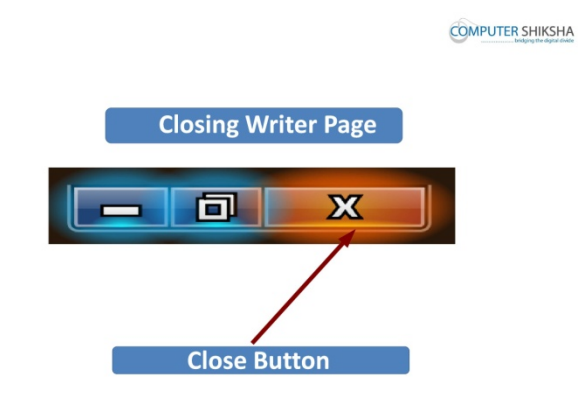

Stop video here and ask students to close the writer file and then play the video again.

विडियो को रोके और रायटर की फ़ाइल को क्लोज़ करने को कहे और आगे के विडियो को !ले करे ।

273. To stop video time at 19 minute 22 seconds in VLC Media Player.

 $VLC$  मीडिया प्लेयर मे विडियो को रोकने का समय 19 मिनट 22 सेकंड ।

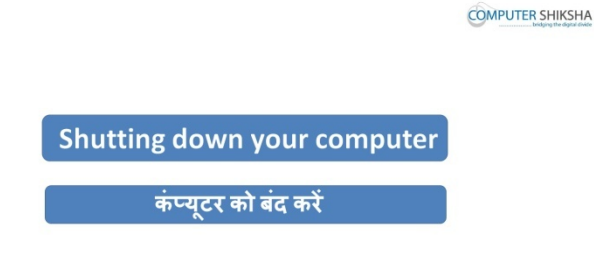

Stop video here and ask students to shutdown the computer and then play the video again.

विडियो को रोके और कम्प्यूटर को शट़डाउन करने को कहे और आगे के विडियो को प्ले करे।

Supported By "Human Development Foundation" 104 274. To stop video time at 20 minute 23 seconds in VLC Media Player.

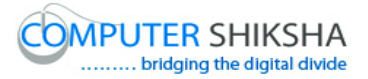

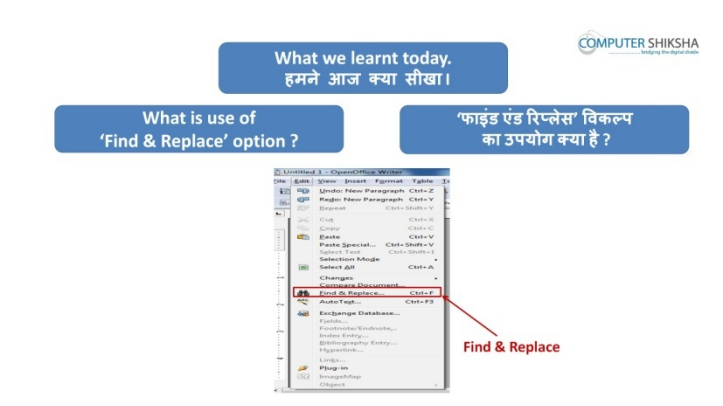

 $VLC$  मीडिया प्लेयर मे विडियो को रोकने का समय 20 मिनट 23 सेकंड ।

Stop video here and ask what we learnt today ? विडियो को रोके और पूछे की आज आपने क्या सीखा ?

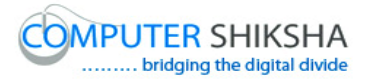

### **Complete teacher's manual for Writer 1 Class 10 Class 10 Summaries**

- $\checkmark$  Open your laptop/notebook and switch on.
- $\checkmark$  How to open writer file and operate it.
- $\checkmark$  Revision of edit menu bar.
- $\checkmark$  Practice of Undo & Redo.
- $\checkmark$  Practice of Copy & Paste.
- $\checkmark$  Practice of Cut & Paste.
- $\checkmark$  Practice of Find & Replace.
- $\checkmark$  Practice of Short cut Command For all these options
- $\checkmark$  How to shut down computer.

Now let's start class.

#### अब आज की कक्षा शुरू करे ।

275. To stop video time at 21 seconds in VLC Media Player.

#### $\overline{\text{VLC}}$  मीडिया प्लेयर मे विडियो को रोकने का समय 21 सेकंड ।

Stop video here and ask them what we've learnt in previous class

### विडियो को रोके और पूछे की पिछली कक्षा मे क्या सीखा था ?

Just listen to the answers and play the video again for the correct answer.

#### जवाब सूने और सही जवाब के लिए आगे के विडियो को प्ले करे ।

276. To stop video time at 39 seconds in VLC Media Player.

 $VLC$  मीडिया प्लेयर मे विडियो को रोकने का समय 39 सेकंड ।

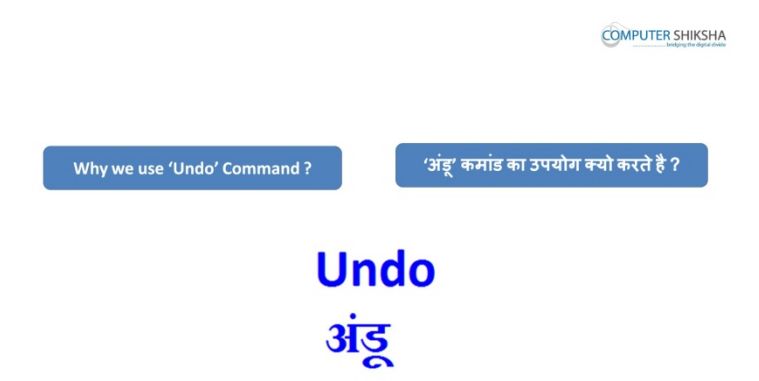

Stop video here and ask why we use 'undo' Command and what is shortcut command for it ?

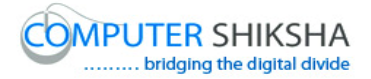

# विडियो को रोके और पूछे की 'अंडू' कमांड का उपयोग क्यो करते है और इसका शॉर्ट कट कमांड &या होता है **?**

Just listen to the answers and play the video again for correct answer.

### जवाब सुने और सही जवाब के लिए आगे के विडियो को प्ले करे ।

277. To stop video time at 56 seconds in VLC Media Player.

 $VLC$  मीडिया प्लेयर मे विडियो को रोकने का समय 56 सेकंड ।

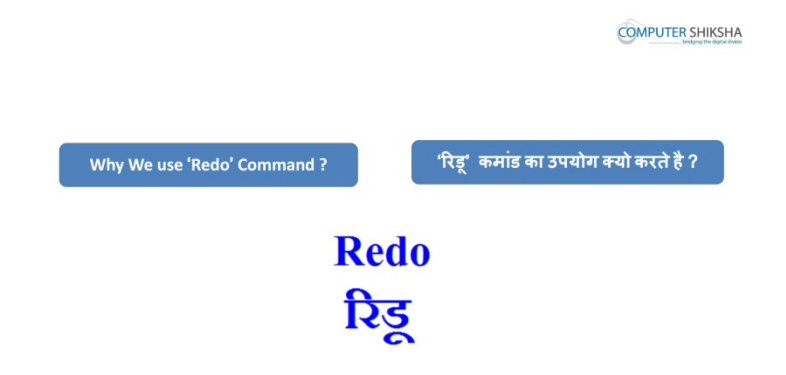

Stop video here and ask why we use 'Redo' and what is shortcut command for it ?

विडियो को रोके और पूछे की 'रिडू' का उपयोग क्यो करते है इसका शॉर्ट कट कमांड क्या होता है **?**

Just listen to the answers and play the video again for correct answer.

### जवाब सूने और सही जवाब के लिए आगे के विडियो को प्ले करे ।

278. To stop video time at 1 minute 19 seconds in VLC Media Player.

 $VLC$  मीडिया प्लेयर मे विडियो को रोकने का समय 1 मिनट 56 सेकंड ।

What will you do for copying one or more line? ,<br>एक या उससे ज्यादा लाइन को कॉपी करने लिए क्या करेंगे ?

**COMPUTER SHIKSHA** 

Supported By "Human Development Foundation" 107 Stop video here and ask what will you do for Copying one or more line ? विडियो को रोके और पूछे की एक या उससे ज्यादा लाइन को कॉपी करने के लिए क्या

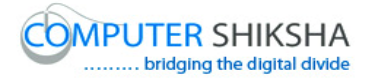

**करेंगे** ?

Just listen to the answers and play the video again for correct answer.

जवाब सुने और सही जवाब के लिए आगे के विडियो को प्ले करे ।

279. To stop video time at 1 minute 31 seconds in VLC Media Player.

```
VLC मीडिया प्लेयर मे विडियो को रोकने का समय 1 मिनट 31 सेकंड ।
```
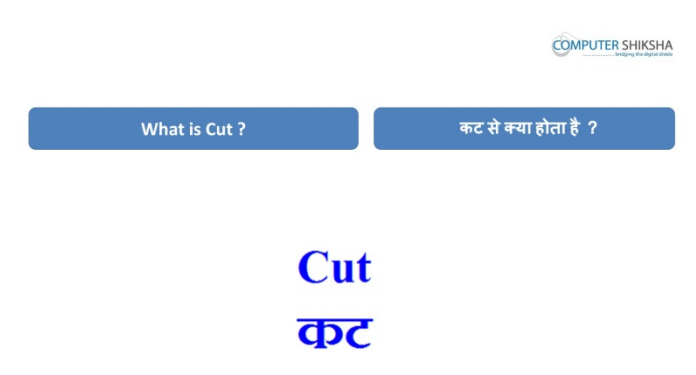

Stop video here and ask what is 'cut' and what is shortcut command for it ?

विडियो को रोके और पूछे की 'कट' क्या होता है और इसके लिए शॉर्ट कूट कमांड क्या होती है ?

Just listen to the answers and play the video again for the correct answer.

```
जवाब सूने और सही जवाब के लिए आगे के विडियो को प्ले करे ।
```
280. To stop video time at 1 minute 53 seconds in VLC Media Player.

```
VLC मीडिया प्लेयर मे विडियो को रोकने का समय 1 मिनट 53 सेकंड ।
```
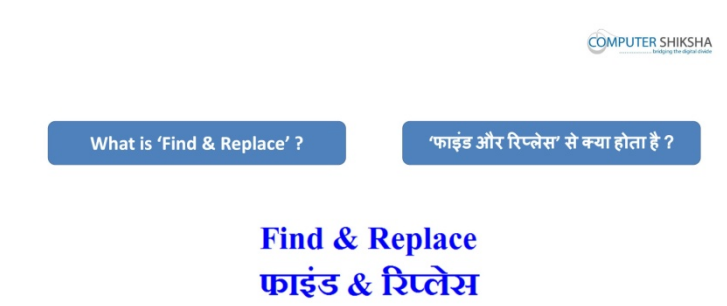

Stop video here and ask what is 'find & replace' and what is shortcut command for it ?

विडियो को रोके और पूछे की 'फाइंड और रिप्लेस' क्या होता है और इसके लिए शॉर्ट कूट कमांड &या होती है ?
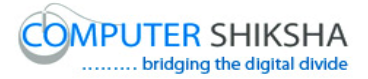

Just listen to the answers and play the video again for the correct answer.

जवाब सूने और सही जवाब के लिए आगे के विडियो को प्ले करे ।

281. To stop video time at 2 minute 12 seconds in VLC Media Player.

 $VLC$  मीडिया प्लेयर मे विडियो को रोकने का समय 2 मिनट 12 सेकंड ।

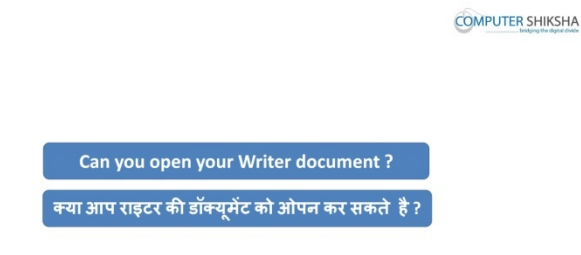

Stop video here and ask students if they can you open their writer file ? विडियो को रोके और पूछे क्या आप राइटर के फ़ाइल को ओपेन कर सकते है ?

Just listen to the answers and play the video again.

जवाब सूने और आगे के विडियो को प्ले करे ।

282. To stop video time at 3 minute 15 seconds in VLC Media Player.

```
VLC मीडिया प्लेयर मे विडियो को रोकने का समय 3 मिनट 15 सेकंड ।
```
Stop video here and check whether they have opened writer file or not.

विडियो को रोके और चेक करे की विद्यर्थियों ने रायटर की फ़ाइल को ओपेन किया है या नहीं ।

Just check and play the video again.

# चेक करे और आगे के विडियो को प्ले करे ।

283. To stop video time at 3 minute 39 seconds in VLC Media Player.  $VLC$  मीडिया प्लेयर मे विडियो को रोकने का समय 3 मिनट 39 सेकंड ।

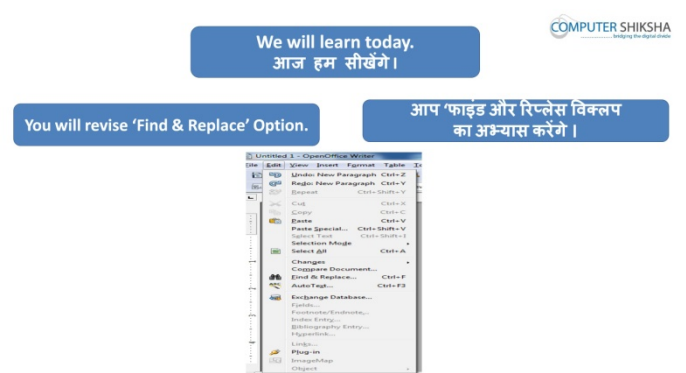

Supported By "Human Development Foundation" 109

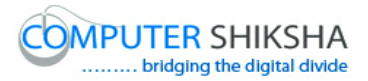

Stop video here and ask what will you learn today ?

# विडियो को रोके और पूछे की आज आप क्या सीखेंगे ?

Just listen to the answers and play the video again.

# जवाब सुने और आगे के विडियो को प्ले करे ।

284. To stop video time at 3 minute 46 seconds in VLC Media Player.

# $VLC$  मीडिया प्लेयर मे विडियो को रोकने का समय 3 मिनट 46 सेकंड ।

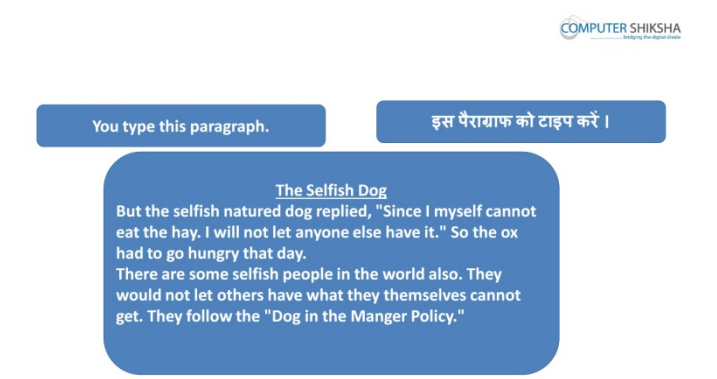

Stop video here and ask students to type the given paragraph which is shown in video.

# विडियो को रोके और दिये गये पैराग्राफ को टाइप करे जो विडियो मे दिखाया गया है ।

Just check whether have they typed the paragraph or not and then play the video again.

# चेक करे की पैराग्राफ टाइप कर चुके है या नहीं और फिर आगे के विडियो को प्ले करे ।

285. To stop video time at 3 minute 49 seconds in VLC Media Player.

# $VLC$  मीडिया प्लेयर मे विडियो को रोकने का समय 3 मिनट 49 सेकंड ।

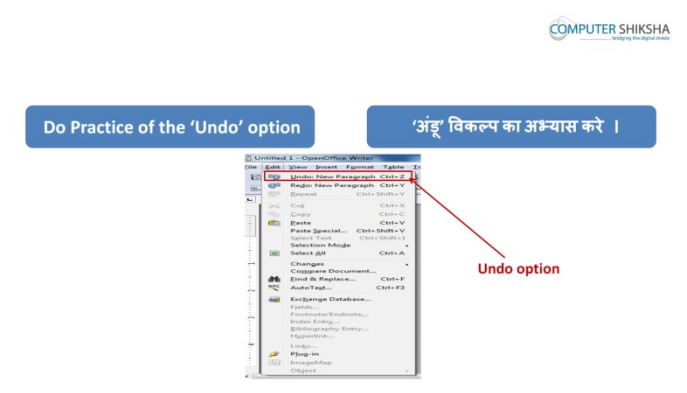

Stop video here and ask will they be able to use 'undo' or not ?

# विडियो को रोके पूछे क्या 'अंडू' का अभ्यास कर लेंगे या नहीं ?

Just listen to the answers and play the video again for correct answer.

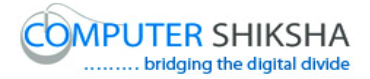

#### जवाब सुने और सही जवाब के लिए आगे के विडियो को प्ले करे ।

286. To stop video time at 4 minute 25 seconds in VLC Media Player.  $VLC$  मीडिया प्लेयर मे विडियो को रोकने का समय 4 मिनट 25 सेकंड । Stop video here and ask to do 'undo' and then play the video again. विडियो को रोके और विद्यर्थियों को 'अंडू' करने को कहे और आगे के विडियो को प्ले करे । 287. To stop video time at 4 minute 49 seconds in VLC Media Player.

 $\overline{\text{VL}}$ C मीडिया प्लेयर मे विडियो को रोकने का समय 4 मिनट 49 सेकंड ।

Stop video here and ask to do as shown in video play the video again.

विडियो को रोके और जैसा विडियो मे दिखाया जा रहा है वैसा करे और फिर आगे के विडियो को प्ले करे ।

288. To stop video time at 5 minute 22 seconds in VLC Media Player.

 $\overline{\text{VL}}$ C मीडिया प्लेयर मे विडियो को रोकने का समय 5 मिनट 22 सेकंड ।

Stop video here and ask to do as shown in video play the video again.

विडियो को रोके और जैसा विडियो मे दिखाया जा रहा है वैसा करे और फिर आगे के विडियो को प्ले करे ।

check whether they have done 'undo' or not and then play the video again.

विडियो को रोके और चेक करे की विद्यर्थियों ने 'अंडू' किया है या नहीं और फिर आगे विडियो को प्ले करे ।

289. To stop video time at 5 minute 29 seconds in VLC Media Player.  $VLC$  मीडिया प्लेयर मे विडियो को रोकने का समय 5 मिनट 29 सेकंड ।

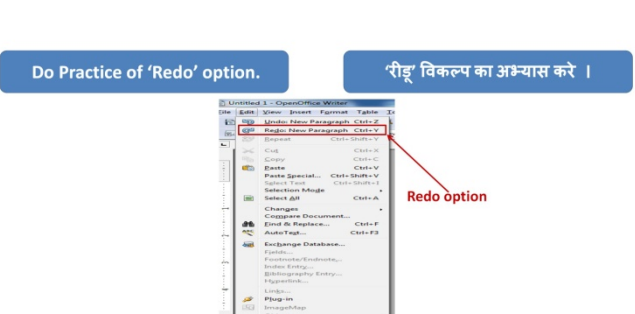

**COMPUTER SHIKSHA** 

Stop video here and ask will they be able to do 'redo' or not ?

#### विडियो को रोके पूछे क्या 'रिडू' का अभ्यास कर लेंगे या नहीं ?

Just listen to the answers and play the video again for correct answer.

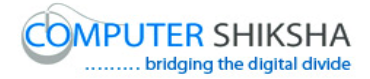

#### जवाब सुने और सही जवाब के लिए आगे के विडियो को प्ले करे ।

290. To stop video time at 6 minute 06 seconds in VLC Media Player.

# $VLC$  मीडिया प्लेयर मे विडियो को रोकने का समय 6 मिनट 06 सेकंड ।

Stop video here and ask to do 'redo' as shown in video play the video again.

विडियो को रोके और जैसा विडियो मे दिखाया जा रहा है वैसे ही 'रिडू' करे और फिर आगे के विडियो को प्ले करे ।

291. To stop video time at 6 minute 36 seconds in VLC Media Player.  $VLC$  मीडिया प्लेयर मे विडियो को रोकने का समय 6 मिनट 36 सेकंड ।

Stop video here and ask to do as shown in video play the video again.

विडियो को रोके और जैसा विडियो मे दिखाया जा रहा है वैसा करे और फिर आगे के विडियो को प्ले करे ।

292. To stop video time at 6 minute 50 seconds in VLC Media Player.  $VLC$  मीडिया प्लेयर मे विडियो को रोकने का समय 6 मिनट 50 सेकंड ।

Stop video here and ask to do as shown in video play the video again.

विडियो को रोके और जैसा विडियो मे दिखाया जा रहा है वैसा करे और फिर आगे के विडियो को प्ले करे ।

check whether they have done 'redo' or not and then play the video again.

विडियो को रोके और चेक करे की विद्यर्थियों ने रीडू किया है या नहीं और फिर आगे विडियो को प्ले करे ।

293. To stop video time at 6 minute 55 seconds in VLC Media Player.

 $VLC$  मीडिया प्लेयर मे विडियो को रोकने का समय 6 मिनट 55 सेकंड ।

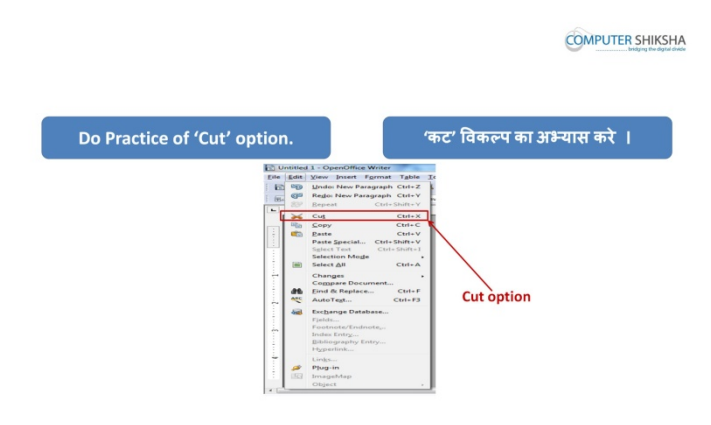

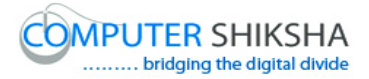

Stop video here and ask will they be able to do 'cut' and 'paste' or not ? विडियो को रोके और पूछे की 'कट' और 'पेस्ट' का अभ्यास कर लेंगे या नहीं ? Just listen to the answers and play the video again for the correct answer. जवाब सुने और सही जवाब के लिए आगे के विडियो को प्ले करे ।

- 294. To stop video time at 7 minute 34 seconds in VLC Media Player.  $VLC$  मीडिया प्लेयर मे विडियो को रोकने का समय 7 मिनट 34 सेकंड । Stop video here and ask select your text or paragraph as shown in video. विडियो को रोके और की विडियो को देख कर टेक्स्ट या पैराग्राफ को सेलेक्ट करे ।
- 295. To stop video time at 7 minute 53 seconds in VLC Media Player.  $VLC$  मीडिया प्लेयर मे विडियो को रोकने का समय 7 मिनट 53 सेकंड । Stop video here and ask to do 'cut' as shown in video play the video again.

विडियो को रोके और जैसा विडियो मे दिखाया जा रहा है वैसे 'कट' करने को कहे और फिर आगे के विडियो को प्ले करे ।

296. To stop video time at 8 minute 47 seconds in VLC Media Player.  $VI$ C मीडिया प्लेयर मे विडियो को रोकने का समय 8 मिनट 47 सेकंड <u>।</u>

Stop video here and ask to do 'paste' as shown in video play the video again.

विडियो को रोके और जैसा विडियो मे दिखाया जा रहा है वैसे 'पेस्ट' करने को कहे और फिर आगे के विडियो को प्ले करे ।

Check whether they have done 'cut' and 'paste' or not and then play the video again.

विडियो को रोके और चेक करे की विदर्थियों ने 'कट' और 'पेस्ट' किया है या नहीं और फिर आगे विडियो को प्ले करे ।

297. To stop video time at 8 minute 56 seconds in VLC Media Player.

 $\overline{\text{VL}}$ C मीडिया प्लेयर मे विडियो को रोकने का समय 8 मिनट 5.6 सेकंड ।

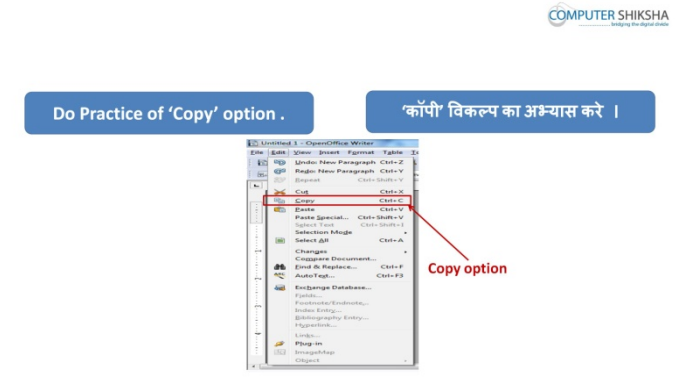

Supported By "Human Development Foundation" 113

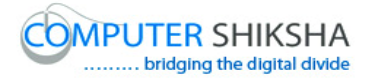

Stop video here and ask will they be able to do 'copy' or not ? विडियो को रोके और पूछे की 'कॉपी' का अभ्यास कर लेंगे या नहीं ? Just listen to the answers and play the video again for the correct answer. जवाब सुने और सही जवाब के लिए आगे के विडियो को प्ले करे । 298. To stop video time at 9 minute 10 seconds in VLC Media Player.  $\overline{\text{VL}}$ C मीडिया प्लेयर मे विडियो को रोकने का समय 9 मिनट 10 सेकंड । Stop video here and ask students to select text or paragraph as shown in video. विडियो को रोके और की विडियो को देख कर टेक्स्ट या पैराग्राफ को सेलेक्ट करे । 299. To stop video time at 9 minute 32 seconds in VLC Media Player.  $VLC$  मीडिया प्लेयर मे विडियो को रोकने का समय 9 मिनट 32 सेकंड । Stop video here and check whether they've clicked on 'copy' submenu as shown in the video. विडियो को रोके और चेक करे की विद्यर्थियों ने 'कॉपी' सबमेनु पर क्लिक किया है या नहीं जैसा की विडियो मे दिखाया जा रहा है । Just check and play the video again. चेक करे और आगे के विडियो को प्ले करे । 300. To stop video time at 10 minute 15 seconds in VLC Media Player.  $VLC$  मीडिया प्लेयर मे विडियो को रोकने का समय 10 मिनट 15 सेकंड । Stop video here and ask to do 'paste' as shown in video play the video again. विडियो को रोके और जैसा विडियो मे दिखाया जा रहा है वैसे 'पेस्ट' करने को कहे और फिर आगे के विडियो को प्ले करे ।

check whether they have done 'copy' and 'paste' or not and then play the video again.

विडियो को रोके और चेक करे की विद्यर्थियों ने 'कॉपी' और 'पेस्ट' किया है या नहीं और फिर आगे विडियो को प्ले करे ।

301. To stop video time at 10 minute 33 seconds in VLC Media Player.  $VI.C$  मीडिया प्लेयर मे विडियो को रोकने का समय 10 मिनट 33 सेकंड ।

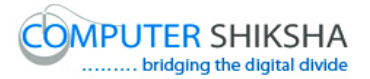

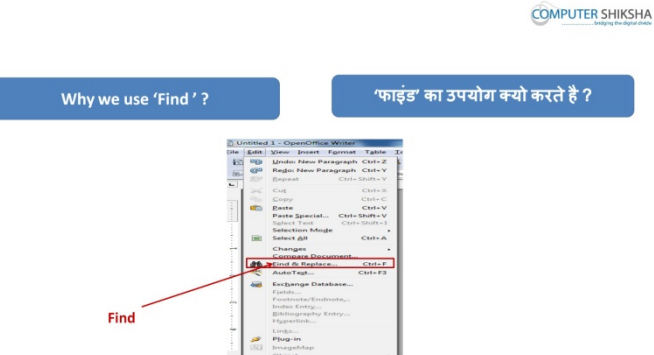

Stop video here and ask will they be able to do 'find & replace' or not ? विडियो को रोके और पूछे की 'फाइंड और रिप्लेस' का अभ्यास कर लेंगे या नहीं ? Just listen to the answers and play the video again for the correct answer. जवाब सुने और सही जवाब के लिए आगे के विडियो को प्ले करे ।

302. To stop video time at 11 minute 16 seconds in VLC Media Player.

 $\rm VLC$  मीडिया प्लेयर मे विडियो को रोकने का समय 11 मिनट 16 सेकंड । Stop video here and ask students to click on 'find & Replace' submenu as shown in video.

विडियो को रोके और विद्यर्थियों को 'फाइंड & रिप्लेस' सबमेनु पर क्लिक करने को कहे जैसा की विडियो मे दिखाया गया है ।

Now check whether another box has appeared or not and then play the video again.

अब चेक करे की दूसरा बॉक्स ओपेन हुआ है या नहीं और फिर आगे विडियो को प्ले करे । 303. To stop video time at 11 minute 40 seconds in VLC Media Player.

 $VI$ C मीडिया प्लेयर मे विडियो को रोकने का समय 11 मिनट 40 सेकंड । Stop video here and ask students to type their text in the box as shown in the video and then play the video again.

विडियो को रोके और विद्यर्थियों को टेक्स्ट को बॉक्स मे टाइप करने को कहे जैसा की विडियो मे दिखाया जा रहा है और फिर आगे के विडियो को प्ले करे ।

304. To stop video time at 12 minute 13 seconds in VLC Media Player.  $VLC$  मीडिया प्लेयर मे विडियो को रोकने का समय 12 मिनट 13 सेकंड । Stop video here and ask students to click on 'find or find all' option as shown in video and then play the video again.

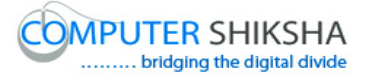

विडियो को रोके और विद्यर्थियों को 'फाइंड या फाइंड ऑल' के ऑप्शन पर क्लिक करने को कहे जैसा की विडियो मे दिखाया गया है और आगे विडियो को प्ले करने को कहे । check whether they have used 'find' or not and then play the video again. चेक करे की विद्यर्थियों ने 'फाइंड' कर लिया है या नहीं और फिर आगे विडियो को प्ले करे ।

305. To stop video time at 12 minute 36 seconds in VLC Media Player.  $VLC$  मीडिया प्लेयर मे विडियो को रोकने का समय 12 मिनट 36 सेकंड ।

Stop video here and ask students to click on 'find & Replace' submenu as shown in video.

विडियो को रोके और विद्यर्थियों को 'फाइंड & रिप्लेस' सबमेनु पर क्लिक करने को कहे जैसा की विडियो मे दिखाया गया है ।

Now check whether another box has appeared or not and then play the video again.

अब चेक करे की दूसरा बॉक्स ओपेन हुआ है या नहीं और फिर आगे विडियो को प्ले करे । 306. To stop video time at 13 minute 01 seconds in VLC Media Player.

 $VLC$  मीडिया प्लेयर मे विडियो को रोकने का समय 13 मिनट 01 सेकंड । Stop video here and ask students to type their text in the box for replace as shown in the video and then play the video again.

विडियो को रोके और विद्यर्थियों को टेक्स्ट को बॉक्स मे टाइप करने को कहे जैसा की विडियो मे दिखाया जा रहा है और फिर आगे के विडियो को प्ले करे ।

307. To stop video time at 13 minute 26 seconds in VLC Media Player.  $VI$ C मीडिया प्लेयर मे विडियो को रोकने का समय 13 मिनट 26 सेकंड । Stop video here and ask students to click on 'replace or replace all' option as shown in video and then play the video again.

विडियो को रोके और विद्यर्थियों को 'रिप्लेस और रिप्लेस ऑल' के ऑप्शन पर क्लिक करने को कहे जैसा की विडियो मे दिखाया गया है और आगे विडियो को प्ले करने को कहे । Stop video here and check whether they have used 'replace' or not and then play the video again.

विडियो को रोके और चेक करे की विद्यर्थियों ने 'रिप्लेस' कर लिया है या नहीं और फिर आगे विडियो को प्ले करे ।

308. To stop video time at 13 minute 45 seconds in VLC Media Player.

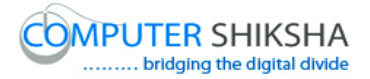

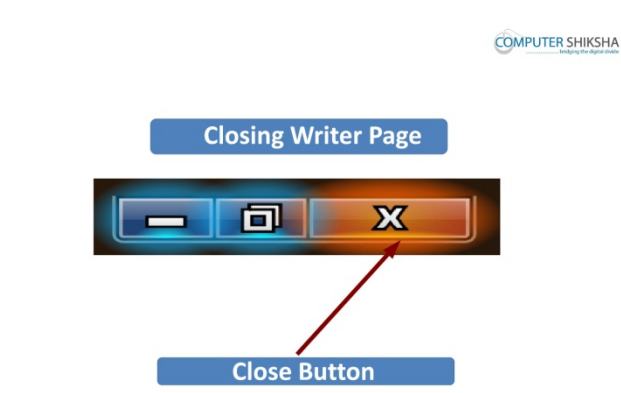

Stop video here and ask students to close the writer file and then play the video again.

विडियो को रोके और रायटर की फ़ाइल को क्लोज़ करने को कहे और आगे के विडियो को !ले करे ।

309. To stop video time at 14 minute 23 seconds in VLC Media Player.  $VLC$  मीडिया प्लेयर मे विडियो को रोकने का समय 14 मिनट 23 सेकंड ।

 $VLC$  मीडिया प्लेयर मे विडियो को रोकने का समय 13 मिनट 45 सेकंड ।

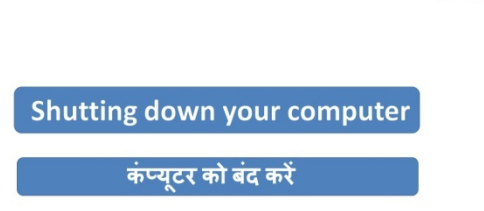

**COMPUTER SHIKSHA** 

Stop video here and ask students to shutdown the computer and then play the video again.

विडियो को रोके और कम्प्यूटर को शट़डाउन करने को कहे और आगे के विडियो को प्ले करे।

310. To stop video time at 15 minute 17 seconds in VLC Media Player. **VLC** मी#डया 'लेयर मे +व#डयो को रोकने का समय **15** िमनट 17 सेकं ड ।

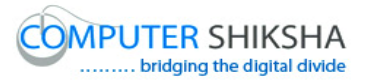

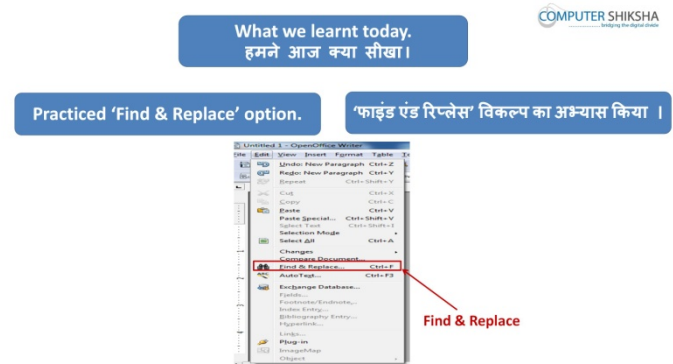

Stop video here and ask what we learnt today ? विडियो को रोके और पूछे की आज आपने क्या सीखा ?

# **Complete teacher's manual for Writer 1 Class 11 Class 11 Summaries**

- $\checkmark$  Open your laptop/notebook and switch on.
- $\checkmark$  How to open Writer file and operate it.
- $\checkmark$  Practice of Formatting bar.
- $\checkmark$  Practice of File menu.
- $\checkmark$  Practice of Edit menu.
- $\checkmark$  What is Recent Document?
- $\checkmark$  Practice of Shortcut command.
- $\checkmark$  Practice of Export as PDF.
- $\checkmark$  Practice of 'Find & Replace'.
- $\checkmark$  How to shut down computer.

Now let's start class.

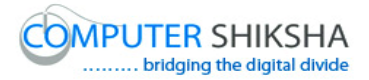

#### अब आज की कक्षा शुरू करे ।

311. To stop video time at 37 seconds in VLC Media Player.

 $VLC$  मीडिया प्लेयर मे विडियो को रोकने का समय 37 सेकंड ।

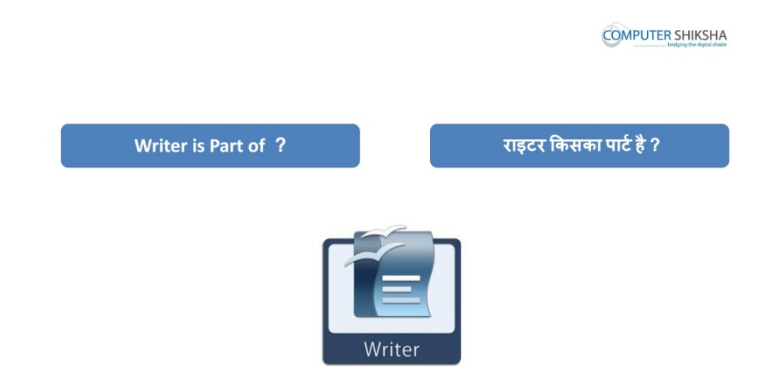

Stop video here and ask writer is part of which software? And what is another name of writer?

विडियो को रोके और पूछे रायटर किस सॉफ्टवेर का हिस्सा है ? और रायटर का दूसरा नाम !या है ?

Just listen to the answers and play the video again for the correct answer.

जवाब सुने और सही जवाब के लिए आगे के विडियो को प्ले करे ।

312. To stop video time at 52 seconds in VLC Media Player.

 $VLC$  मीडिया प्लेयर मे विडियो को रोकने का समय 52 सेकंड ।

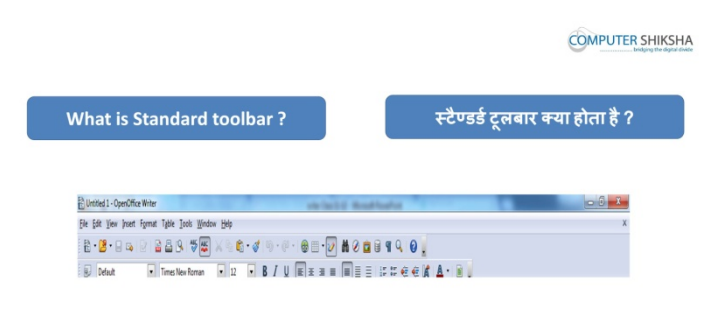

Supported By "Human Development Foundation" 119 Stop video here and ask what is standard tool bar? And why we use it? विडियो को रोके और पूछे की स्टैंडर्ड टूल बार क्या है? और इसका उपयोग क्या है ? Just listen to the answers and play the video again for the correct answer. जवाब सुने और सही जवाब के लिए आगे के विडियो को प्ले करे । 313. To stop video time at 1 minute 08 seconds in VLC Media Player.  $VLC$  मीडिया प्लेयर मे विडियो को रोकने का समय 1 मिनट 08 सेकंड ।

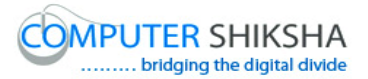

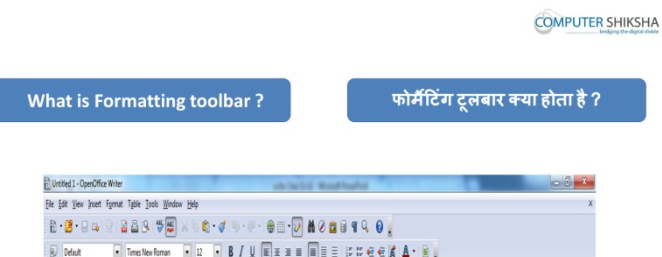

Stop video here and ask what is formatting tool bar?

### <u>विडियो को रोके और पूछे की फोर्मेटिंग टूल बार क्या होता है ?</u>

Just listen to the answers and play the video again for the correct answer. जवाब सूने और सही जवाब के लिए आगे के विडियो को प्ले करे ।

314. To stop video time at 1 minute 37 seconds in VLC Media Player.

 $VLC$  मीडिया प्लेयर मे विडियो को रोकने का समय 1 मिनट 37 सेकंड ।

Stop video here and ask students to open a writer file and then play the video again.

विडियो को रोके और रायटर की फ़ाइल को ओपेन करने को कहे और आगे के विडियो को !ले करे ।

315. To stop video time at 2 minute 50 seconds in VLC Media Player.

#### $VLC$  मीडिया प्लेयर मे विडियो को रोकने का समय 5 मिनट 50 सेकंड ।

Stop video here and ask students to what options had you learnt in 'file' and 'edit' menu.

विडियो को रोके और विद्यार्थियो से पूछे की आप ने फ़ाइल और एडिट मेनू क्या क्या सीखा है ?

Just listen to the answers and play the video again for the correct answer.

# जवाब सूने और सही जवाब के लिए आगे के विडियो को प्ले करे ।

316. To stop video time at 3 minute 23 seconds in VLC Media Player.

# $VLC$  मीडिया प्लेयर मे विडियो को रोकने का समय 3 मिनट 23 सेकंड ।

Stop video here and check whether they have opened writer file or not.

विडियो को रोके और चेक करे की विद्यर्थियों ने रायटर की फ़ाइल को ओपेन किया है या नहीं

।

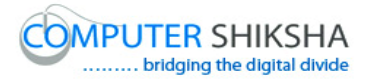

Just check and play the video again.

# चेक करे और आगे के विडियो को प्ले करे ।

317. To stop video time at 3 minute 28 seconds in VLC Media Player.

 $VLC$  मीडिया प्लेयर मे विडियो को रोकने का समय 3 मिनट 28 सेकंड ।

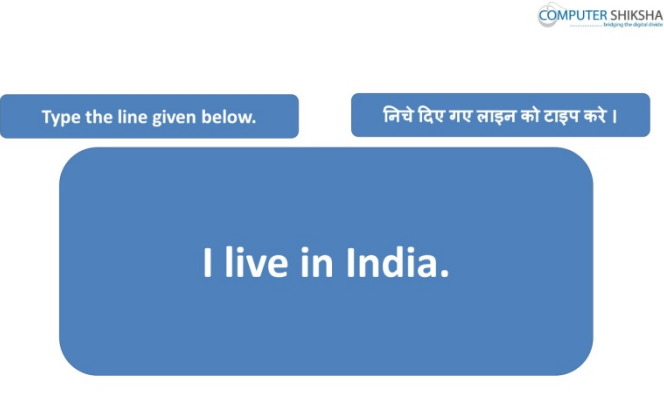

Stop video here and ask students to type the given line which is shown in video.

# विडियो को रोके और विद्यार्थियो को दिये गये लाईन को टाइप करने को कहे जो विडियो मे !दखाया गया है ।

318. To stop video time at 3 minute 38 seconds in VLC Media Player.

 $\overline{\text{VLC}}$  मीडिया प्लेयर मे विडियो को रोकने का समय 3 मिनट 38 सेकंड ।

Stop video here and ask can they explain what is 'copy' and 'paste'? And also ask what is shortcut command of 'copy' and 'paste'?

विडियो को रोके और पूछे की क्या आप बता सकते है की कॉपी और पेस्ट से क्या होता है

# ? और यह भी पूछे इसकी शॉर्टकट कमांड क्या होती है ?

Just listen to the answers and play the video again for the correct answer.

जवाब सूने और सही जवाब के लिए आगे के विडियो को प्ले करे ।

319. To stop video time at 4 minute 10 seconds in VLC Media Player.

# $VLC$  मीडिया प्लेयर मे विडियो को रोकने का समय 4 मिनट 10 सेकंड ।

Stop video here and ask students to 'copy- paste' 10 times of the given line and then play the video again.

विडियो को रोके विद्यार्थियों को दिये गए लाईन को 10 बार कॉपी –पेस्ट करने को कहे फिर आगे के विडियो को प्ले करे ।

320. To stop video time at 4 minute 35 seconds in VLC Media Player.

 $VLC$  मीडिया प्लेयर मे विडियो को रोकने का समय 4 मिनट 35 सेकंड ।

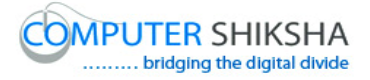

Stop video here and check whether they have selected the line or not and then play the video again.

विडियो को रोके और चेक करे की विद्यर्थियों ने लाईन को सेलेक्ट किया है या नहीं और फिर आगे के विडियो को प्ले करे ।

321. To stop video time at 4 minute 53 seconds in VLC Media Player.  $VLC$  मीडिया प्लेयर मे विडियो को रोकने का समय 4 मिनट 53 सेकंड । Stop video here and ask students to 'copy' the line as shown in the video and then play the video again. विडियो को रोके और विद्यर्थियों को लाईन कॉपी करने को कहे जैसा की विडियो मे दिखाया जा रहा है फिर आगे विडियो को प्ले करे ।

322. To stop video time at 5 minute 32 seconds in VLC Media Player.

 $VLC$  मीडिया प्लेयर मे विडियो को रोकने का समय 5 मिनट 32 सेकंड ।

Stop video here and ask students to 'paste' the line as shown in the video and then play the video again.

विडियो को रोके और विद्यर्थियों को लाईन पेस्ट करने को कहे जैसा की विडियो मे दिखाया जा रहा है फिर आगे विडियो को प्ले करे ।

323. To stop video time at 6 minute 00 seconds in VLC Media Player.

 $\overline{\text{VL}}$ C मीडिया प्लेयर मे विडियो को रोकने का समय 6 मिनट 00 सेकंड ।

Stop video here and check whether their cursor is on next line or not and ask to 'paste' as shown in the video.

विडियो को रोके और चेक करे की विद्यर्थियों ने कर्सर अगली लाईन पर लाये है या नहीं फिर पेस्ट करने को कहे जैसा विडियो मे दिखाया गया है ।

Just check and play the video again.

चेक करे आगे के 'व)डयो को -ले करे ।

324. To stop video time at 6 minute 26 seconds in VLC Media Player.

 $VLC$  मीडिया प्लेयर मे विडियो को रोकने का समय 6 मिनट 26 सेकंड ।

Stop video here and check whether they have done 'paste' 10 times or not and then play the video again.

विडियो को रोके और चेक करे की विद्यर्थियों ने 10 बार पेस्ट किया है या नहीं और फिर आगे विडियो को प्ले करे ।

Supported By "Human Development Foundation" 122 325. To stop video time at 6 minute 57 seconds in VLC Media Player.

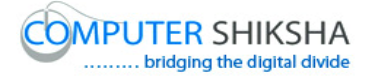

#### $VLC$  मीडिया प्लेयर मे विडियो को रोकने का समय 6 मिनट 57 सेकंड ।

Stop video here and ask students to select the first line and then play the video again.

# विडियो को रोके और विद्यर्थियों को पहली लाईन सेलेक्ट करने को कहे और फिर आगे विडियो को प्ले करे ।

326. To stop video time at 7 minute 18 seconds in VLC Media Player.

#### $\overline{\text{VL}}$ C मीडिया प्लेयर मे विडियो को रोकने का समय 7 मिनट 18 सेकंड ।

Stop video here and ask students to change the 'Font Style' and then play the video again.

विडियो को रोके और विद्यर्थियों को फॉन्ट का स्टाइल बदलने को कहे और फिर आगे विडियो को प्ले करे ।

327. To stop video time at 7 minute 29 seconds in VLC Media Player.

#### $VLC$  मीडिया प्लेयर मे विडियो को रोकने का समय 7 मिनट 29 सेकंड ।

Stop video here and ask students to select the second line and then play the video again.

विडियो को रोके और विद्यर्थियों को दूसरी लाईन सेलेक्ट करने को कहे और फिर आगे विडियो को प्ले करे ।

328. To stop video time at 7 minute 37 seconds in VLC Media Player.

#### $VLC$  मीडिया प्लेयर मे विडियो को रोकने का समय 7 मिनट 37 सेकंड ।

Stop video here and ask students to apply 'underline' and 'italics' on the same line and then play the video again.

विडियो को रोके और विद्यर्थियों को एक ही लाईन पर अंडरलाईन और ईटालिक्स करने को कहे और फिर आगे विडियो को प्ले करे ।

329. To stop video time at 7 minute 50 seconds in VLC Media Player.

 $\overline{\text{VL}}$ C मीडिया प्लेयर मे विडियो को रोकने का समय 7 मिनट 50 सेकंड ।

Stop video here and ask students to select the third line and then play the video again.

# विडियो को रोके और विद्यर्थियों को तीसरी लाईन सेलेक्ट करने को कहे और फिर आगे विडियो को प्ले करे ।

330. To stop video time at 8 minute 01 seconds in VLC Media Player.  $VLC$  मीडिया प्लेयर मे विडियो को रोकने का समय 8 मिनट 01 सेकंड ।

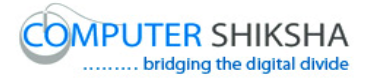

Stop video here and ask students to apply 'right alignment' as shown in video and then play the video again.

विडियो को रोके और विद्यर्थियों को राइट अलाईनमेंट लगाने को कहे जैसा की विडियो मे दिखाया गया है और फिर आगे विडियो को प्ले ।

331. To stop video time at 8 minute 06 seconds in VLC Media Player.

 $VLC$  मीडिया प्लेयर मे विडियो को रोकने का समय 8 मिनट 06 सेकंड । Stop video here and ask students to select the next line and then play the video again.

विडियो को रोके और विद्यर्थियों को अगली लाईन सेलेक्ट करने को कहे और फिर आगे विडियो को प्ले करे ।

332. To stop video time at 8 minute 25 seconds in VLC Media Player.

 $VLC$  मीडिया प्लेयर मे विडियो को रोकने का समय 8 मिनट 25 सेकंड ।

Stop video here and ask students to change the 'font color' and also ask to make the line 'bold' as shown in video and then play the video again.

विडियो को रोके और विद्यर्थियों को को फॉन्ट का कलर बदलने को कहे और लाईन को भी बोल्ड करने को कहे जैसा की विडियो मे दिखाया गया है और फिर आगे विडियो को प्ले ।

333. To stop video time at 8 minute 31 seconds in VLC Media Player.

 $VLC$  मीडिया प्लेयर मे विडियो को रोकने का समय 8 मिनट 31 सेकंड ।

Stop video here and ask students to select the next line and then play the video again.

विडियो को रोके और विद्यर्थियों को अगली लाईन सेलेक्ट करने को कहे और फिर आगे विडियो को प्ले करे ।

334. To stop video time at 8 minute 44 seconds in VLC Media Player.

 $\overline{\text{VL}}$ C मीडिया प्लेयर मे विडियो को रोकने का समय 8 मिनट 44 सेकंड ।

Stop video here and ask students to change the 'highlight color' and also ask to apply the 'center alignment' as shown in video and then play the video again.

विडियो को रोके और विद्यर्थियों को को हाइलाइट कलर बदलने को कहे और सेंटर अलाईमेंट का भी उपयोग करने को कहे जैसा की विडियो मे दिखाया गया है और फिर आगे विडियो को !ले ।

335. To stop video time at 8 minute 54 seconds in VLC Media Player.

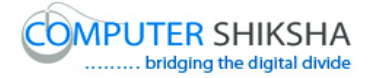

 $VLC$  मीडिया प्लेयर मे विडियो को रोकने का समय 8 मिनट 54 सेकंड ।

Stop video here and ask students to select the next line and then play the video again.

विडियो को रोके और विद्यर्थियों को अगली लाईन सेलेक्ट करने को कहे और फिर आगे विडियो को प्ले करे ।

336. To stop video time at 09 minute 06 seconds in VLC Media Player.

### $VLC$  मीडिया प्लेयर मे विडियो को रोकने का समय 09 मिनट 06 सेकंड ।

Stop video here and ask students to change the 'background' color as shown in the video and then play the video again.

विडियो को रोके और विद्यर्थियों को बैकग्राउंड कलर बदलने को कहे जैसा की विडियो मे दिखाया गया है और फिर आगे विडियो को प्ले करे ।

337. To stop video time at 9 minute 21 seconds in VLC Media Player.

 $VLC$  मीडिया प्लेयर मे विडियो को रोकने का समय 9 मिनट 21 सेकंड ।

Stop video here and ask students to select the next line and then play the video again.

विडियो को रोके और विद्यर्थियों को अगली लाईन सेलेक्ट करने को कहे और फिर आगे विडियो को प्ले करे ।

338. To stop video time at 9 minute27 seconds in VLC Media Player.  $\overline{\text{VL}}$ C मीडिया प्लेयर मे विडियो को रोकने का समय 9 मिनट 27 सेकंड । Stop video here and ask students to change the 'font size' as shown in the video and then play the video again.

विडियो को रोके और विद्यर्थियों को फॉन्ट के साइज़ को साइज़ बदलने को कहे जैसा की विडियो मे दिखाया गया और फिर आगे विडियो को प्ले करे ।

339. To stop video time at 9 minute 37 seconds in VLC Media Player.  $\overline{\text{VL}}$ C मीडिया प्लेयर मे विडियो को रोकने का समय 9 मिनट 37 सेकंड । Stop video here and ask students to select the next line and then play the video again.

विडियो को रोके और विद्यर्थियों को अगली लाईन सेलेक्ट करने को कहे और फिर आगे विडियो को प्ले करे ।

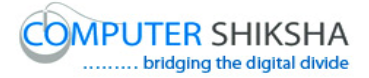

340. To stop video time at 9 minute 44 seconds in VLC Media Player.

 $VLC$  मीडिया प्लेयर मे विडियो को रोकने का समय 9 मिनट 44 सेकंड ।

Stop video here and ask students to change the 'font size' again as shown in the video and then play the video again.

विडियो को रोके और विद्यर्थियों को फॉन्ट के साइज़ को साइज़ फिर से बदलने को कहे जैसा की विडियो मे दिखाया गया और फिर आगे विडियो को प्ले करे ।

341. To stop video time at 10 minute 02 seconds in VLC Media Player.  $VLC$  मीडिया प्लेयर मे विडियो को रोकने का समय 10 मिनट 02 सेकंड ।

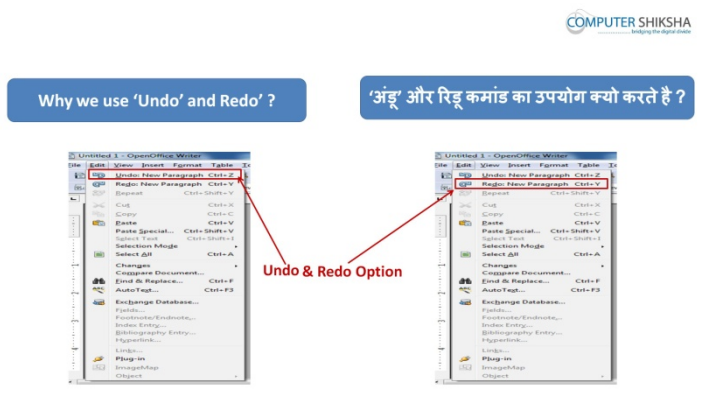

Stop video here and ask why we use 'undo' and 'redo'?

# विडियो को रोके और पूछे की अंडू और रीड़ू का उपयोग क्यू करते है ?

Just listen to the answers and play the video again for the correct answer.

# जवाब सुने और सही जवाब के लिए आगे के विडियो को प्ले करे ।

342. To stop video time at 10 minute 02 seconds in VLC Media Player.  $VLC$  मीडिया प्लेयर मे विडियो को रोकने का समय 10 मिनट 02 सेकंड ।

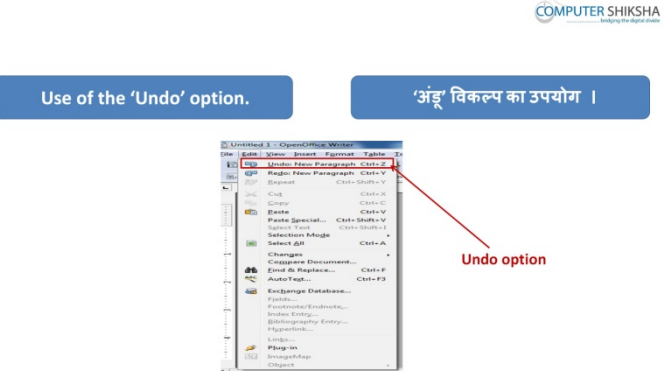

Stop video here and ask students to do practice of 'undo and redo' as shown in video and then play the video again.

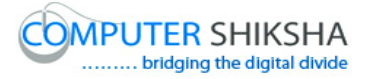

विडियो को रोके और विद्यर्थियों को अंडू और रीडू का अभ्यास करने को कहे जैसा की विडियो की दिखाया जा रहा है और फिर आगे विडियो को प्ले करे ।

343. To stop video time at 13 minute 28 seconds in VLC Media Player.

```
VLC मीडिया प्लेयर मे विडियो को रोकने का समय 13 मिनट 28 सेकंड ।
```
Stop video here and ask students if they have practiced 'undo and redo' as shown in video and then play the video again.

# विडियो को रोके और विद्यर्थियों से पूछे की क्या आप ने अंडू और रीडू का अभ्यास कर लिया है या नहीं और फिर आगे विडियो को प्ले करे ।

**COMPUTER SHIKSHA** 

344. To stop video time at 13 minute 37 seconds in VLC Media Player.

 $VLC$  मीडिया प्लेयर मे विडियो को रोकने का समय 13 मिनट 37 सेकंड ।

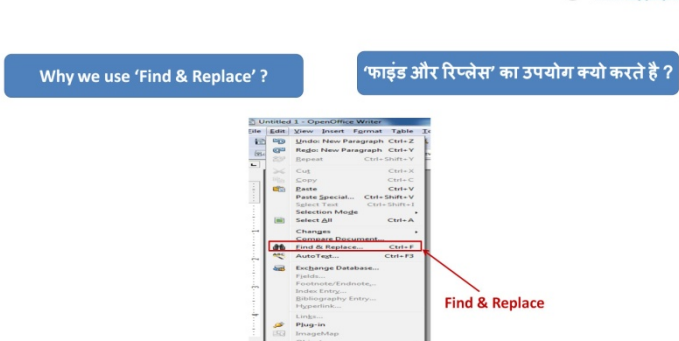

Stop video here and ask why we use 'Find and Replace'?

# विडियो को रोके और पूछे की फाइंड और रिप्लेस का उपयोग क्यू करते है ?

Just listen to the answers and play the video again for the correct answer.

# जवाब सुने और सही जवाब के लिए आगे के विडियो को प्ले करे ।

345. To stop video time at 14 minute 15 seconds in VLC Media Player.

 $VLC$  मीडिया प्लेयर मे विडियो को रोकने का समय 14 मिनट 15 सेकंड ।

Stop video here and ask student to do practice of 'Find and Replace' as shown in video and then play the video again.

विडियो को रोके और विद्यर्थियों को फाइंड और रिप्लेस का अभ्यास करने को कहे जैसा की विडियो की दिखाया जा रहा है और फिर आगे विडियो को प्ले करे ।

346. To stop video time at14 minute 43 seconds in VLC Media Player.

# $VLC$  मीडिया प्लेयर मे विडियो को रोकने का समय 14 मिनट 43 सेकंड ।

Stop video here and ask students to click on 'Edit' menu as shown in video.

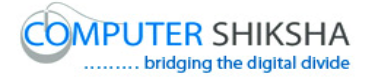

# विडियो को रोके और विद्यर्थियों को एडिट मेनु पर क्लिक करने को कहे जैसा की विडियो मे !दखाया गया है ।

Now check whether a box has appeared or not and then play the video again.

# अब चेक करे की बॉक्स ओपेन हुआ है या नहीं और फिर आगे विडियो को प्ले करे ।

347. To stop video time at14 minute 51 seconds in VLC Media Player.  $VLC$  मीडिया प्लेयर मे विडियो को रोकने का समय 14 मिनट 51 सेकंड ।

Stop video here and ask students to click on 'find and replace' submenu as shown in video.

विडियो को रोके और विद्यर्थियों को फाइंड और रिप्लेस सबमेनु पर क्लिक करने को कहे जैसा की विडियो मे दिखाया गया है ।

Now check whether another box has appeared or not and then play the video again.

अब चेक करे की दूसरी बॉक्स ओपेन हुआ है या नहीं और फिर आगे विडियो को प्ले करे ।

348. To stop video time at15 minute 17 seconds in VLC Media Player.

 $VLC$  मीडिया प्लेयर मे विडियो को रोकने का समय 15 मिनट 17 सेकंड ।

Stop video here and ask students to type India in the 'search for' box as shown in the video and then play the video again.

विडियो को रोके और विद्यर्थियों को सर्च फॉर बॉक्स मे इंडिया लिखने को कहे जैसा की की विडियो मे दिखाया जा रहा है और फिर आगे के विडियो को प्ले करे ।

349. To stop video time at16 minute 15 seconds in VLC Media Player.

 $VLC$  मीडिया प्लेयर मे विडियो को रोकने का समय 16 मिनट 15 सेकंड ।

Stop video here and ask students to click on 'find all' option as shown in video and then play the video again.

विडियो को रोके और विद्यर्थियों को फाइंड ऑल पर क्लिक करने को कहे जैसा की विडियो मे दिखाया गया है और फिर आगे विडियो को प्ले करे ।

350. To stop video time at16 minute 48 seconds in VLC Media Player.

 $VLC$  मीडिया प्लेयर मे विडियो को रोकने का समय 16 मिनट 48 सेकंड ।

Stop video here and ask students to using the shortcut command of 'Find and Replace' as shown in the video and then play the video again.

विडियो को रोके और विद्यर्थियों को फाइंड और रिप्लेस का शॉर्टकट कमांड का उपयोग करने को कहे जैसा की विडियो मे दिखाया गया और फिर आगे विडियो को प्ले करे ।

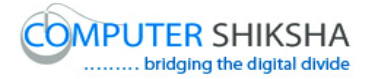

351. To stop video time at17 minute 26 seconds in VLC Media Player.

 $VLC$  मीडिया प्लेयर मे विडियो को रोकने का समय 17 मिनट 26 सेकंड ।

Stop video here and ask students to type India in the 'search for' box as shown in the video and then play the video again.

विडियो को रोके और विद्यर्थियों को सर्च फॉर बॉक्स मे इंडिया लिखने को कहे जैसा की की विडियो मे दिखाया जा रहा है और फिर आगे के विडियो को प्ले करे ।

352. To stop video time at17 minute 46 seconds in VLC Media Player.  $\overline{\text{VL}}$ C मीडिया प्लेयर मे विडियो को रोकने का समय 17 मिनट 46 सेकंड । Stop video here and ask students to type Gurgaon in the 'replace' box as shown in the video and then play the video again.

विडियो को रोके और विद्यर्थियों को रिप्लेस बॉक्स मे गुड़गाँव लिखने को कहे जैसा की की विडियो मे दिखाया जा रहा है और फिर आगे के विडियो को प्ले करे ।

353. To stop video time at18 minute 12 seconds in VLC Media Player.

 $VLC$  मीडिया प्लेयर मे विडियो को रोकने का समय 18 मिनट 12 सेकंड । Stop video here and ask students to click on 'Replace' option, then click to 'yes'

option as shown in video and then play the video again.

विडियो को रोके और विद्यर्थियों को रिप्लेस पर क्लिक करने को कहे फिर येस पर क्लिक करने को कहे जैसा की विडियो मे दिखाया गया है और फिर आगे विडियो को प्ले करे ।

354. To stop video time at18 minute 42 seconds in VLC Media Player.

 $VLC$  मीडिया प्लेयर मे विडियो को रोकने का समय 18 मिनट 42 सेकंड ।

Stop video here and check whether they have 'replaced' all words or not as shown in video and then play the video again.

विडियो को रोके और चेक करे की विदर्थियों ने सभी वर्ड को बदल लिया है या नहीं और फिर आगे विडियो को प्ले करे ।

355. To stop video time at18 minute 47 seconds in VLC Media Player.

 $VI.C$  मीडिया प्लेयर मे विडियो को रोकने का समय 18 मिनट 47 सेकंड ।

Stop video here and ask students to do practice of 'save and save as' as show in video and then play the video again.

विडियो को रोके और विद्यर्थियों को सेव और सेव एज़ का अभ्यास करने को कहे जैसा की विडियो मे दिखाया गया है और फिर आगे विडियो को प्ले करे ।

356. To stop video time at 22 minute 02 seconds in VLC Media Player.

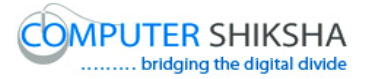

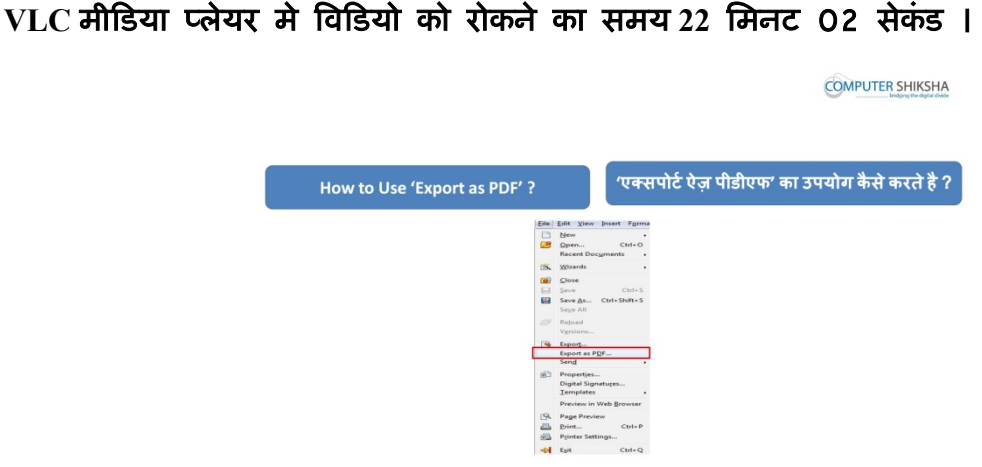

Stop video here and ask why we use 'Export as PDF'?

# विडियो को रोके और पूछे की एक्सपोर्ट एज़ पीडीएफ़ का उपयोग क्यू करते है ?

Just listen to the answers and play the video again for the correct answer.

### जवाब सुने और सही जवाब के लिए आगे के विडियो को प्ले करे ।

357. To stop video time at 22 minute 13 seconds in VLC Media Player.  $VLC$  मीडिया प्लेयर मे विडियो को रोकने का समय 22 मिनट 13 सेकंड ।

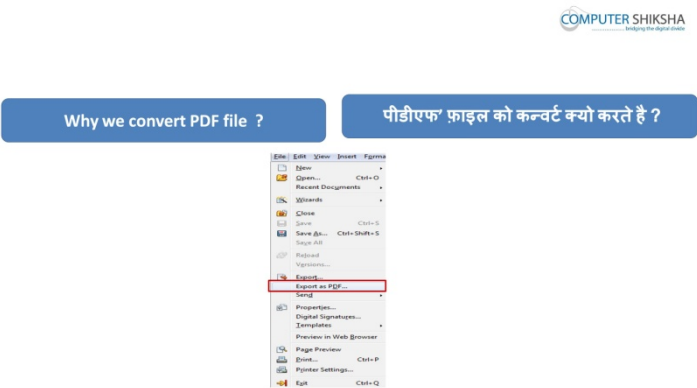

Stop video here and ask why we convert any file into 'PDF'?

# विडियो को रोके और पूछे की किसी फ़ाइल पीडीएफ़ मे क्यू बदलते है ?

Just listen to the answers and play the video again for the correct answer.

# जवाब सूने और सही जवाब के लिए आगे के विडियो को प्ले करे ।

358. To stop video time at 22 minute 31 seconds in VLC Media Player.

# $VLC$  मीडिया प्लेयर मे विडियो को रोकने का समय 22 मिनट 31 सेकंड ।

Stop video here and ask students to do practice of 'Export as PDF' as shown in the video and then play the video again.

# विडियो को रोके और विद्यर्थियों को एक्सपोर्ट एज़ पीडीएफ़ का अभ्यास करने को कहे जैसा

# की विडियो मे दिखाया गया है और फिर आगे विडियो को प्ले करे ।

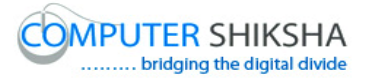

359. To stop video time at 25 minute 05 seconds in VLC Media Player.  $VLC$  मीडिया प्लेयर मे विडियो को रोकने का समय 25 मिनट 05 सेकंड ।

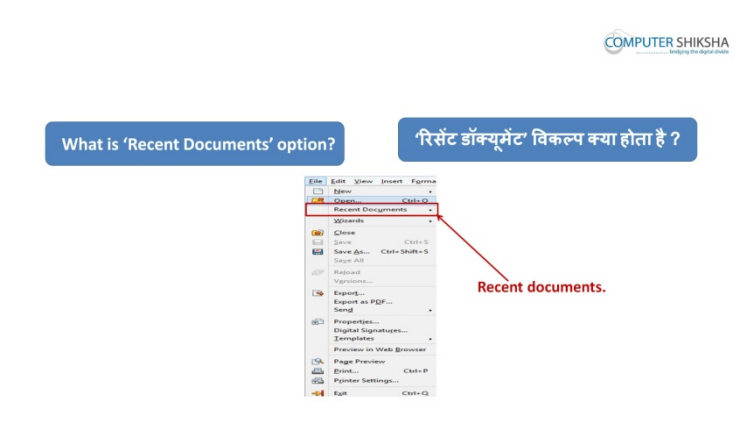

Stop video here and ask why we use 'Recent Document'? विडियो को रोके और पूछे की रिसेंट डॉकयूमेंट का उपयोग क्यू करते है ? Just listen to the answers and play the video again for the correct answer. जवाब सुने और सही जवाब के लिए आगे के विडियो को प्ले करे । 360. To stop video time at 25 minute 19 seconds in VLC Media Player.  $VLC$  मीडिया प्लेयर मे विडियो को रोकने का समय 25 मिनट 19 सेकंड ।

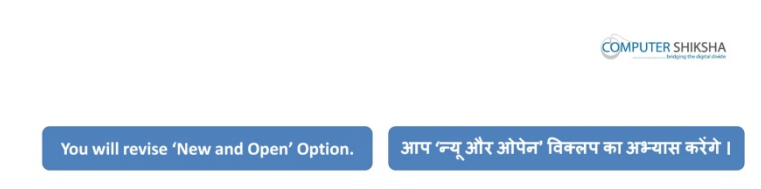

# **New And Open.**

Stop video here and ask why we use 'New' and 'Open'? विडियो को रोके और पूछे की *न्यू* और ओपेन का उपयोग क्यू करते है ? Just listen to the answers and play the video again for the correct answer. जवाब सूने और सही जवाब के लिए आगे के विडियो को प्ले करे । 361. To stop video time at25 minute 42 seconds in VLC Media Player.  $VLC$  मीडिया प्लेयर मे विडियो को रोकने का समय 25 मिनट 42 सेकंड । Stop video here and ask why we use 'Close'? विडियो को रोके और पूछे की क्लोज़ का उपयोग क्यू करते है ? Just listen to the answers and play the video again for the correct answer.

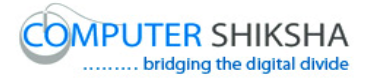

जवाब सुने और सही जवाब के लिए आगे के विडियो को प्ले करे ।

362. To stop video time at25 minute 54 seconds in VLC Media Player.

# $VLC$  मीडिया प्लेयर मे विडियो को रोकने का समय 25 मिनट 54 सेकंड ।

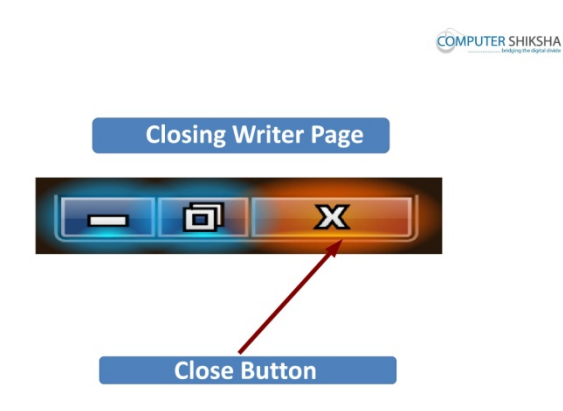

Stop video here and ask students to close a writer file and then play the video again.

विडियो को रोके और रायटर की फ़ाइल को क्लोज़ करने को कहे और आगे के विडियो को !ले करे ।

363. To stop video time at 25 minute 54 seconds in VLC Media Player.

 $VLC$  मीडिया प्लेयर मे विडियो को रोकने का समय 25 मिनट 54 सेकंड ।

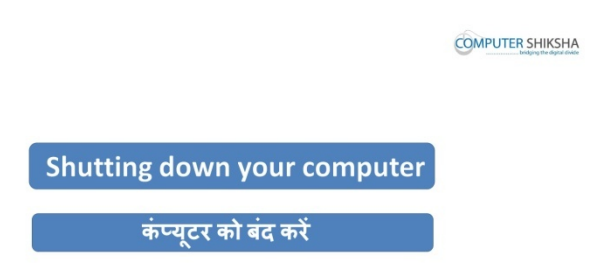

Stop video here and ask students to shutdown a computer and then play the video again.

विडियो को रोके और कम्प्यूटर को शट्डाउन करने को कहे और आगे के विडियो को प्ले करे।